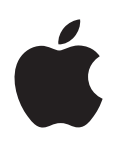

# **คู่มือผู้ใช้ iPod nano**

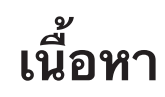

# **บท 1:  ทำ [ความรู้จัก iPod nano](#page-3-0)**

- [ภาพรวม iPod nano](#page-3-0)
- [อุปกรณ์เสริม](#page-4-0)
- [หน้าจอโฮม](#page-4-0)
- [ไอคอนสถานะ](#page-5-0)

#### **[บท 2:  การเริ่มต้นใช้งาน](#page-6-0)**

[การตั้งค่า iPod nano](#page-6-0)

### **[บท 3:  ข้อมูลพื้นฐาน](#page-8-0)**

- [การใช้ Multi-Touch](#page-8-0)
- [การติดตั้งการตั้งค่า](#page-10-0)
- [การเชื่อมต่อหรือการเลิกเชื่อมต่อ iPod](#page-11-0) nano
- [เกี่ยวกับแบตเตอรี่](#page-12-0)
- [การตั้งค่าการเชื่อมข้อมูลกับ iTunes](#page-14-0)

### **[บท 4:  เพลงและเสียงอื่นๆ](#page-16-0)**

- [การเล่นเพลง](#page-16-0)
- [การเล่นพ็อดคาสต์ หนังสือเสียง และชุดรวม iTunes U](#page-19-0)
- [การสร้างเพลย์ลิสต์บน iPod nano](#page-21-0)
- [การควบคุมความดัง](#page-23-0)

#### **[บท 5:  วิดีโอ](#page-26-0)**

- [การเพิ่มวิดีโอไปยัง iPod nano](#page-26-0)
- [การดูวิดีโอบน iPod nano](#page-26-0)
- [การดูภาพยนตร์ที่เช่า](#page-27-0)

#### **[บท 6:  วิทยุ FM](#page-28-0)**

- [การฟังวิทยุ FM](#page-28-0)
- [การหยุดพักรายการสดทางวิทยุ](#page-29-0)
- [การค้นหาสถานีท้องถิ่นและการตั้งค่ารายการโปรด](#page-30-0)
- การแท็กเพลงสำ [หรับวิจารณ์และซื้อ](#page-30-0)
- [การตั้งค่าภูมิภาคของวิทยุของคุณ](#page-31-0)

#### **[บท 7:  ฟิตเนส](#page-32-0)**

- [การติดตั้งการตั้งค่าฟิตเนส](#page-32-0)
- [การนับก้าว](#page-33-0)
- [การสร้างการออกกำ](#page-34-0) ลังกายด้วยเพลง
- [การปรับเทียบความแม่นยำ iPod nano](#page-35-0)
- [การดูและการจัดการข้อมูลฟิตเนส](#page-36-0)

#### **[บท 8:  รูปภาพ](#page-37-0)**

- [การดูรูปภาพใน iPod nano](#page-37-0)
- [การเชื่อมข้อมูลรูปภาพ](#page-38-0)

#### **[บท 9:  นาฬิกา](#page-41-0)**

- [การปรับแต่งนาฬิกาด้วยตัวเอง](#page-41-0)
- [การใช้นาฬิกาจับเวลา](#page-42-0)
- [การใช้ตัวจับเวลาถอยหลัง](#page-42-0)

#### **[บท 10:  เสียงบันทึก](#page-44-0)**

- [การบันทึกเสียงบันทึก](#page-44-0)
- [การฟังเสียงที่บันทึก](#page-44-0)
- [การจัดการเสียงบันทึก](#page-45-0)

#### **[บท 11:  การช่วยการเข้าถึง](#page-46-0)**

- [คุณสมบัติการเข้าถึงทั่วไป](#page-46-0)
- [การใช้ VoiceOver](#page-46-0)
- [การตั้งค่าระบบเสียงโมโน](#page-48-0)
- [การกลับสีหน้าจอ](#page-48-0)
- [การเปิดใช้งานคุณสมบัติการช่วยการเข้าถึงอย่างรวดเร็ว](#page-49-0)

#### **[บท 12:  อุปกรณ์เสริม EarPods และบลูทูธ](#page-50-0)**

- [การใช้ Apple EarPods](#page-50-0)
- [การใช้ Apple EarPods ที่มีรีโมตและไมโครโฟน](#page-50-0)
- [การเชื่อมต่ออุปกรณ์เสริมบลูทูธ](#page-51-0)
- [การสลับระหว่างอุปกรณ์สัญญาณเสียงออก](#page-52-0)

#### **[บท 13:  เคล็ดลับและการแก้ไขปัญหา](#page-54-0)**

- [ข้อแนะนำ](#page-54-0) ทั่วไป
- [การอัปเดตและกู้คืนซอฟต์แวร์ iPod](#page-58-0)

#### **[บท 14:  ความปลอดภัยและการจัดการ](#page-59-0)**

- [ข้อมูลด้านความปลอดภัยที่สำ](#page-59-0) คัญ
- [ข้อมูลด้านการดูแลที่สำ](#page-61-0) คัญ

#### **[บท 15:  การเรียนรู้เพิ่มเติม บริการ และการสนับสนุน](#page-63-0)**

[ข้อมูลการปฏิบัติตามกฎเกณฑ์](#page-64-0)

# <span id="page-3-0"></span>**ทำ ความรู้จัก iPod nano**

# ภาพรวม iPod nano

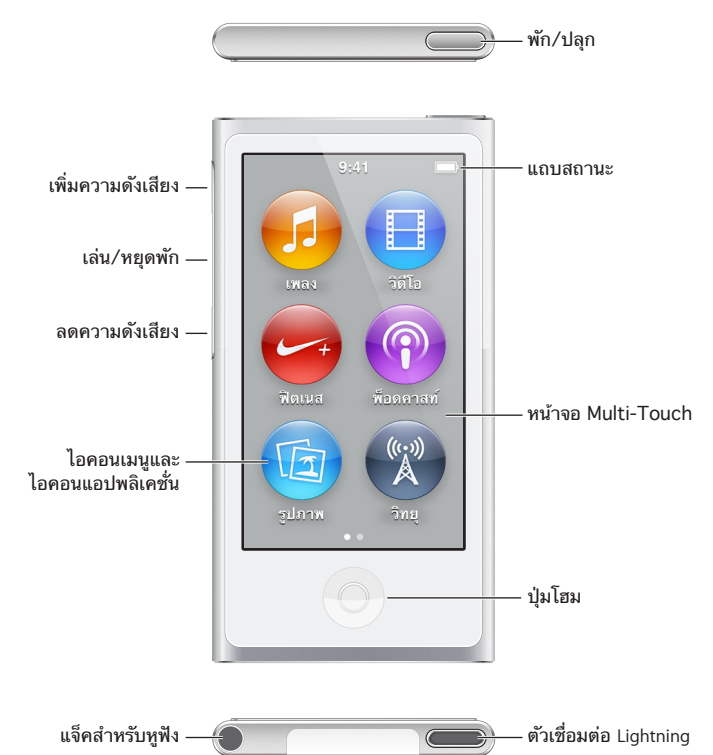

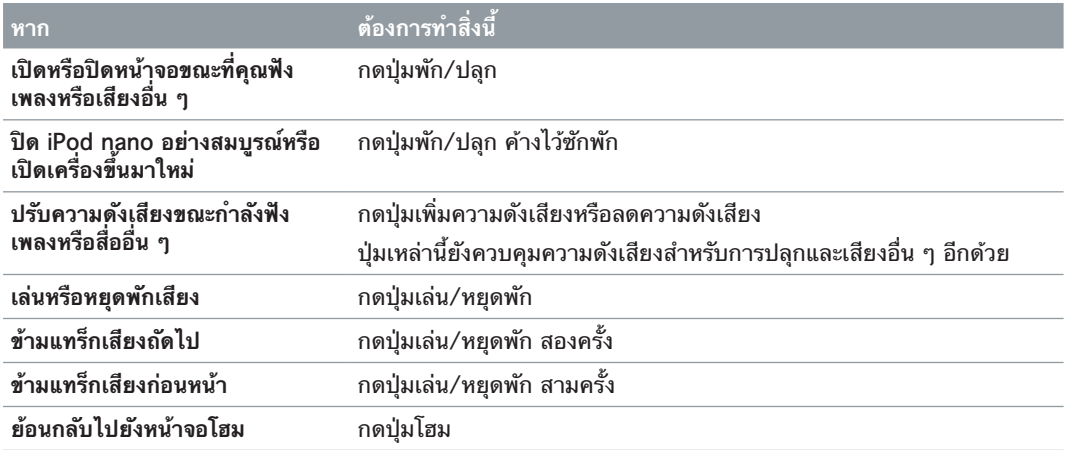

**1**

# <span id="page-4-0"></span>อุปกรณ์เสริม

อุปกรณ์เสริมต่อไปนี้มาพร้อมกับ iPod nano:

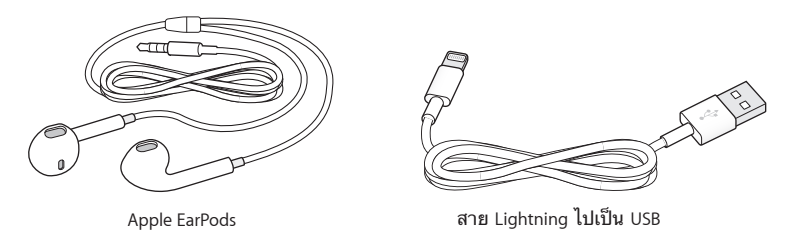

ใช้สาย Lightning ไปเป็น USB เพื่อเชื่อมต่อ iPod nano กับคอมพิวเตอร์ของคุณ ใช้เชื่อมข้อมูล เนื้อหาและชาร์จแบตเตอรี่ คุณยังสามารถใช้สายกับอะแดปเตอร์ไฟฟ้า USB ของ Apple (ขายแยก ต่างหาก)

ใช้ Apple EarPods ในการฟังเพลง หนังสือเสียง และพ็อดคาสท์ EarPods ยังทำหน้าที่เป็นเสา อากาศสำ หรับการฟังการถ่ายทอดทางวิทยุอีกด้วย

สำ หรับข้อมูลเกี่ยวกับการใช้อุปกรณ์เสริมกับ iPod nano รวมถึงชุดหูฟังตัวเลือกและอุปกรณ์ Bluetooth® ให้ดูที่ บทที่ [12](#page-50-0), [อุปกรณ์เสริม EarPods และบลูทูธ,](#page-50-0) ที่หน้า [51](#page-50-0)

# หน้าจอโฮม

เมื่อคุณเปิด iPod nano คุณจะเห็นหน้าจอโฮม แตะไอคอนบนหน้าจอโฮมเพื่อเปิดใช้งานไอคอนนั้น จากนั้นใช้ท่าทางในการนำทาง (ดูที่ [การใช้ Multi-Touch](#page-8-1) ที่หน้า [9](#page-8-0))

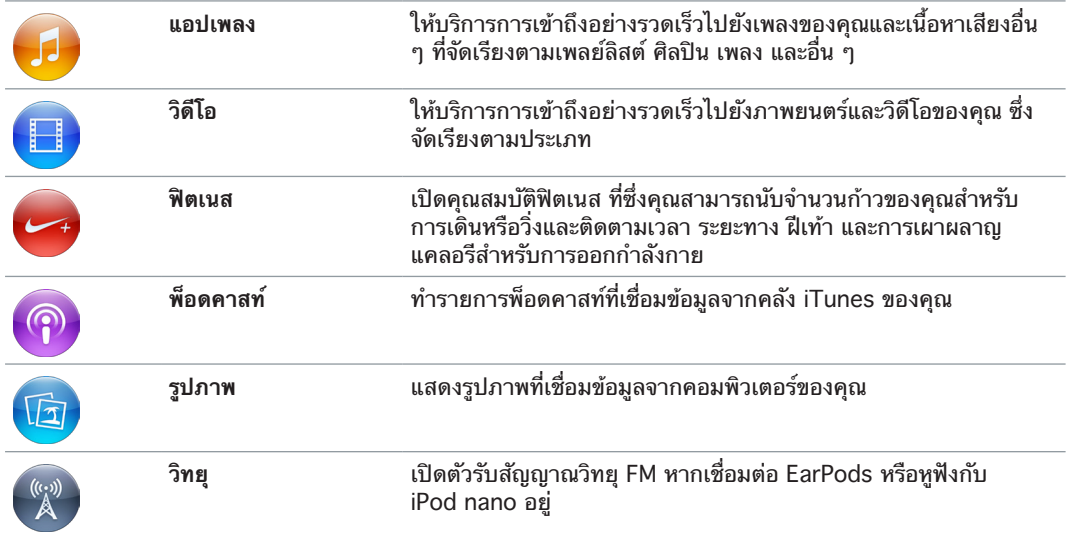

คุณจะเห็นไอคอนหน้าจอโฮมเหล่านี้เมื่อคุณเปิดใช้งาน iPod nano ครั้งแรก:

#### กวาดนิ้วไปด้านซ้ายเพื่อดูไอคอนเพิ่มเติมบนหน้าจอที่สอง:

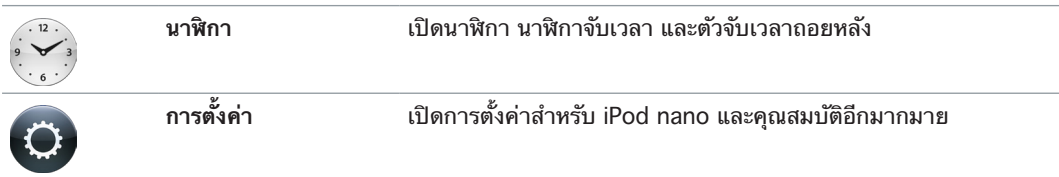

<span id="page-5-0"></span>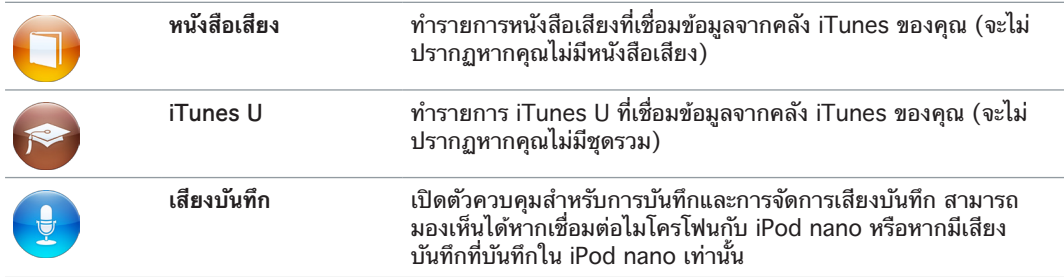

## ไอคอนสถานะ

ไอคอนในแถบสถานะด้านบนของหน้าจอให้ข้อมูลเกี่ยวกับ iPod nano:

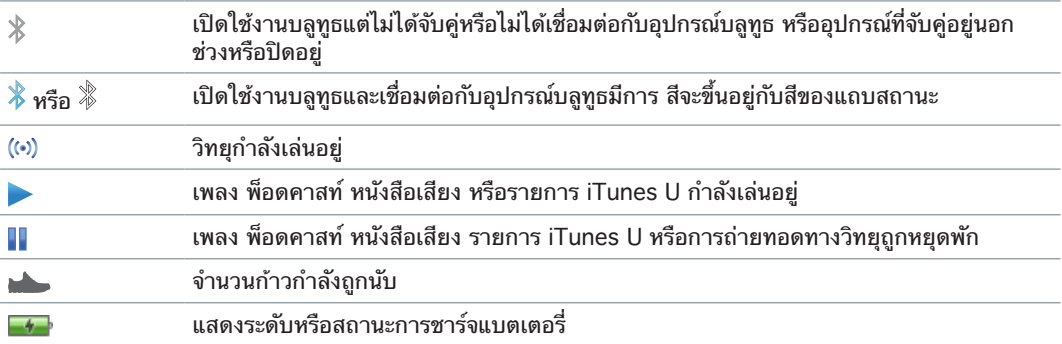

# <span id="page-6-0"></span>**การเริ่มต้นใช้งาน**

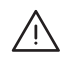

 $\bigwedge$   $\parallel$  คำเตือน: ในการหลีกเลี่ยงการบาดเจ็บ ให้อ่าน [ข้อมูลด้านความปลอดภัยที่สำ](#page-59-1)คัญ ที่หน้า [60](#page-59-0) ก่อนการใช้ iPod nano

# การตั้งค่า iPod nano

ในการเริ่มต้นใช้งาน ให้ตั้งค่า iPod nano โดยใช้ iTunes บนคอมพิวเตอร์ของคุณ ระหว่างการตั้ง ค่า ให้คุณสร้างบัญชี iTunes Store หรือใช้บัญชีที่มี (iTunes Store อาจไม่มีในบางประเทศหรือ บางพื้นที่) iTunes ยังแสดงและบันทึกหมายเลขประจำ เครื่องของ iPod nano ของคุณเมื่อถูกเชื่อม ต่อ ในกรณีที่คุณต้องการ

ในการใช้ iPod nano คุณต้องมี Mac หรือ PC ที่มีพอร์ต USB 2.0 หรือ 3.0 กำ ลังสูงและระบบ ปฏิบัติการระบบใดระบบหนึ่งดังต่อไปนี้:

- OS X v10.7.5 หรือเวอร์ชั่นใหม่กว่า
- Windows 8 ขึ้นไป, Windows 7 หรือ Windows Vista รุ่น 32 บิต (ที่มี Windows Service Pack 3 ขึ้นไป)

**ตั้งค่า iPod nano:**

- **1** ดาวน์โหลดและติดตั้ง iTunes เวอร์ชั่นล่าสุดจาก [www.apple.com/th/itunes/download](http://www.apple.com/th/itunes/download) คุณต้องใช้ iTunes 12.2 ขึ้นไป
- **2** เชื่อมต่อ iPod nano กับพอร์ต USB บน Mac หรือ PC ของคุณ โดยใช้สายที่มากับ iPod nano

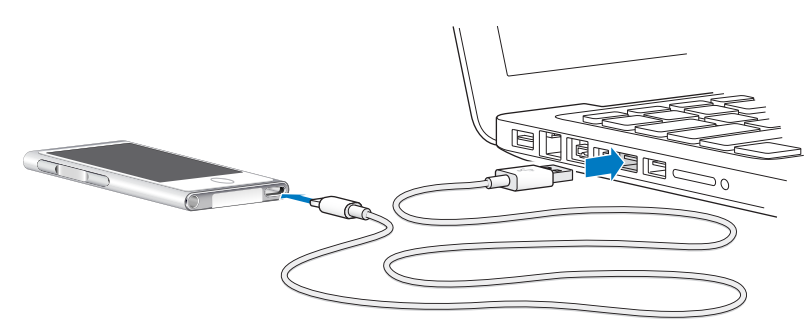

**3** ปฏิบัติตามขั้นตอนใน iTunes ในการลงทะเบียน iPod nano และเชื่อมข้อมูล iPod nano กับเพลง จากคลัง iTunes ของคุณ

หากคุณต้องการความช่วยเหลือในการใช้ตัวช่วยเหลือการตั้งค่า iPod nano ให้ดูที่ [การตั้งค่าการ](#page-14-1) [เชื่อมข้อมูลกับ iTunes](#page-14-1) ที่หน้า [15](#page-14-0)

เมื่อ iPod nano กำ ลังเชื่อมข้อมูลกับคอมพิวเตอร์ของคุณ iPod nano จะแสดง "การเชื่อมข้อมูล อยู่ระหว่างดำ เนินการ" เมื่อการเชื่อมข้อมูลเสร็จสิ้น iTunes จะแสดง "เชื่อมข้อมูล iPod เสร็จสิ้น"

**4** สำ หรับผลลัพธ์ที่ดีที่สุด ให้ชาร์จประมาณสามชั่วโมงหรือจนกว่าไอคอนแบตเตอรี่จะแสดงถึง แบตเตอรี่ได้ชาร์จจนเต็มแล้ว ในครั้งแรกที่คุณใช้ iPod nano

หาก iPod nano เชื่อมต่อกับพอร์ต USB แบตเตอรี่จะไม่ชาร์จหากคอมพิวเตอร์ปิดหรือพักอยู่

คุณสามารถยกเลิกการเชื่อมต่อ iPod nano ได้ก่อนแบตเตอรี่จะชาร์จจนเต็ม และคุณสามารถเชื่อม ข้อมูลขณะแบตเตอรี่กำ ลังชาร์จได้ สำ หรับข้อมูลเพิ่มเติม ให้ดูที่ [เกี่ยวกับแบตเตอรี่](#page-12-1) ที่หน้า [13](#page-12-0)

**5** ยกเลิกการเชื่อมต่อของสายจาก iPod nano เมื่อคุณเสร็จสิ้น

อย่าเลิกเชื่อมต่อ iPod nano หากคุณเห็นข้อความขึ้นมาว่า เชื่อมต่ออยู่ หรือ กำ ลังเชื่อมข้อมูลอยู่ ในการหลีกเลี่ยงความเสียหายของไฟล์บน iPod nano ให้ถอด iPod nano ออกก่อนการยกเลิก การเชื่อมต่อสายหากคุณเห็นข้อความเหล่านี้

สำหรับข้อมูลเพิ่มเติมเกี่ยวกับการยกเลิกการเชื่อมต่อ iPod nano อย่างปลอดภัย ให้ดูที่ [การเลิก](#page-12-2) [เชื่อมต่อ iPod nano ออกจากคอมพิวเตอร์ของคุณ](#page-12-2) ที่หน้า [13](#page-12-0)

<span id="page-8-0"></span>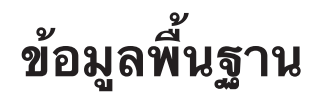

คุณควบคุม iPod nano ด้วยท่าทางอย่างรวดเร็วบนหน้าจอ Multi-Touch ด้วยปุ่มต่างๆ ที่ด้าน บนและด้านข้างของ iPod nano และด้วยตัวควบคุมบนอุปกรณ์เสริมที่เข้ากันได้ คุณสามารถปรับ แต่ง iPod nano ด้วยตัวเองด้วยการตั้งค่า และเชื่อมข้อมูลกับคอมพิวเตอร์ของคุณโดยใช้ iTunes เรียนรู้วิธีเชื่อมต่อและยกเลิกการเชื่อมต่อ iPod nano อย่างเหมาะสม และวิธีชาร์จแบตเตอรี่และวิธี ประหยัดพลังงานแบตเตอรี่

# <span id="page-8-1"></span>การใช้ Multi-Touch

หน้าจอ Multi-Touch และท่าทางนิ้วแบบธรรมดาทำ ให้ง่ายในการใช้ iPod nano

## **แตะและแตะสองครั้ง**

แตะไอคอนเพื่อเปิด หรือเพื่อเลือกรายการในเมนูหรือรายการ คุณสามารถแตะรูปภาพสองครั้งอย่าง รวดเร็วเพื่อซูมเข้า จากนั้นแตะสองครั้งอีกครั้งเพื่อซูมออกอย่างรวดเร็ว เมื่อดูวิดีโอ ให้แตะสองครั้ง เพื่อเปลี่ยนวิธีที่วิดีโอจะปรับพอดีกับหน้าจอ

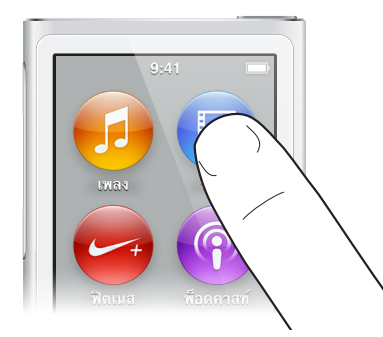

**ตวัด**

กวาดนิ้วไปด้านข้างเพื่อเคลื่อนไปที่หน้าจอถัดไปหรือก่อนหน้า

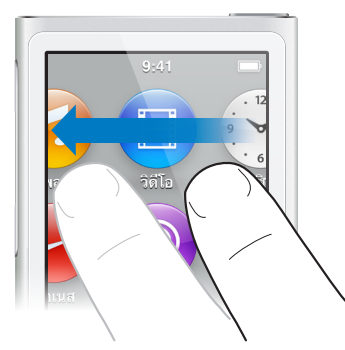

**ตวัดนิ้ว**

ตวัดนิ้วขึ้นหรือลงอย่างรวดเร็วเพื่อเลื่อนอย่างรวดเร็ว คุณสามารถรอให้การเลื่อนหยุด หรือแตะที่ใด ก็ได้บนหน้าจอเพื่อหยุดทันที การแตะหน้าจอขณะกำ ลังเลื่อนไม่ถือเป็นการเลือกหรือเปิดใช้งานราย การใดๆ

ในบางรายการ เช่นเพลย์ลิสต์ คุณสามารถตวัดนิ้วลงเพื่อแสดงการแก้ไขตัวควบคุมที่ด้านบน

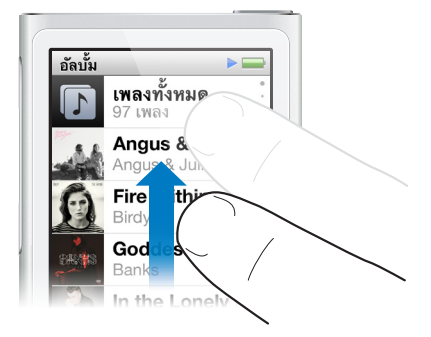

#### **ลาก**

ลากผ่านแถบเลื่อนหรือตัวเลื่อนเพื่อเคลื่อนตัวควบคุม

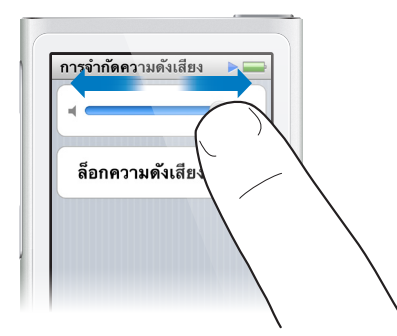

#### **ซูมเข้าหรือออก**

ในขณะดูรูปภาพ คุณสามารถซูมเข้าหรือซูมออกทีละส่วนได้ จีบนิ้วของคุณออกเพื่อทำ ให้รูปภาพใหญ่ ขึ้น หรือจีบนิ้วเข้าเพื่อทำ ให้รูปภาพเล็กลง คุณยังสามารถแตะสองครั้งเพื่อซูมขนาดใหญ่ที่สุด จาก นั้นแตะสองครั้งอีกครั้งเพื่อซูมออกไกลที่สุด

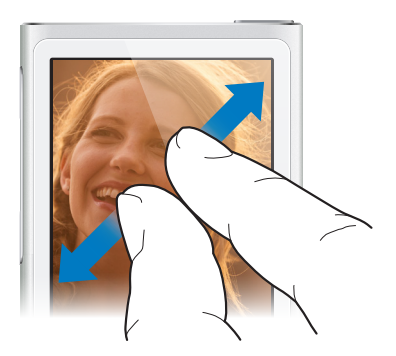

<span id="page-10-0"></span>ต่อไปนี้คือวิธีอีกมากมายในการควบคุม iPod nano โดยใช้ท่าทางและปุ่ม iPod nano:

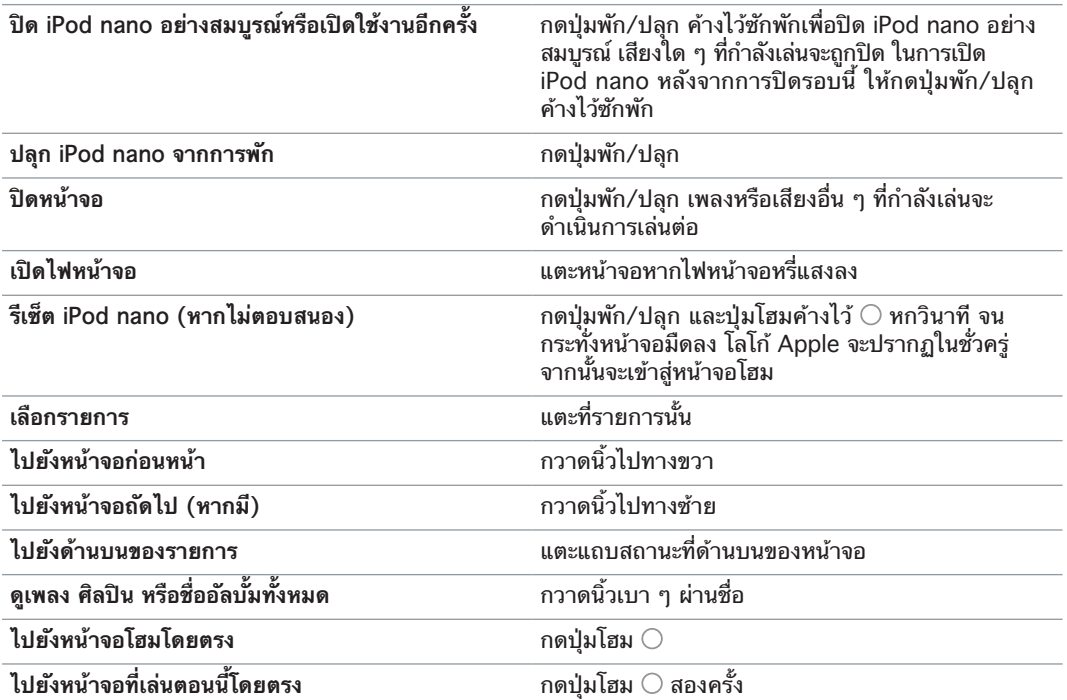

# การติดตั้งการตั้งค่า

คุณสามารถปรับแต่งหน้าจอ iPod nano ได้ด้วยตัวเอง เปลี่ยนวิธีที่คุณดูวันที่และเวลา เปิดบลูทูธ และตั้งค่าการตั้งค่าอื่น ๆ ในการตั้งค่า การตั้งค่ายังเป็นที่ที่คุณตั้งค่าการตั้งค่าของคุณสำหรับการ เพลิดเพลินไปกับเพลง วิดีโอ รูปภาพ และวิทยุ

**เปิดการตั้งค่าสำ หรับ iPod nano:**

m บนหน้าจอโฮม ให้แตะ การตั้งค่า

## **การดูข้อมูลเกี่ยวกับ iPod nano**

คุณสามารถรับรายละเอียดเหล่านี้เกี่ยวกับ iPod nano ใน การตั้งค่า > ทั่วไป > เกี่ยวกับ:

- ความจุและขนาดที่ว่างที่ใช้งานได้
- จำ นวนของเพลง รูปภาพ และวิดีโอบน iPod nano
- หมายเลขเครื่อง รุ่น และเวอร์ชั่นของซอฟต์แวร์
- ที่อยู่บลูทูธ
- ลิขสิทธิ์ กฎเกณฑ์ และข้อมูลเรื่องของกฎหมาย

# **การตั้งค่าทั่วไป**

แตะ การตั้งค่า > ทั่วไป เพื่อดูการตั้งค่าเหล่านี้:

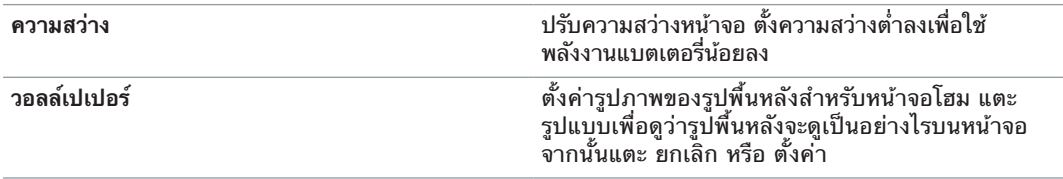

<span id="page-11-0"></span>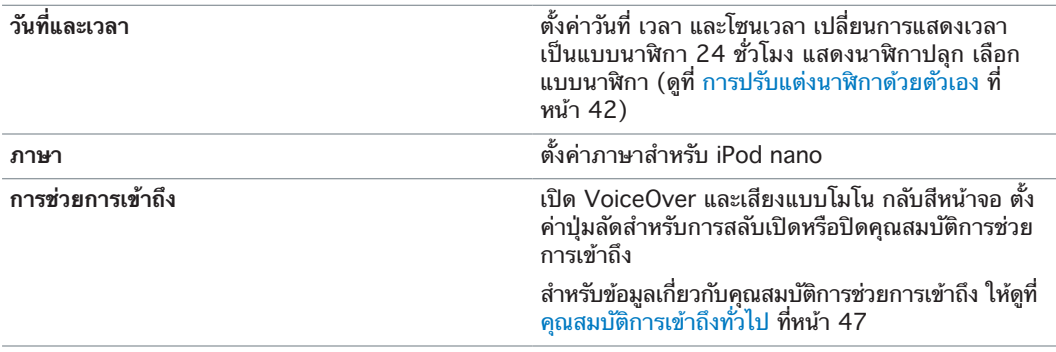

## **การตั้งค่าเพลง**

แตะ การตั้งค่า > เพลง เพื่อดูการตั้งค่าเหล่านี้:

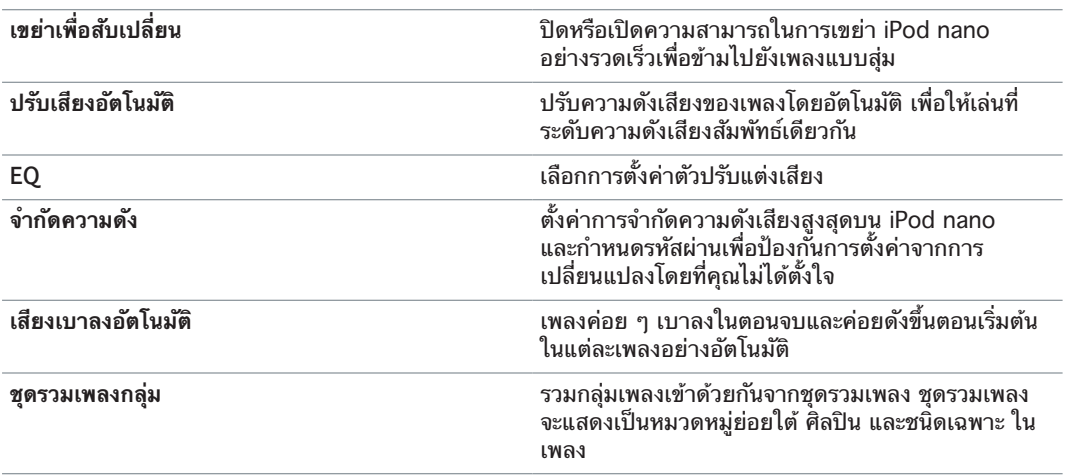

# **การตั้งค่าสำ หรับวิดีโอ รูปภาพ และวิทยุ**

คุณสามารถตั้งค่าการตั้งค่าใน การตั้งค่า สำ หรับวิธีที่คุณดู วิดีโอ ฟังวิทยุ และดูรูปภาพ กรณีข้อมูล เพิ่มเติม โปรดดู:

- บทที่ [5](#page-26-0), [วิดีโอ,](#page-26-0) ที่หน้า [27](#page-26-0)
- บทที่ [6](#page-28-0), [วิทยุ FM,](#page-28-0) ที่หน้า [29](#page-28-0)
- บทที่ [8](#page-37-0), [รูปภาพ](#page-37-0), ที่หน้า [38](#page-37-0)

#### **การรีเซ็ตการตั้งค่า**

คุณสามารถรีเซ็ต iPod nano เพื่อตั้งค่าเริ่มต้นโดยไม่ส่งผลกระทบต่อเนื้อหาที่เชื่อมข้อมูลของคุณ

## **การรีเซ็ตการตั้งค่าทั้งหมด:**

- **1** บนหน้าจอโฮม ให้แตะ การตั้งค่า
- **2** แตะ รีเซ็ตการตั้งค่า
- **3** แตะ รีเซ็ต หรือแตะ ยกเลิก หากคุณเปลี่ยนใจ
- **4** แตะภาษาของคุณ จากนั้นแตะ เสร็จสิ้น

# การเชื่อมต่อหรือการเลิกเชื่อมต่อ iPod nano

คุณเชื่อมต่อ iPod nano กับคอมพิวเตอร์ของคุณเพื่อเชื่อมข้อมูลไฟล์และชาร์จแบตเตอรี่ iPod nano คุณสามารถเชื่อมข้อมูลเพลงและชาร์จแบตเตอรี่ในเวลาเดียวกัน

ข้อสำ คัญ: แบตเตอรี่ไม่ชาร์จขณะคอมพิวเตอร์ของคุณอยู่ในโหมดพักหรือโหมดพร้อมรอใช้งาน

### <span id="page-12-0"></span>**การเชื่อมต่อ iPod nano เข้ากับคอมพิวเตอร์ของคุณ**

iTunes เชื่อมข้อมูลเพลงบน iPod nano โดยอัตโนมัติเมื่อคุณเชื่อมต่อกับคอมพิวเตอร์ของคุณ นอกเสียจากว่าคุณจะเลือกการตั้งค่าการเชื่อมข้อมูลอื่น ๆ ใน iTunes

#### **เชื่อมต่อ iPod nano กับคอมพิวเตอร์ของคุณ:**

m เชื่อมต่อสาย Lightning ไปเป็น USB ที่ให้มากับพอร์ต USB 2.0 หรือ USB 3.0 กำ ลังสูงบน คอมพิวเตอร์ของคุณ เชื่อมต่อปลายอีกด้านกับ iPod nano

พอร์ต USB บนแป้นพิมพ์ส่วนใหญ่จะไม่ให้พลังงานที่เพียงพอในการชาร์จ iPod nano

#### <span id="page-12-2"></span>**การเลิกเชื่อมต่อ iPod nano ออกจากคอมพิวเตอร์ของคุณ**

หากไฟหน้าจอปิดอยู่ ให้กดปุ่มพัก/ปลุก เพื่อเปิดไฟหน้าจอ เพื่อที่คุณจะเห็นได้ว่าปลอดภัยในการ ยกเลิกการเชื่อมต่อหรือไม่

**ยกเลิกการเชื่อมต่อ iPod nano:**

m รอจนกระทั่งคุณเห็นหน้าจอโฮม หรือข้อความที่พูดว่า โอเคในการยกเลิกการเชื่อมต่อ จากนั้นยกเลิก การเชื่อมต่อสายจาก iPod nano

อย่าเลิกเชื่อมต่อ iPod nano หากคุณเห็นข้อความขึ้นมาว่า เชื่อมต่ออยู่ หรือ กำ ลังเชื่อมข้อมูลอยู่ ในการหลีกเลี่ยงความเสียหายบน iPod nano คุณต้องถอด iPod nano ออกก่อนการยกเลิกการ เชื่อมต่อเมื่อคุณเห็นข้อความเหล่านี้

**ถอด iPod nano ออก:**

- m ใน iTunes ให้เลือก ตัวควบคุม > ดีดดิสก์ออก หรือคลิกปุ่มดีดออก ด้านใต้ iPod nano
- m หากคุณใช้ Mac คุณสามารถลากไอคอน iPod nano บนหน้าจอไปยัง Trash ได้
- m หากคุณใช้ Windows PC คุณสามารถถอด iPod nano ใน My Computer หรือโดยการคลิก ไอคอน ความปลอดภัยในการนำ ฮาร์ดแวร์ออก ในถาดระบบ Windows จากนั้นเลือก iPod nano.

หากคุณยกเลิกการเชื่อมต่อ iPod nano โดยไม่ได้ตั้งใจโดยไม่ได้ถอดมันออก เชื่อมต่อ iPod nano กับคอมพิวเตอร์ของคุณใหม่และเชื่อมข้อมูลอีกครั้ง

# <span id="page-12-1"></span>เกี่ยวกับแบตเตอรี่

คำ เตือน: สำ หรับข้อมูลความปลอดภัยที่สำ คัญเกี่ยวกับแบตเตอรี่และการชาร์จ iPod nano ให้ดูที่ <u>[ข้อมูลด้านความปลอดภัยที่สำ](#page-59-1)คัญ</u> ที่หน้า [60](#page-59-0)

iPod nano มีแบตเตอรี่ที่ไม่สามารถเปลี่ยนได้โดยผู้ใช้อยู่ภายใน สำ หรับผลลัพธ์ที่ดีที่สุด ให้ชาร์จ ประมาณสามชั่วโมงหรือจนกว่าไอคอนแบตเตอรี่จะแสดงถึงแบตเตอรี่ได้ชาร์จจนเต็มแล้ว ในครั้งแรก ที่คุณใช้ iPod nano

แบตเตอรี่ iPod nano จะชาร์จถึง 80 เปอร์เซนต์ในประมาณหนึ่งชั่วโมงครึ่ง และจะชาร์จจนเต็มใน เวลาประมาณสามชั่วโมง หากคุณชาร์จ iPod nano ขณะกำ ลังเพิ่มไฟล์ เล่นเพลง ฟังวิทยุ หรือดู สไลด์โชว์ การชาร์จอาจนานขึ้น

#### **การชาร์จแบตเตอรี่**

คุณสามารถชาร์จแบตเตอรี่ iPod nano โดยการเชื่อมต่อ iPod nano กับคอมพิวเตอร์ของคุณ หรือโดยการใช้อะแดปเตอร์ USB ของ Apple (มีแยกต่างหาก)

#### **การชาร์จแบตเตอรี่โดยใช้คอมพิวเตอร์ของคุณ:**

m เชื่อมต่อ iPod nano กับพอร์ต USB 2.0 หรือ USB 3.0 กำ ลังสูงบนคอมพิวเตอร์ของคุณ คอมพิวเตอร์ต้องเปิดอยู่และต้องไม่อยู่ในโหมดพัก

ข้อสำ คัญ: หากข้อความ "เชื่อมต่อกับแหล่งพลังงาน" ปรากฏขึ้นบนหน้าจอ iPod nano แบตเตอรี่ ต้องการการชาร์จก่อน iPod nano จะสามารถสื่อสารกับคอมพิวเตอร์ของคุณได้ ดูที่ [หาก](#page-55-0)  iPod nano แสดงข้อความ "เสียบปลัก" ที่หน้า [56](#page-55-1)

หากคุณต้องการชาร์จ iPod nano เมื่อคุณอยู่ไกลจากคอมพิวเตอร์ของคุณ คุณสามารถซื้ออะแดป เตอร์ไฟฟ้า USB ของ Apple ได้

#### **ชาร์จแบตเตอรี่โดยการใช้อะแดปเตอร์ไฟฟ้า USB ของ Apple:**

- **1** เชื่อมต่อสาย Lightning กับอะแดปเตอร์ไฟฟ้า USB ของ Apple
- **2** เชื่อมต่อปลายอีกด้านหนึ่งของสาย Lightning Cable กับ iPod nano
- **3** เสียบปลั๊ กอะแดปเตอร์ไฟฟ้า USB ของ Apple เข้ากับเต้ารับไฟฟ้าที่ใช้งานได้

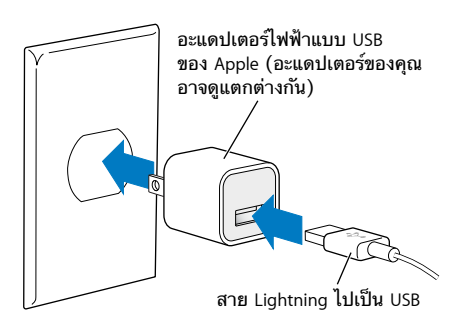

คำเตือน: ตรวจสอบให้แน่ใจว่าอะแดปเตอร์ไฟฟ้าได้รวมกันอย่างสมบูรณ์แล้วก่อนจะเสียบปลักเข้า กับเต้ารับไฟฟ้า

# **สถานะแบตเตอรี่**

เมื่อไม่ได้เชื่อมต่อ iPod nano เข้ากับแหล่งพลังาน ไอคอนแบตเตอรี่ในมุมขวาบนของหน้าจอ iPod nano จะแสดงปริมาณการชาร์จที่เหลือโดยประมาณ

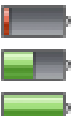

แบตเตอรี่ชาร์จได้น้อยกว่า 20%

แบตเตอรี่ชาร�จได�ประมาณครึ่งหนึ่ง

แบตเตอรี่ชาร์จเต็มแล้ว

เมื่อ iPod nano เชื่อมต่อกับแหล่งพลังงาน ไอคอนแบตเตอรี่จะเปลี่ยนเพื่อแสดงว่าแบตเตอรี่กำลัง ชาร์จหรือชาร์จเต็มแล้ว คุณสามารถยกเลิกการเชื่อมต่อและใช้ iPod nano ก่อนแบตเตอรี่จะชาร์จ เต็มได้

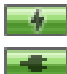

กำลังชาร์จแบตเตอรี่ (รูปสายฟ้า)

แบตเตอรีซาร์จเต็มแล้ว (รูปปลัก)

หมายเหตุ: แบตเตอรี่ที่สามารถชาร์จได้จะมีจำ นวนรอบของการชาร์จที่จำ กัดและอาจต้องเปลี่ยนใหม่ โดย Apple หรือผู้ให้บริการที่ได้รับอนุญาต อายุการใช้งานของแบตเตอรี่และรอบการชาร์จจะแตกต่าง ออกไปตามแต่การใช้งานและการตั้งค่า สำหรับข้อมูล ให้ไปท[ี่ www.apple.com/th/batteries](http://www.apple.com/th/batteries)

#### **การประหยัดพลังงาน**

iPod nano จัดการอายุการใช้งานของแบตเตอรี่อย่างชาญฉลาดขณะที่คุณฟัง ในการประหยัด พลังงาน หน้าจอ iPod nano จะหรี่แสงหากคุณไม่แตะหน้าจอเป็นเวลายี่สิบวินาที จากนั้นจะปิด ในการเปิดหรือปิดหน้าจออีกครั้ง ให้กดปุ่มพัก/ปลุก

<span id="page-14-0"></span>เมื่อไม่มีกิจกรรมบน iPod nano (ไม่มีเสียงหรือวิดีโอที่กำ ลังเล่นอยู่และไม่มีการเคลื่อนไหวที่ตรวจ พบหากกำ ลังนับจำ นวนก้าว) iPad nano จะปิดอัตโนมัติ ในการเปิด iPod nano เมื่อปิดรอบนี้ ให้กดปุ่มพัก/ปลุก

คุณยังสามารถปิด iPod nano อย่างสมบูรณ์โดยการกดปุ่มพัก/ปลุก ค้างไว้ซักพัก เมื่อคุณปิด iPod nano รอบนี้ ให้กดปุ่มพัก/ปลุก ค้างไว้ซักพักเพื่อเปิดอีกครั้ง

การปิด iPod nano:

- หยุดเพลงหรือเสียงอื่น ๆ ที่กำ ลังเล่น
- ล้างวิทยุที่พักอยู่
- หยุดเล่นสไลด์โชว์หากกำ ลังเล่นอยู่
- หยุดการเล่นวิดีโอหากมีการเล่นอยู่
- บันทึกเสียงบันทึกหากมีที่กำ ลังบันทึกอยู่
- หยุดการนับจำนวนก้าว
- หยุดและบันทึกข้อมูลการออกกำ ลังกาย Nike+

ขณะปิด iPod nano คุณจะไม่ได้ยินเสียงนาฬิกาปลุกใด ๆ หากตัวจับเวลาถอยหลังหมดเวลา เมื่อ คุณเปิด iPod nano อีกครั้ง นาฬิกาปลุกที่ยังไม่หมดเวลาจะดังตามกำ หนดการ

หากคุณไม่ได้เชื่อมต่อหรือไม่ได้ใช้อุปกรณ์บลูทูธ ให้ปิดบลูทูธใน การตั้งค่า > บลูทูธ เพื่อประหยัด พลังงาน

# <span id="page-14-1"></span>การตั้งค่าการเชื่อมข้อมูลกับ iTunes

iTunes เป็นแอปแบบฟรีที่คุณใช้เพื่อเชื่อมข้อมูลเพลง หนังสือเสียง พ็อดคาสท์ รูปภาพ วิดีโอ และ ชุดรวม iTunes U ระหว่างคอมพิวเตอร์ของคุณและ iPod nano และเพื่อส่งข้อมูลการออกกำ ลัง กายไปยังเว็บไซต์ Nike+ คุณต้องใช้ iTunes 12.2 ขึ้นไป เพื่อใช้คุณสมบัติของ iPod nano

คุณสามารถแสดงตัวอย่างและดาวน์โหลดเนื้อหาจาก iTunes Store (มีให้ใช้ในบางประเทศ) ไป ยัง iTunes ในคอมพิวเตอร์ของคุณได้ ในการเรียนรู้เกี่ยวกับ iTunes และ iTunes Store ให้เปิด iTunes แล้วเลือก วิธีใช้ > วิธีใช้ iTunes

## <span id="page-14-2"></span>**การเชื่อมข้อมูลโดยอัตโนมัติ**

เมื่อคุณเชื่อมต่อ iPod nano เข้ากับคอมพิวเตอร์ของคุณ iPod nano จะอัปเดตโดยอัตโนมัติเพื่อ ให้ตรงกับรายการในคลัง iTunes ของคุณ เมื่อการอัปเดตเสร็จสิ้น ข้อความใน iTunes จะพูดว่า "iPod อัปเดตเสร็จสิ้น" และแถบที่ด้านล่างของหน้าต่าง iTunes จะแสดงขนาดของพื้นที่ดิสก์ที่ถูก ใช้โดยเนื้อหาประเภทต่าง ๆ คุณสามารถเชื่อมข้อมูล iPod nano โดยอัตโนมัติได้ด้วยคอมพิวเตอร์ เครื่องเดียวเท่านั้นในแต่ละครั้ง

ข้อสำคัญ: ในครั้งแรกที่คุณเชื่อมต่อ iPod nano กับคอมพิวเตอร์ที่ iPod nano ไม่ได้ถูกเชื่อม ข้อมูลด้วย ข้อความจะถามว่าคุณต้องการจะเชื่อมข้อมูลเพลงโดยอัตโนมัติหรือไม่ หากคุณตกลง เพลง หนังสือเสียง และเนื้อหาอื่น ๆ ทั้งหมดจะถูกลบจาก iPod nano และจะถูกแทนที่ด้วยเพลงและ รายการอื่น ๆ จากคอมพิวเตอร์เครื่องนั้น

คุณสามารถป้องกัน iPod nano จากการเชื่อมข้อมูลเมื่อคุณเชื่อมต่อ iPod nano เข้ากับคอมพิวเตอร์อื่น ๆ นอกเหนือจากเครื่องที่คุณเชื่อมข้อมูลอยู่เป็นประจำ

#### **ปิดการเชื่อมข้อมูลอัตโนมัติสำ หรับ iPod nano:**

- **1** เชื่อมต่อ iPod nano กับคอมพิวเตอร์ของคุณ จากนั้นเปิด iTunes
- **2** ในบานหน้าต่าง เนื้อหาสรุป iTunes ให้ยกเลิกการเลือก "เปิด iTunes เมื่อ iPod มีการเชื่อมต่อ"
- **3** คลิก ปรับใช้

<span id="page-15-1"></span>หากคุณปิดการเชื่อมข้อมูลอัตโนมัติ คุณยังสามารถเชื่อมข้อมูลได้โดยการคลิกปุ่มเชื่อมข้อมูล

#### <span id="page-15-0"></span>**การจัดการ iPod nano ด้วยตัวเอง**

หากคุณจัดการ iPod nano ด้วยตัวเอง คุณสามารถเพิ่มเนื้อหาจากคอมพิวเตอร์หลายเครื่องไปยัง iPod nano โดยไม่ต้องลบรายการที่มีอยู่แล้วใน iPod nano

การตั้งค่า iPod nano เพื่อจัดการเพลงด้วยตัวเองจะปิดตัวเลือกการเชื่อมข้อมูลโดยอัตโนมัติใน เพลง พ็อดคาสท์ iTunes U และบานหน้าต่าง รูปภาพ คุณไม่สามารถจัดการตัวเลือกบางอย่างด้วย ตัวเองและเชื่อมข้อมูลรายการอื่นๆ โดยอัตโนมัติในเวลาเดียวกันได้

หมายเหตุ: Genius Mixes จะไม่ทำ งานหากคุณจัดการเนื้อหาด้วยตัวเอง คุณยังสามารถเชื่อมข้อ มูลเพลย์ลิสต์ Genius ด้วยตัวเองกับ iPod nano ได้และสร้างเพลย์ลิสต์ Genius บน iPod หลัง จ<sup>ิ</sup>ากเชื่อมข้อมลของเนื้อหา Genius ด้วยตัวเอง ดที่ [การเล่น Genius Mix](#page-23-1) ที่หน้า [24](#page-23-0)

#### **ตั้งค่า iTunes เพื่อจัดการเนื้อหาด้วยตัวเอง:**

- **1** เลือก iTunes > การตั้งค่า แล้วคลิก อุปกรณ์
- **2** เลือก "ป้องกัน iPods, iPhones และ iPads จากการเชื่อมข้อมูลอัตโนมัติ" จากนั้นคลิก ตกลง
- **3** ในหน้าต่าง iTunes ให้เลือก iPod nano จากนั้นคลิก เนื้อหาสรุป
- **4** ในส่วน ตัวเลือก ให้เลือก "จัดการเพลงและวิดีโอด้วยตัวเอง"
- **5** คลิก ปรับใช้

เมื่อคุณจัดการเนื้อหาด้วยตัวเองบน iPod nano คุณต้องถอด iPod nano ออกจาก iTunes อยู่ เสมอก่อนที่คุณจะยกเลิกการเชื่อมต่อ ดูที่ [การเลิกเชื่อมต่อ iPod nano ออกจากคอมพิวเตอร์ของ](#page-12-2) [คุณ](#page-12-2) ที่หน้า [13](#page-12-0)

คุณสามารถรีเซ็ต iPod nano เพื่อเชื่อมข้อมูลโดยอัตโนมัติได้ตลอดเวลา โดยเลิกเลือก "จัดการ เพลงและวิดีโอด้วยตัวเอง" จากนั้นคลิก ปรับใช้ คุณอาจจำ เป็นต้องเลือกตัวเลือกการเชื่อมข้อมูลของ คุณใหม่อีกครั้ง

# **การถ่ายโอนเนื้อหาที่ซื้อไปยังคอมพิวเตอร์เครื่องอื่น**

เนื้อหาที่คุณซื้อใน iTunes บนคอมพิวเตอร์เครื่องหนึ่งสามารถถูกถ่ายโอนจาก iPod nano ไปยัง คลัง iTunes บนคอมพิวเตอร์เครื่องอื่นได้ คอมพิวเตอร์อื่น ๆ ต้องได้รับการอนุญาตเพื่อเล่นเนื้อหา จากบัญชี iTunes Store ของคุณ

#### **ถ่ายโอนเนื้อหาที่ซื้อไปยังคอมพิวเตอร์เครื่องอื่น:**

- **1** เปิด iTunes บนคอมพิวเตอร์อื่น ๆ แล้วเลือก ร้านค้า > อนุญาตคอมพิวเตอร์เครื่องนี้
- **2** เชื่อมต่อ iPod nano กับคอมพิวเตอร์ที่ได้รับอนุญาตใหม่
- **3** ใน iTunes ให้เลือก ไฟล์ > ถ่ายโอนสินค้าที่ซื้อจาก iPod

# <span id="page-16-0"></span>**เพลงและเสียงอื่นๆ**

iPod nano ทำ ให้การค้นหาและฟังเพลง พ็อดคาสท์ และรายการ iTunes U เป็นเรื่องง่าย คุณสา มารถเล่นซํ้าเพลง กรอไปข้างหน้า สลับ และสร้างเพลย์ลิสต์โดยใช้หน้าจอ Multi-Touch ได้ คุณ สามารถเล่น Genius Mix เพลงจากคลังของคุณซึ่งไปด้วยกันได้เป็นอย่างดี หรือสร้างเพลย์ลิสต์ Genius อ้างอิงจากเพลงโปรด

คำ เตือน: สำ หรับข้อมูลสำ คัญเกี่ยวกับการหลีกเลี่ยงการสูญเสียการได้ยิน ให้ดูที่ บทที่ [14](#page-59-0), [ความ](#page-59-0) [ปลอดภัยและการจัดการ,](#page-59-0) ที่หน้า [60](#page-59-0)

#### การเล่นเพลง

ในขณะที่เล่นเพลง ปกอัลบั้มจะแสดงบนหน้าจอ กำลังเล่น และไอคอนเล่น ▶ หรือไอคอนหยุดพัก ‼ จะปรากฏในแถบสถานะที่ด้านบนของหน้าจออื่น ๆ คุณสามารถเลือกดูเพลงบน iPod nano และ เปลี่ยนการตั้งค่าขณะคุณฟังเพลงหรือเนื้อหาเสียงอื่น ๆ ได้

หมายเหตุ: ต้องถอด iPod nano ออกจากคอมพิวเตอร์ของคุณเพื่อเล่นเพลงและเสียงอื่น ๆ

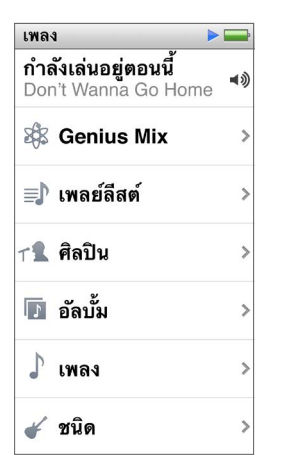

**การเล่นเพลง:**

ทำ อย่างหนึ่งอย่างใดต่อไปนี้:

- m แตะ เพลง บนหน้าจอโฮม แตะหมวดหมู่ (เพลย์ลิสต์ อัลบั้ม หรือกลุ่มอื่น) จากนั้นแตะเพลง
- กดปุ่มเล่น/หยุดพัก (อยู่ระหว่างปุ่มความดังเสียง) เพื่อเล่นเพลงแบบสุ่ม หากเพลงหยุดพักอยู่ เพลง ที่หยุดพักจะเล่นต่อ
- m เขย่า iPod nano อย่างรวดเร็วเพื่อเล่นเพลงแบบสลับ

หากคุณปิด iPod nano ขณะเพลงหรือเสียงอื่น ๆ กำ ลังเล่นอยู่ (โดยการกดปุ่มพัก/ปลุก ค้างไว้) แทร็กจะหยุดพัก เมื่อคุณเปิด iPod nano อีกครั้ง ให้แตะ หรือกดปุ่มเล่น/หยุดพัก เพื่อเล่นต่อ

#### **ค้นหาเพลงในคลังเพลงของคุณ:**

ทำ อย่างหนึ่งอย่างใดต่อไปนี้:

- m ตวัดนิ้วเพื่อเลื่อนอย่างรวดเร็วผ่านรายการเพลงและอัลบั้ม จากนั้นแตะแถบเมนูเพื่อย้อนกลับไปยัง ด้านบนสุดของรายการ
- m กวาดนิ้วเบา ๆ ผ่านชื่อเรื่องจากขวาไปซ้ายเพื่อดูข้อความทั้งหมด (ชื่อเรื่องจะเลื่อนเพื่อที่คุณจะ สามารถอ่านชื่อทั้งหมดได้)
- m ลากนิ้วของคุณลงที่รายการดัชนีเพื่อแสดงตัวอักษรขนาดใหญ่ที่ทับอยู่บนรายการ เมื่อคุณเจอตัว อักษรที่คุณต้องการ ให้ยกนิ้วของคุณ

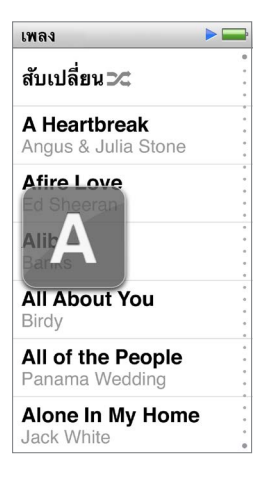

#### **การควบคุมการเล่นเพลง**

คุณสามารถควบคุมการเล่นโดยใช้ตัวควบคุมเพลงบนหน้าจอ กำ ลังเล่น ปุ่มเล่น/หยุดพัก (อยู่ระหว่าง ปุ่มความดังเสียงบน iPod nano) ปุ่มบน Apple EarPods ที่มีรีโมตและไมโครโฟน (แยกต่างหาก) และอุปกรณ์เสียงที่เข้ากันได้อื่น ๆ

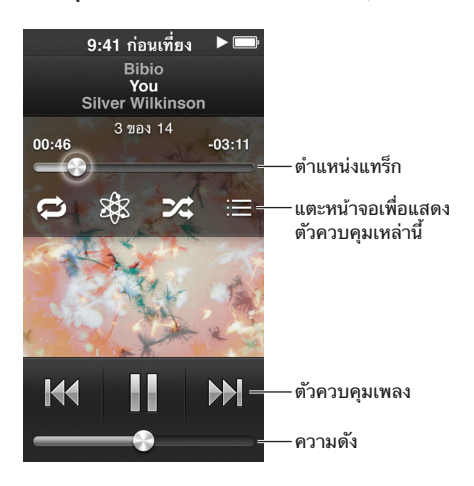

เหล่านี้คือสิ่งที่คุณสามารถทำ กับตัวควบคุมเพลงและปุ่มของ iPod nano:

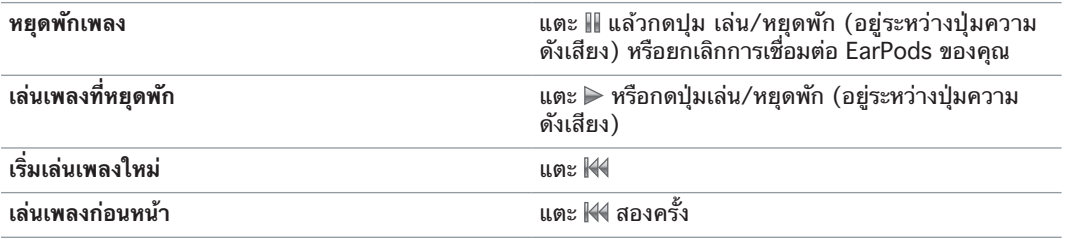

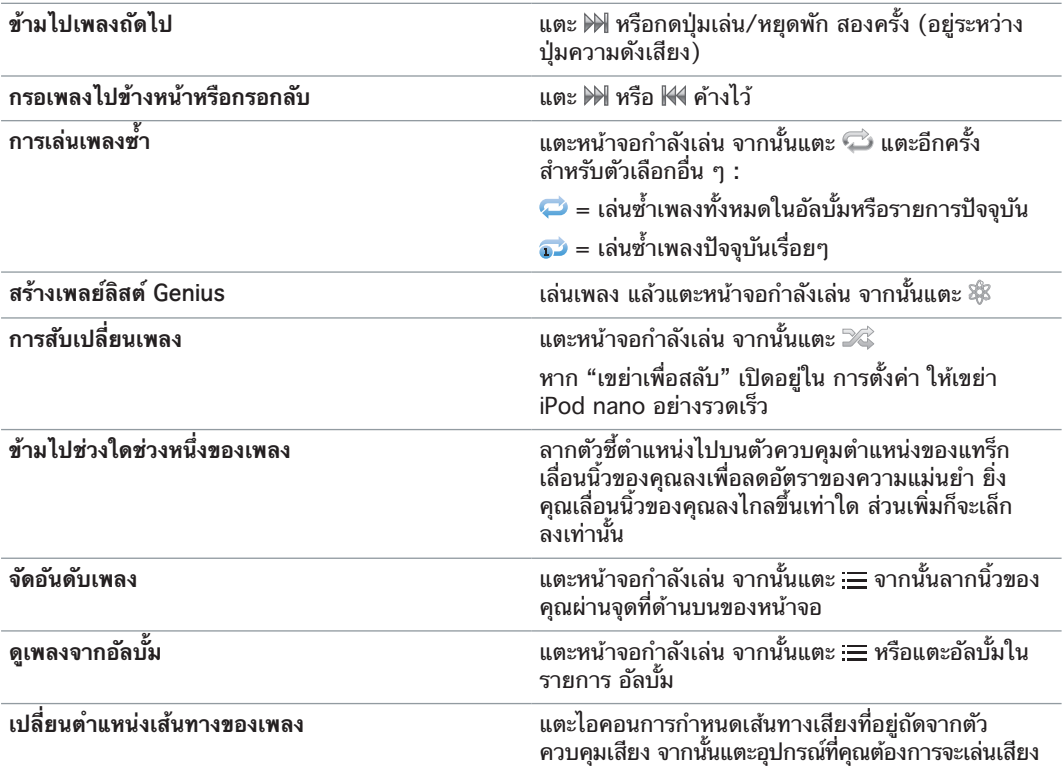

# **การสับเปลี่ยนเพลง**

คุณสามารถเล่นเพลง อัลบั้ม หรือเพลย์ลิสต์ในลำ ดับแบบสุ่ม และตั้งค่า iPod nano ในการเล่นเพลง แบบสลับเมื่อคุณเขย่าอย่างรวดเร็ว

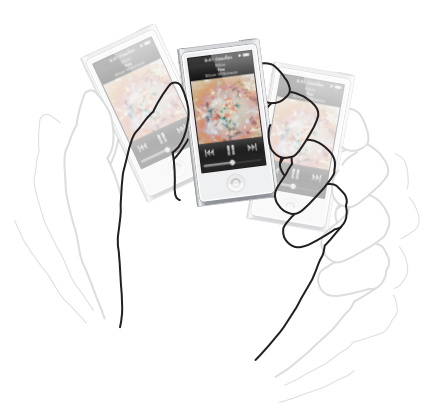

## เหล่านี้คือวิธีในการสลับเพลงของคุณ:

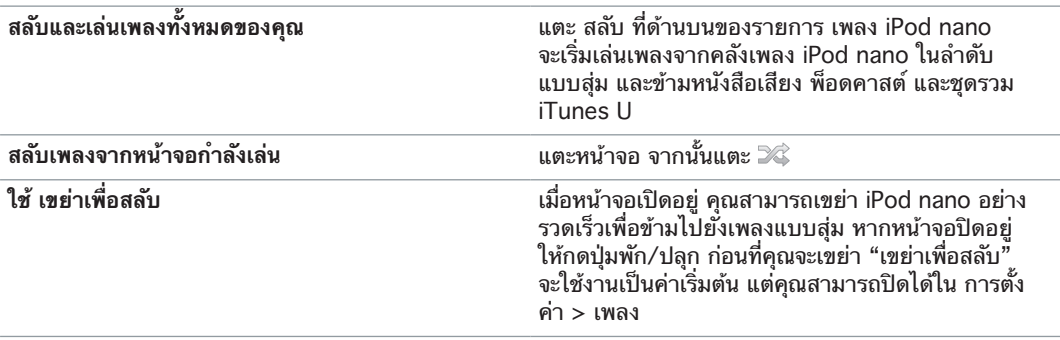

# <span id="page-19-0"></span>การเล่นพ็อดคาสต์ หนังสือเสียง และชุดรวม iTunes U

พ็อดคาสต์เป็นแบบฟรี สามารถดาวน์โหลดได้ใน iTunes Store พ็อดคาสต์ถูกจัดเรียงโดยการ แสดง ตอนในการแสดง และบทในตอน หากคุณหยุดการเล่นพ็อดคาสต์แล้วย้อนกลับไปในภายหลัง พ็อดคาสต์จะเริ่มเล่นตรงที่ที่คุณออก

หนังสือเสียงมีให้ซื้อและดาวน์โหลดจาก iTunes Store เมื่อคุณฟังหนังสือเสียงที่ซื้อจาก iTunes Store หรือ audible.com คุณสามารถปรับความเร็วของการเล่นให้เร็วขึ้นหรือช้าลงจากความเร็วปกติ ได้ คุณจะเห็นเฉพาะไอคอนหนังสือเสียงบนหน้าจอโฮมหากคุณได้เชื่อมข้อมูลหนังสือเสียงจากคลัง iTunes ของคุณ

iTunes U เป็นส่วนหนึ่งของ iTunes Store ที่มีคุณสมบัติเลกเชอร์ฟรี บทเรียนภาษา และอื่น ๆ ซึ่งคุณสามารถดาวน์โหลดและเพลิดเพลินบน iPod nano เนื้อหาของ iTune U ถูกจัดเรียงโดยชุดรวม รายการในชุดรวม ผู้เขียน และผู้ให้บริการ คุณจะเห็นเฉพาะไอคอน iTunes U บนหน้าจอโฮม หากคุณได้เชื่อมข้อมูลเนื้อหา iTunes U จากคลัง iTunes ของคุณ

#### **การค้นหาพ็อดคาสต์ หนังสือเสียง และชุดรวม iTunes U:**

m บนหน้าจอโฮม ให้แตะ พ็อดคาสต์ (หรือหนังสือเสียงหรือ iTunes U) จากนั้นแตะการแสดงหรือชื่อเรื่อง

พ็อดคาสต์ หนังสือเสียง และเนื้อหา iTunes U ยังถูกจัดรายการในเพลงด้วย

ชุดรวมพ็อดคาสต์และ iTunes U จะปรากฏเรียงตามลำ ดับเวลา เพื่อให้คุณสามารถเล่นรายการ ตามลำ ดับที่ปล่อยออกมา จุดสีฟ้าจะทำ เครื่องหมายการแสดงและตอนที่ไม่ได้เล่น เมื่อคุณฟังตอนข องพ็อดคาสต์หรือรายการ iTunes U เสร็จสิ้น รายการถัดไปที่ยังไม่ได้เล่นหรือที่เล่นไปบางส่วนจะ เริ่มต้นโดยอัตโนมัติ

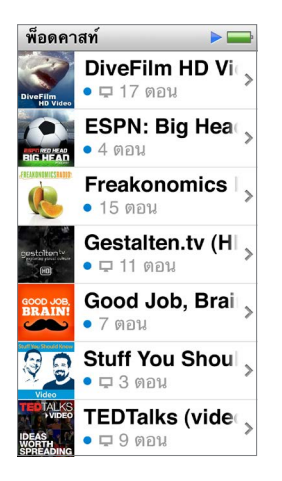

สำหรับข้อมลเพิ่มเติมเกี่ยวกับการดาวน์โหลดและฟังพ็อดคาสต์ ให้เปิด iTunes แล้วเลือก วิธีใช้ > วิธีใช้ iTunes จากค้นหา "พ็อดคาสต์"

## **การควบคุมการเล่นพ็อดคาสต์ หนังสือเสียง และชุดรวม iTunes U**

ตัวควบคุมพ็อดคาสต์ หนังสือเสียง และชุดรวม iTunes U จะแตกต่างจากตัวควบคุมเพลงเล็กน้อย

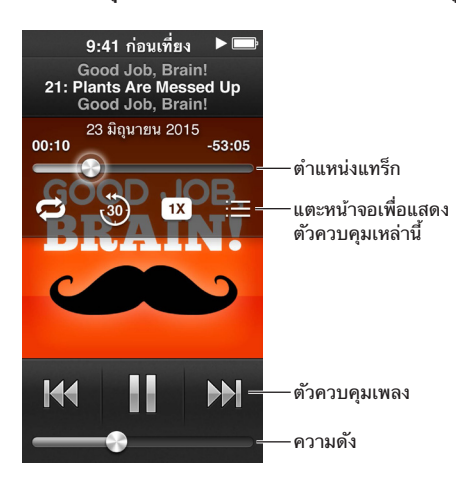

เหล่านี้คือวิธีการใช้ตัวควบคุมบนหน้าจอและปุ่ม iPod nano สำ หรับการควบคุมพ็อดคาสต์ iTunes U และการเล่นหนังสือเสียง:

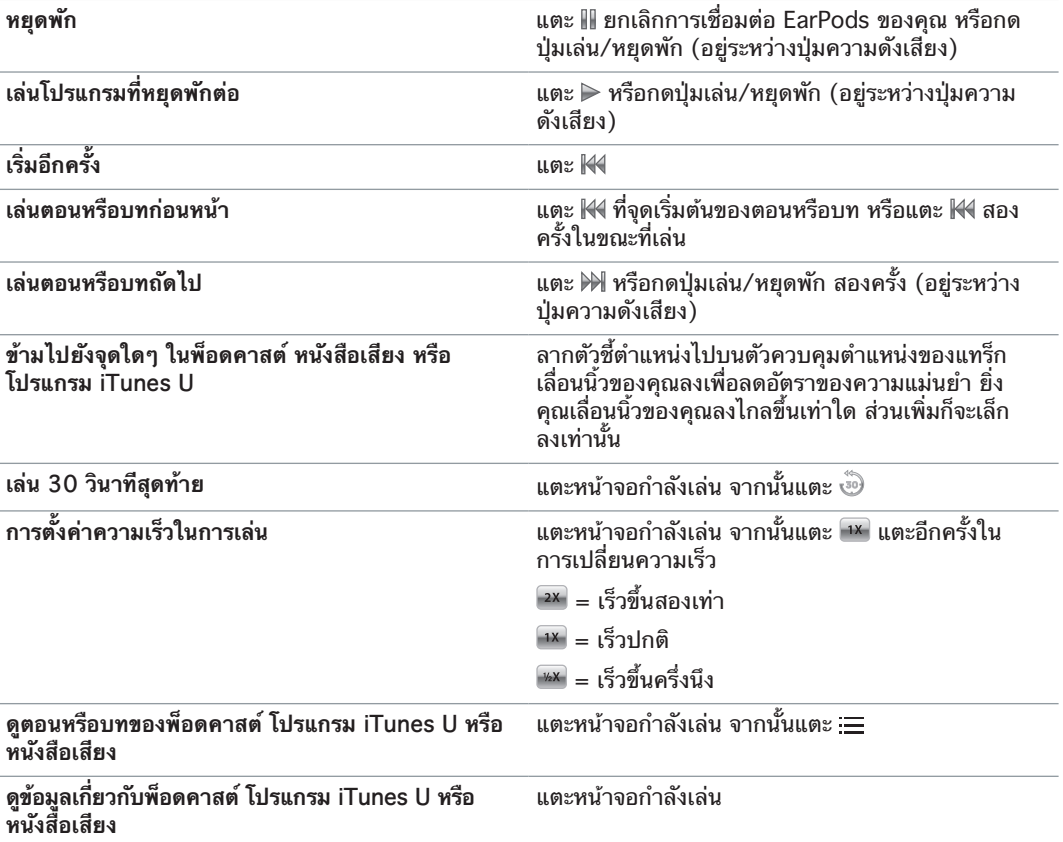

## <span id="page-21-0"></span>การสร้างเพลย์ลิสต์บน iPod nano

คุณสามารถสร้างเพลย์ลิสต์ของเพลง พ็อดคาสต์ และหนังสือเสียงของคุณเอง หรือใช้ Genius ใน การสร้าง เพลย์ลิสต์ Genius แม้กระทั่งเมื่อ iPod nano ไม่ได้เชื่อมต่อกับคอมพิวเตอร์ของคุณ เพล ย์ลิสต์ที่คุณสร้างบน iPod nano จะเชื่อมข้อมูลกลับไปที่ iTunes ในครั้งต่อไปที่คุณทำการเชื่อมต่อ

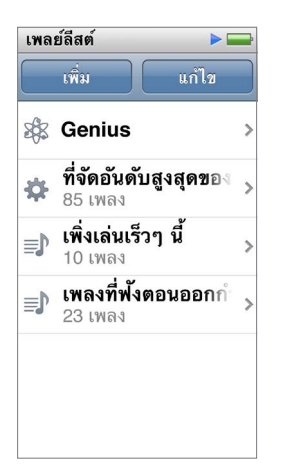

# **การสร้างและการแก้ไขเพลย์ลิสต์**

คุณสามารถสร้างและแก้ไขเพลย์ลิสต์ของคุณเองบน iPod nano

#### **การสร้างเพลย์ลิสต์:**

- **1** บนหน้าจอโฮม ให้แตะ เพลง > เพลย์ลิสต์
- **2** ตวัดนิ้วลง จากนั้นแตะ เพิ่ม
- **3** แตะหมวดหมู่ (เพลง อัลบั้ม พ็อดคาสต์ และอื่น ๆ) จากนั้นแตะรายการที่คุณต้องการเพิ่ม

ไม่แตะ เสร็จสิ้น จนกว่าคุณจะได้เพิ่มทุกอย่างที่คุณต้องการจะเพิ่ม รวมถึงรายการที่อยู่ในเพลย์ลิสต์

**4** กวาดนิ้วไปด้านซ้ายเพื่อทำ การเพิ่มเนื้อหาต่อ

คุณสามารถเพิ่มเนื้อหาจากหมวดหมู่ใด ๆ ได้ ตัวอย่างเช่น คุณสามารถรวมพ็อดคาสต์ที่มีเพลงใน เพลย์ลิสต์เดี่ยว

**5** เมื่อคุณทำ เสร็จ ให้แตะ เสร็จ

เพลย์ลิสต์ใหม่มีชื่อว่า เพลย์ลิสต์ใหม่ 1 (หรือ เพลย์ลิสต์ใหม่ 2 และอื่น ๆ) ในครั้งต่อไปที่คุณเชื่อม ข้อมูล คุณสามารถเปลี่ยนชื่อเรื่องใน iTunes ได้ เมื่อคุณเชื่อมข้อมูลอีกครั้ง ชื่อของเพลย์ลิสต์บน iPod nano จะอัปเดต

#### **การลบรายการจากเพลย์ลิสต์:**

- **1** บนหน้าจอโฮม ให้แตะ เพลง > เพลย์ลิสต์ จากนั้นแตะเพลย์ลิสต์ที่คุณต้องการแก้ไข
- **2** ตวัดนิ้วลง จากนั้นแตะ แก้ไข
- **3** แตะ ที่อยู่ถัดจากรายการที่คุณต้องการลบ จากนั้นแตะ ลบ เมื่อมันปรากฏที่ด้านขวา

#### <span id="page-22-1"></span>**4** เมื่อคุณทำ เสร็จ ให้แตะ เสร็จ

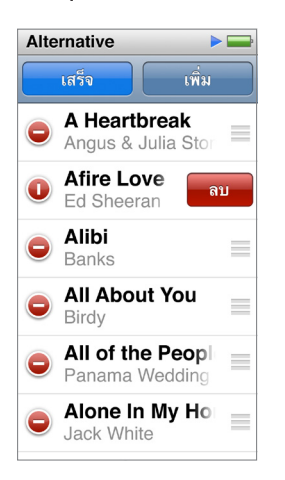

#### **การลบเพลย์ลิสต์:**

- **1** บนหน้าจอโฮม ให้แตะ เพลง > เพลย์ลิสต์
- **2** ตวัดนิ้วลง จากนั้นแตะ แก้ไข
- **3** แตะ ที่อยู่ถัดจากเพลย์ลิสต์ที่คุณต้องการลบ จากนั้นแตะ ลบ เมื่อมันปรากฏถัดจากเพลย์ลิสต์ หากคุณแตะผิดเพลย์ลิสต์ ให้แตะ ยกเลิก แล้วแตะเพลย์ลิสต์ที่คุณต้องการเอาออก
- **4** เมื่อคุณเสร็จสิ้น ตวัดนิ้วขึ้น จากนั้นแตะแท็บ เสร็จสิ้น (หรือกวาดนิ้วไปทางขวาเพื่อย้อนกลับไปยัง หน้าจอโฮมหากคุณยกเลิก)

#### **การสร้างเพลย์ลิสต์อัจฉริยะโดยอิงจากการจัดอันดับเพลง**

คุณสามารถกำ หนดอันดับให้เพลง (จากศูนย์ดาวถึงห้าดาว) เพื่อบ่งชี้ความชอบของคุณ อันดับที่คุณ กำ หนดให้กับเพลงบน iPod nano จะถูกถ่ายโอนไปยัง iTunes เมื่อคุณเชื่อมข้อมูล คุณยังสามารถ ใช้การจัดอันดับเพลงในการช่วยให้คุณสร้าง เพลย์ิลิสต์อัจฉริยะ โดยอัตโนมัติบน iTunes

#### **การจัดอันดับเล่นเพลง:**

- **1** ในขณะที่กำ ลังเล่นเพลง ให้แตะหน้าจอกำ ลังเล่น
- **2** แตะ
- $\,$ 3 แตะหรือลากผ่านจุดรายการการจัดอันดับที่ด้านบนของหน้าจอ ( $\star\star\cdot\cdot\cdot$ ) เพื่อกำหนดจำนวนของดาว

#### <span id="page-22-0"></span>**การสร้างเพลย์ลิสต์ Genius**

เพลย์ลิสต์ Genius เป็นชุดรวมของเพลงที่มีเพลงที่คุณเลือกจากคลังของคุณ คุณสามารถสร้างเพลย์ ลิสต์ Genius บน iPad nano และเชื่อมข้อมูลเพลย์ลิสต์ Genius ที่คุณสร้างด้วย iTunes ได้

Genius เป็นบริการฟรี แต่คุณต้องมีบัญชี iTunes Store ถึงจะใช้ได้ ในการเรียนรู้เกี่ยวกับการตั้ง ค่า Genuis ใน iTunes ให้เปิด iTunes แล้วเลือก วิธีใช้ > วิธีใช้ iTunes

#### **การสร้างเพลย์ลิสต์ Genius บน iPod nano:**

- **1** เล่นเพลง จากนั้นแตะหน้าจอกำ ลังเล่น
- **2** แตะ

เพลย์ลิสต์ใหม่จะปรากฏขึ้น คุณจะเห็นข้อความหาก:

- คุณไม่ได้เปิด Genius ใน iTunes
- Genius ไม่ได้จำ เพลงที่คุณเลือก
- Genius จะจดจำ เพลง แต่ไม่มีเพลงที่เหมือนกันอย่างน้อยสิบเพลงในคลังของคุณ
- **3** ตวัดนิ้วขึ้นหรือลงเพื่อดูเพลงในเพลย์ลิสต์

<span id="page-23-0"></span>**4** แตะ บันทึก

เพลย์ลิสต์จะถูกบันทึกด้วยชื่อศิลปินและชื่อเพลงที่คุณใช้ในการสร้างเพลย์ลิสต์

หากคุณรีเฟรชเพลย์ลิสต์ที่บันทึก เพลงลิสต์ใหม่จะแทนที่เพลย์ลิสต์ก่อนหน้า และคุณไม่สามารถกู้ คืนเพลย์ลิสต์ก่อนหน้าได้

เพลย์ลิสต์ Genius ที่บันทึกบน iPod nano จะเชื่อมข้อมลกลับไปยัง iTunes เมื่อคุณเชื่อมต่อ iPod nano กับคอทพิวเตอร์ของคุณ

#### <span id="page-23-1"></span>**การเล่น Genius Mix**

iTunes จะสร้าง Genius Mixes โดยอัตโนมัติที่มีเพลงจากคลังของคุณที่เข้ากันได้ดี Genius Mixes ให้บริการประสบการณ์การฟังเพลงที่แตกต่างในแต่ละครั้งที่ฟัง

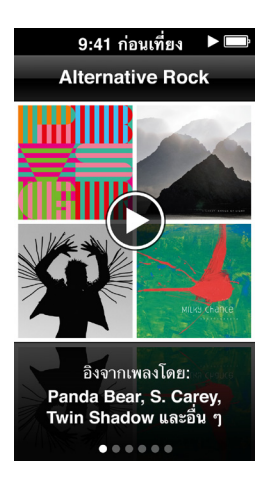

**การเล่น Genius Mixes:**

- **1** บนหน้าจอโฮม ให้แตะ เพลง > Genius Mixes
- **2** กวาดนิ้วจากซ้ายไปขวาเพื่อเลือกดู Genius Mixes

จุดด้านล่างของหน้าจอบ่งบอกจำ นวนของ Genius Mixes ที่อยู่บน iPod nano

**3** แตะ บน Genius Mix ที่คุณต้องการเล่น

#### การควบคุมความดัง

คำ เตือน: สำ หรับข้อมูลสำ คัญเกี่ยวกับการหลีกเลี่ยงการสูญเสียการได้ยิน ให้ดูที่ บทที่ [14](#page-59-0), [ความ](#page-59-0) [ปลอดภัยและการจัดการ,](#page-59-0) ที่หน้า [60](#page-59-0)

ปุ่มความดังเสียงอยู่ด้านข้าของ iPod nano กด เพิ่มความดังเสียง หรือ ลดความดังเสียง เพื่อ ปรับความดังเสียงขณะที่คุณฟัง

คุณสามารถตั้งค่าค่าที่ตั้งไว้ของตัวปรับแต่งเสียงบน iPod nano ใน การตั้งค่า > เพลง หากคุณ กำ หนดค่าที่ตั้งไว้ของตัวปรับแต่งเสียงใน Tunes และตัวปรับแต่งเสียงของ iPod nano ถูกตั้งเป็น ปิด อยู่ เพลงจะเล่นโดยใช้การตั้งค่าของ iTunes

ส่วนต่อไปนี้อธิบายการปรับแต่งต่าง ๆ ที่คุณสามารถทำ เพื่อจำ กัดความดังเสียงสูงสุดและยกระดับ คุณภาพเสียง

# <span id="page-24-1"></span><span id="page-24-0"></span>**การตั้งค่าขีดจำ กัดความดังสูงสุด**

คุณสามารถตั้งค่าขีดจำ กัดความดังสูงสุดบน iPod nano และกำ หนดรหัสผ่านเพื่อป้องกันไม่ให้มี การเปลี่ยนแปลงการตั้งค่า อุปกรณ์เสริมที่เชื่อมต่อโดยใช้ตัวเชื่อมต่อ Lightning ไม่รองรับการ จำ กัดความดังเสียง

**ตั้งค่าขีดจำ กัดความดังเสียงสูงสุดของ iPod nano:**

**1** บนหน้าจอโฮม ให้แตะ ตั้งค่า > เพลง > ขีดจำ กัดความดังเสียง

ตัวควบคุมความดังเสียงแสดงขีดจำ กัดความดังเสียงสูงสุด

ี่ 2 ลากตัวเลื่อนไปทางซ้ายเพื่อลดขีดจำกัดความดังเสียงสูงสุด หรือไปทางขวาเพื่อเพิ่มขีดจำกัดความ ดังเสียงสูงสุด

หมายเหตุ: ในบางประเทศ คุณสามารถจำ กัดความดังเสียงสูงสุดของชุดหูฟังให้ตรงกับระดับที่ แนะนำ โดย EU แตะ การตั้งค่า > เพลง จากนั้นแตะสวิตช์ในส่วน ขีดจำ กัดความดังเสียงของ EU เพื่อเปิดใช้งาน

#### **เรียกขอรหัสผ่านในการเปลี่ยนขีดจำ กัดความดังเสียง:**

- **1** หลังจากตั้งค่าความดังเสียงสูงสุดแล้ว ให้แตะ ล็อกขีดจำ กัดความดังเสียง
- **2** ในหน้าจอที่ปรากฏ ให้แตะรหัสผ่านตัวเลขสี่ตัว

หากคุณแตะตัวเลขผิดพลาด ให้แตะ จากนั้นแตะตัวเลขที่คุณต้องการ

คุณสามารถแตะ เพื่อลบตัวเลขทั้งหมดและย้อนกลับไปยังหน้าจอขีดจำ กัดความดังเสียงโดยไม่ ต้องตั้งค่ารหัสผ่าน

**3** เมื่อคุณพร้อมท์ในการป้อนรหัสผ่านใหม่ ให้แตะตัวเลขอีกครั้ง

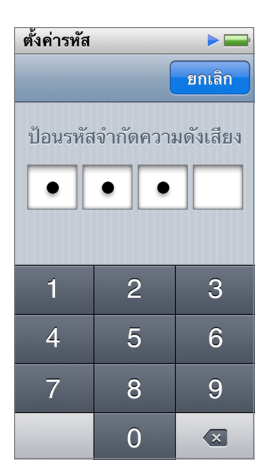

#### **การลบขีดจำ กัดความดังเสียงออก:**

- **1** บนหน้าจอโฮม ให้แตะ ตั้งค่า > เพลง > ขีดจำ กัดความดังเสียง
- **2** ลากตัวเลื่อนไปทางขวาสุด

หากคุณตั้งค่ารหัสผ่าน ให้แตะ ปลดล็อกขีดจำ กัดความดังเสียง ก่อน แล้วป้อนรหัสผ่านของคุณ จาก นั้นลากตัวเลื่อน

หากคุณลืมรหัสผ่าน คุณสามารถกู้คืน iPad nano ได้ ดูที่ [การอัปเดตและกู้คืนซอฟต์แวร์ iPod](#page-58-1) ที่หน้า [59](#page-58-0)

## **การเล่นเพลงที่ระดับความดังเดียวกัน**

ความดังเสียงของเพลงและเสียงอื่น ๆ อาจมีได้หลากหลาย ขึ้นอยู่กับวิธีที่เสียงถูกบันทึกหรือเข้ารหัส ระดับความดังเสียงยังอาจมีได้หลากหลายอีกด้วย หากคุณใช้หูฟังหรือชุดหูฟัง

คุณสามารถ iTunes เพื่อปรับความดังเสียงของเพลงโดยอัตโนมัติ เพื่อให้เล่นที่ระดับความดังเสียง สัมพัทธ์เดียวกัน จากนั้นคุณสามารถตั้งค่า iPod nano เพื่อใช้การตั้งค่าความดังเสียง iTunes เดียวกันได้

### **การตั้งค่าการเล่นเพลงในระดับความดังเสียงเดียวกัน:**

- **1** ใน iTunes ให้เลือก iTunes > การตั้งค่า หากคุณกำ ลังใช้ Mac หรือเลือก แก้ไข > การตั้งค่า หาก คุณกำ ลังใช้พีซี Windows
- **2** คลิก การเล่นแล้วเลือก ปรับเสียงอัตโนมัติ จากนั้นคลิก ตกลง
- **3** บนหน้าจอโฮมของ iPod nano ให้แตะการตั้งค่า
- **4** แตะเพลง
- **5** แตะ ที่อยู่ถัดจาก ปรับเสียงอัตโนมัติ เพื่อเปิดใช้งาน

หากคุณไม่ได้เปิด ปรับเสียงอัตโนมัติ ใน iTunes การตั้งค่าบน iPod nano จะไม่มีผล

หากคุณกำ หนดค่าที่ตั้งไว้ของตัวปรับแต่งเสียงใน Tunes และตัวปรับแต่งเสียงของ iPod nano ถูกตั้งเป็น ปิด อยู่ เพลงจะเล่นโดยใช้การตั้งค่าของ iTunes คุณสามารถตั้งค่าค่าที่ตั้งไว้ของตัวปรับ แต่งเสียงบน iPod nano ใน การตั้งค่า > เพลง

<span id="page-26-0"></span>คุณสามารถดูภาพยนตร์ มิวสิควิดีโอ พ็อดคาสต์วิดีโอ รายการ iTune U และรายการทีวีได้จาก iTunes บน iPod nano คุณยังสามารถดูภาพยนตร์ที่คุณสร้างใน iMovie ได้ด้วย แต่คุณต้องแปลง ภาพยนตร์เหล่านั้นก่อน

คำ เตือน: สำ หรับข้อมูลสำ คัญเกี่ยวกับการหลีกเลี่ยงการสูญเสียการได้ยิน ให้ดูที่ บทที่ [14](#page-59-0), [ความ](#page-59-0) [ปลอดภัยและการจัดการ,](#page-59-0) ที่หน้า [60](#page-59-0)

# การเพิ่มวิดีโอไปยัง iPod nano

คุณเพิ่มวิดีโอไปยัง iPod nano โดยใช้ iTunes วิธีเดียวกับที่คุณเพิ่มเพลง สำ หรับข้อมูลเพิ่มเติม เกี่ยวกับการเชื่อมข้อมูลด้วย iTunes ให้ดูที่ [การตั้งค่าการเชื่อมข้อมูลกับ iTunes](#page-14-1) ที่หน้า [15](#page-14-0)

คุณสามารถเพิ่มวิดีโอประเภทอื่น ๆ ไปยัง iPod nano ได้นอกเหนือจากวิดีโอ iTunes ตัวอย่างเช่น คุณสามารถเพิ่มวิดีโอที่คุณสร้างใน iMovie บน Mac หรือวิดีโอที่คุณดาวน์โหลดจากอินเทอร์เน็ตได้ หากคุณเห็นข้อความที่วิดีโอไม่สามารถเล่นบน iPod nano คุณอาจสามารถแปลงวิดีโอเหล่านั้นได้ (ให้ดูที่วิธีใช้ iTunes)

iPod nano รองรับวิดีโอ SD (ความละเอียดมาตรฐาน) วิดีโอ HD จะไม่เชื่อมข้อมูลกับ iPod nano

# การดูวิดีโอบน iPod nano

ภาพยนตร์ รายการทีวี วิดีโอเพลง และวิดีโออื่น ๆ ที่คุณเพิ่มไปยัง iPod nano จะปรากฏในเมนูวิดีโอ ที่จัดเรียงตามประเภท

**การดูวิดีโอบน iPod nano:**

m แตะ วิดีโอ บนหน้าจอโฮม จากนั้นแตะรายการในเมนู

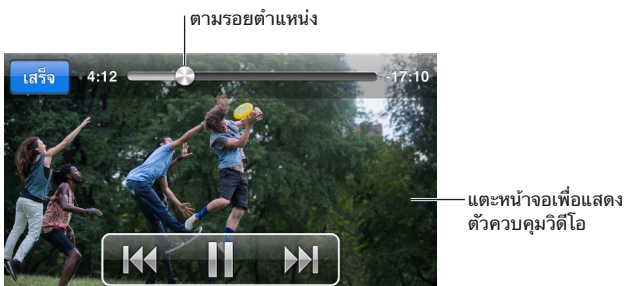

เหล่านี้คือวิธีในการควบคุมการเล่นภาพยนตร์:

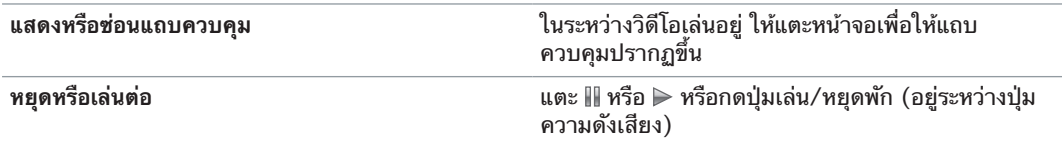

<span id="page-27-0"></span>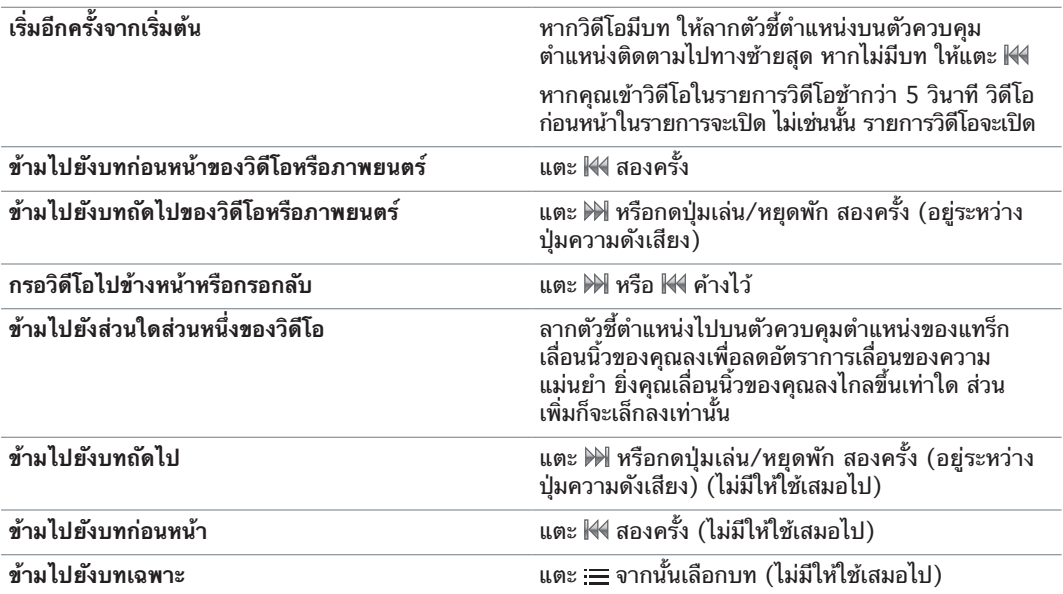

หากไอคอนบลูทูธปรากฏที่ด้านซ้ายของตัวควบคุมวิดีโอ คุณสามารถฟังภาพยนตร์โดยใช้หูฟังหรือลำ โพงบลุทธได้ ดู การเชื่อมต่ออุปกรณ์เสริมบลุทธ ที่หน้า [52](#page-51-0) สำหรับข้อมูลเพิ่มเติม

คุณสามารถเปิดหรือปิดคำ บรรยายประกอบและคำ อธิบายใต้ภาพ แล้วเลือกจุดที่วิดีโอจะเริ่มต้นการ เล่นเมื่อคุณหยุดพักวิดีโอ ใน การตั้งค่า > วิดีโอ

### การดูภาพยนตร์ที่เช่า

คุณสามารถซื้อหรือเช่าภาพยนตร์บน iTunes จากนั้นเชื่อมข้อมูลภาพยนตร์กับ iPod nano (ภาพยนตร์ที่เช่าอาจไม่มีให้ใช้ได้ครบทุกพื้นที่) ภาพยนตร์ที่มีบทจะมีตัวควบคุมเพิ่มเติมที่อนุญาตให้ คุณดูเฉพาะบทที่เลือกได้

ข้อสำคัญ: คุณสามารถดูภาพยนตร์ที่เช่าได้บนอปกรณ์เดียวต่อครั้งเท่านั้น ดังนั้น ตัวอย่างเช่น หาก คุณเช่าภาพยนตร์จาก iTunes Store และเพิ่มไปยัง iPod nano คุณสามารถดูภาพยนตร์ได้เฉพาะ บน iPod nano เท่านั้น หากคุณย้ายโอนภาพยนตร์กลับไปยัง iTunes คุณสามารถดูได้เฉพาะบน iTunes เท่านั้น ไม่สามารถดูได้บน iPod nano อย่าลืมนึกถึงวันหมดอายุการเช่า

#### **การดูภาพยนตร์ที่เช่า:**

- **1** บนหน้าจอโฮม ให้แตะ วิดีโอ จากนั้นแตะ การเช่า
- **2** แตะ ตกลง

คุณมีเวลา 24 ชั่วโมงในการดูภาพยนตร์ที่เช่าให้เสร็จหลังจากที่คุณเริ่มต้นการดูภาพยนตร์ หากคุณ คิดว่าไม่สามารถดูให้เสร็จภายใน 24 ชั่วโมง ให้แตะ ยกเลิก

คุณสามารถหยุดพักภาพยนตร์และดูต่อได้ในภายหลัง เวลาที่เหลืออยู่ในระยะเวลาการเช่าจะปรากฏ ด้านล่างของชื่อภาพยนตร์ในเมนูวิดีโอ

- **3** เมื่อคุณเสร็จสิ้นการดูภาพยนตร์ ให้แตะ เสร็จสิ้น
- **4** ตวัดนิ้วลง จากนั้นแตะ แก้ไข ที่ด้านบนของหน้าจอ
- **5** แตะ ที่อยู่ถัดจากชื่อเรื่องของภาพยนตร์ในเมนูการเช่า จากนั้นแตะ เสร็จสิ้น

สำ หรับภาพยนตร์ที่มีคำ อธิบายใต้ภาพหรือคำ บรรยายประกอบ ให้คุณตั้งค่าภาษาใน iTunes ดูที่ วิธีใช้ iTunes สำ หรับข้อมูลเพิ่มเติม

# <span id="page-28-0"></span>**วิทยุ FM**

# **6**

คุณสามารถฟังวิทยุ FM บน iPod nano และตั้งค่าสถานีโปรดของคุณได้ เพื่อที่คุณจะสามารถค้นหา ได้อย่างรวดเร็ว ด้วย หยุดพักรายการสด คุณสามารถหยุดพักการถ่ายทอดสด จากนั้นฟังต่อได้ ถึง 15 นาทีในภายหลัง ตัวควบคุม หยุดพักรายการสด ให้คุณย้ายไปข้างหลังและไปข้างหน้าผ่าน เนื้อหาที่หยุดพักเพื่อที่คุณจะสามารถค้นหาเฉพาะสิ่งที่คุณต้องการฟังได้ สำหรับสถานีวิทยุที่รองรับ คุณยังสามารถแท็กเพลงที่คุณชื่นชอบ จากนั้นแสดงตัวอย่างและซื้อเพลงเหล่านั้นใน iTunes Store

คำ เตือน: สำ หรับข้อมูลสำ คัญเกี่ยวกับการหลีกเลี่ยงการสูญเสียการได้ยิน ให้ดูที่ บทที่ [14](#page-59-0), [ความ](#page-59-0) [ปลอดภัยและการจัดการ,](#page-59-0) ที่หน้า [60](#page-59-0)

# การฟังวิทยุ FM

iPod nano ใช้สายหูฟังเป็นเสาอากาศ ดังนั้นคุณต้องเชื่อมต่อ EarPods หรือหูฟังกับ iPod nano เพื่อรับสัญญาณวิทยุ สำ หรับการรับสัญญาณที่ดีขึ้น ตรวจสอบให้แน่ใจว่าสายไม่ได้พันกันหรือขดเป็นวง

ข้อสำ คัญ: คลื่นความถี่วิทยุที่แสดงในบทนี้ใช้เป็นภาพประกอบเท่านั้น และไม่มีให้ใช้ได้ครบทุกพื้นที่

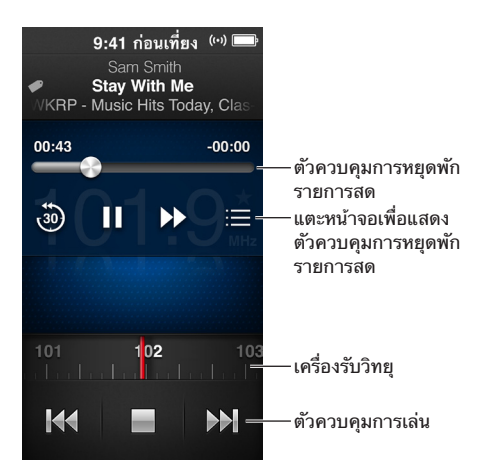

#### **การฟังวิทยุ:**

- **1** เชื่อม EarPods หรือหูฟังกับ iPod nano
- **2** แตะ วิทยุ บนหน้าจอโฮม จากนั้นแตะ หากสถานีรองรับ RDS (ระบบข้อมูลวิทยุ) ชื่อเพลง ชื่อศิลปิน และข้อมูลสถานีจะปรากฏในหน้าจอ ต่อไปนี้คือวิธีในการใช้ตัวควบคุมวิทยุ:

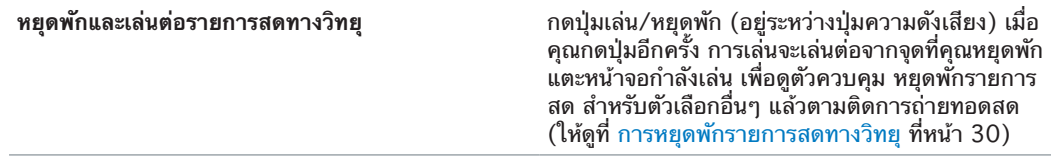

<span id="page-29-0"></span>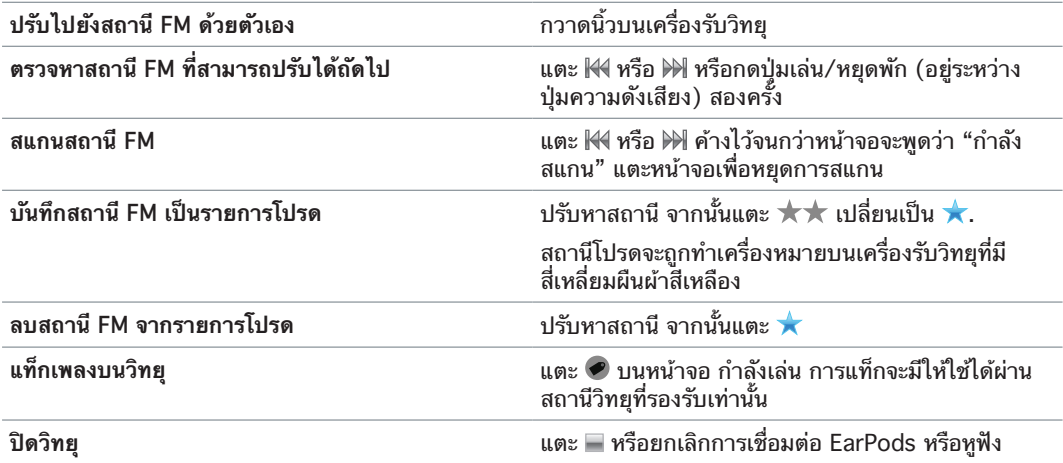

### <span id="page-29-1"></span>การหยุดพักรายการสดทางวิทยุ

คุณสามารถหยุดพักการถ่ายทอดทางวิทยุและเล่นต่อจากจุดเดิมได้นานถึง 15 นาทีในภายหลัง

เมื่อเปิดหยุดพักรายการสดในแอปการตั้งค่า (จะเปิดอยู่ตามค่าเริ่มต้น) คุณสามารถหยุดพักการ ถ่ายทอดสดได้นานถึง 15 นาที เมื่อถึงขีดจำ กัด 15 นาที การบันทึกเสียงก่อนหน้าจะถูกล้างแล้ว ดำ เนินการบันทึกเสียงต่อไป

วิทยุที่หยุดพักจะถูกล้างโดยอัตโนมัติหาก:

- คุณเปลี่ยนสถานี
- คุณปิด iPod nano
- คุณเล่นเนื้อหาสื่อหรือบันทึกเสียงบันทึกอื่น ๆ
- แบตเตอรี่ตํ่ามากและต้องการการชาร์จ
- คุณหยุดพักวิทยุ 15 นาทีโดยไม่เล่นต่อ

ตัวควบคุม หยุดพักรายการสด ให้ตัวเลือกอื่น ๆ กับคุณสำ หรับการฟังวิทยุที่หยุดพัก และให้บริการ การเข้าถึงเมนูวิทยุ

#### **การแสดงตัวควบคุม หยุดพักรายการสด**

■ ในขณะที่กำลังเล่นวิทยุ ให้แตะหน้าจอ วิทยุ

ตัวควบคุมแสดงที่ที่การถ่ายทอดสดจะถูกหยุดพัก แถบกระบวนการจะดำ เนินการต่อเพื่อเติมเต็ม การแสดงเวลาที่ผ่านไปตั้งแต่คุณหยุดพัก

ต่อไปนี้คือวิธีในการควบคุมการเล่นของวิทยุที่หยุดพัก:

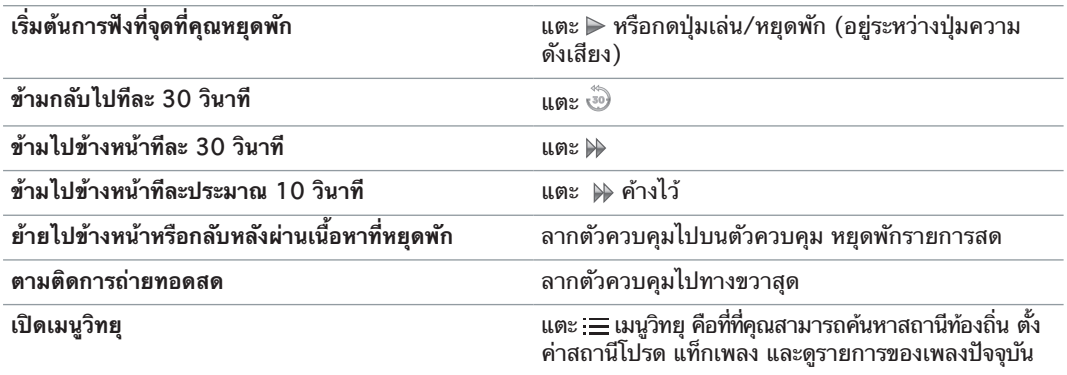

<span id="page-30-0"></span>เมื่อคุณไม่ได้ใช้หยุดพักรายการสด คุณสามารถปิดตัวควบคุมนี้เพื่อประหยัดแบตเตอรี่ได้

#### **ปิด หยุดพักรายการสด:**

m บนหน้าจอโฮม ให้แตะ การตั้งค่า > วิทยุ

# การค้นหาสถานีท้องถิ่นและการตั้งค่ารายการโปรด

คุณสามารถใช้ตัวควบคุม วิทยุ เพื่อค้นหาสถานีโดยการเลือกดู การตรวจหา การสแกน การบันทึก รายการโปรดของคุณ หรือการปรับหาโดยตรง คุณยังสามารถใช้เมนูวิทยุ เพื่อค้นหาสถานีท้องถิ่นได้

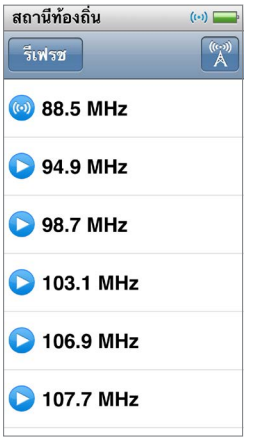

**ค้นหาสถานีท้องถิ่น:**

- **1** แตะหน้าจอกำ ลังเล่น จากนั้นแตะ
- **2** แตะ สถานีท้องถิ่น:

iPod nano จะสแกนหาความถี่ที่สามารถใช้งานได้และทำ รายการสถานีท้องถิ่น

- **3** แตะ ที่อยู่ถัดจากสถานีเพื่อฟังสถานีโดยไม่ออกจากเมนู หรือแตะสถานีเพื่อปรับหาสถานีและย้อน กลับไปยังตัวควบคุมวิทยุ
- **4** เมื่อคุณเสร็จสิ้น ให้แตะ เพื่อย้อนกลับไปยังตัวควบคุมวิทยุ

หากคุณต้องการอัปเดตรายการ ให้แตะ รีเฟรช

#### **การลบสถานีจากรายการโปรด:**

- **1** ในขณะที่กำ ลังเล่นวิทยุ ให้แตะหน้าจอกำ ลังเล่น
- **2** แตะ จากนั้นแตะ รายการโปรด
- **3** ตวัดนิ้วลงเพื่อแสดงปุ่มแก้ไข จากนั้นแตะปุ่ม
- **4** แตะ ที่อยู่ถัดจากสถานี จากนั้นแตะ ลบ
- **5** แตะ ล้างทั้งหมด เพื่อล้างรายการทั้งหมด
- **6** เมื่อคุณทำ เสร็จ ให้แตะ เสร็จ

# การแท็กเพลงสำ หรับวิจารณ์และซื้อ

หากสถานีวิทยุรองรับการแท็ก คุณสามารถแท็กเพลงที่คุณฟัง แล้วแสดงตัวอย่างและซื้อเพลงใน ภายหลังใน iTunes Store เพลงที่สามารถแท็กได้จะถูกทำ เครื่องหมายด้วยไอคอนแท็กบนหน้าจอ กำ ลังเล่น

**แท็กเพลง:**

<span id="page-31-0"></span>■ แตะ ● บนหน้าจอ กำลังเล่น

เพลงที่แท็กของคุณจะปรากฏในเมนูวิทยุ ด้านใต้เพลงที่แท็ก ในครั้งต่อไปที่คุณเชื่อมข้อมูล iPod nano กับ iTunes เพลงที่แท็กของคุณจะถูกเอาออกจาก iPod nano เพลงเหล่านั้นจะปรากฏ ขึ้นใน iTunes ที่ซึ่งคุณสามารถแสดงตัวอย่างและซื้อเพลงเหล่านั้นบน iTunes Store ได้

หมายเหตุ: คุณสมบัตินี้อาจไม่มีให้ใช้งานได้ในทุกสถานีวิทยุ

หากสถานีวิทยุไม่รองรับการแท็ก คุณยังสามารถดูรายการของเพลงที่คุณได้ฟังล่าสุด คุณสามารถใช้ ข้อมูลนี้เพื่อค้นหาและซื้อเพลงในภายหลัง

#### **ดูเพลงล่าสุด:**

- **1** ในขณะที่กำ ลังเล่นวิทยุ ให้แตะหน้าจอกำ ลังเล่น
- **2** แตะ จากนั้นแตะ เพลงล่าสุด

รายการแสดงชื่อเพลง ชื่อศิลปิน และสถานีวิทยุที่ซึ่งคุณได้ยินเพลง

# การตั้งค่าภูมิภาคของวิทยุของคุณ

iPod nano สามารถใช้ได้ในหลายประเทศในการรับสัญญาณวิทยุ FM iPod nano มาพร้อมกับช่วง สัญญาณที่ตั้งค่าไว้ห้าช่วง ถูกระบุโดยภูมิภาค: อเมริกา เอเชีย ออสเตรเลีย ยุโรป และญี่ปุ่น

#### **เลือกภูมิภาคของวิทยุ:**

- **1** บนหน้าจอโฮม ให้แตะ การตั้งค่า
- **2** แตะ วิทยุ จากนั้นแตะ ภูมิภาคของวิทยุ
- **3** แตะภูมิภาคของคุณ

เครื่องหมายจะปรากฏถัดจากภูมิภาคที่คุณเลือก

การตั้งค่าภูมิภาคจะถูกกำ หนดโดยมาตรฐานวิทยุนานาชาติ ไม่ใช่ภูมิภาคทางภูมิศาสตร์ที่แท้จริง ้หากคุณอาศัยอยู่ในประเทศที่ไม่ได้อยู่ในรายการในเมนูภูมิภาค ให้เลือกภูมิภาคที่ตรงกับข้อกำหนด คลื่นความถี่วิทยุในประเทศของคุณมากที่สุด

ข้อสำคัญ: iPod nano มีไว้สำหรับการรับสัญญาณถ่ายทอดสดสาธารณะเท่านั้น การฟังการ ถ่ายทอดที่ไม่ได้มีไว้สำ หรับสาธารณะเป็นสิ่งผิดกฏหมายในบางประเทศและผู้ฝ่าฝืนอาจถูกดำ เนินคดี ตรวจสอบและปฏิบัติตามกฏหมายและข้อบังคับในพิ้นที่ที่คุณใช้ iPod nano

ตารางต่อไปนี้ระบุช่วงความถี่วิทยุของแต่ละภูมิภาคในเมนูภูมิภาคของวิทยุ พร้อมด้วยส่วนเพิ่ม ระหว่างสถานี (ที่บ่งบอกโดยเครื่องหมาย ±)

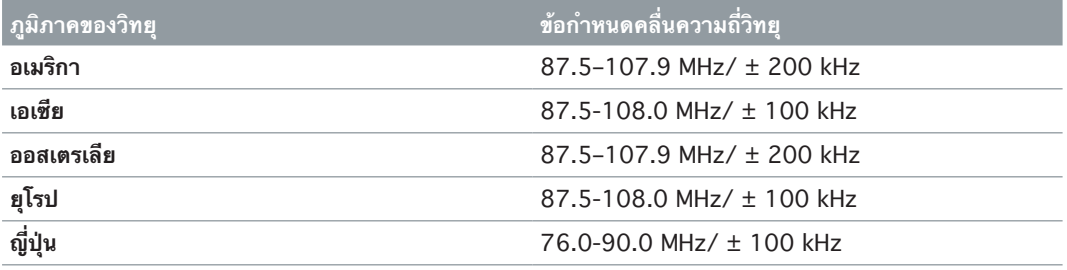

# <span id="page-32-0"></span>**ฟิตเนส**

# **7**

iPod nano มาพร้อมกับคุณสมบุติในตัวที่ช่วยให้คุณเล่นฟิตเนสประจำ วันที่ดีที่สุดของคุณได้ ตั้งค่า เป้าหมายของจำ นวนก้าวรายวันด้วยเครื่องนับก้าว สร้างการออกกำ ลังกาย วิ่ง ตั้งค่าเพลงโปรดของ คุณ และใช้ iTunes ในการอัปโหลดข้อมูลการออกกำ ลังกายไปยังเว็บไซต์ Nike+ คุณสามารถใช้ ตัวตรวจสอบอัตราหัวใจแบบบลูทูธ LE (พลังงานตํ่า) ในการติดตามอัตราการเต้นของหัวใจของคุณ บน iPod nano ในขณะออกกำ ลังกาย

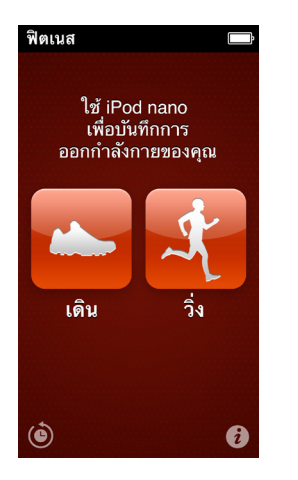

# <span id="page-32-1"></span>การติดตั้งการตั้งค่าฟิตเนส

้สำหรับข้อมูลการออกกำลังกายที่แม่นยำมากขึ้น ให้ตั้งค่าความสูงและน้ำหนักของคุณใน iPod nano คุณควรอัปเดตนํ้าหนักของคุณใน iPod nano ทุกครั้งเมื่อมีการเปลี่ยนแปลง หากคุณใช้ระบบการ วัดที่แตกต่างจากค่าเริ่มต้นใน iPod nano คุณสามารถเปลี่ยนหน่วยของการวัดและระยะทางได้

หากเพลงหรือเพลย์ลิสต์กระตุ้นคุณได้ ให้สร้าง PowerSong ของคุณก่อนที่คุณจะเริ่มการออกกำ ลัง กายของคุณ

ในการสร้างการตั้งค่าเหล่านี้ ให้แตะ บนหน้าจอฟิตเนส:

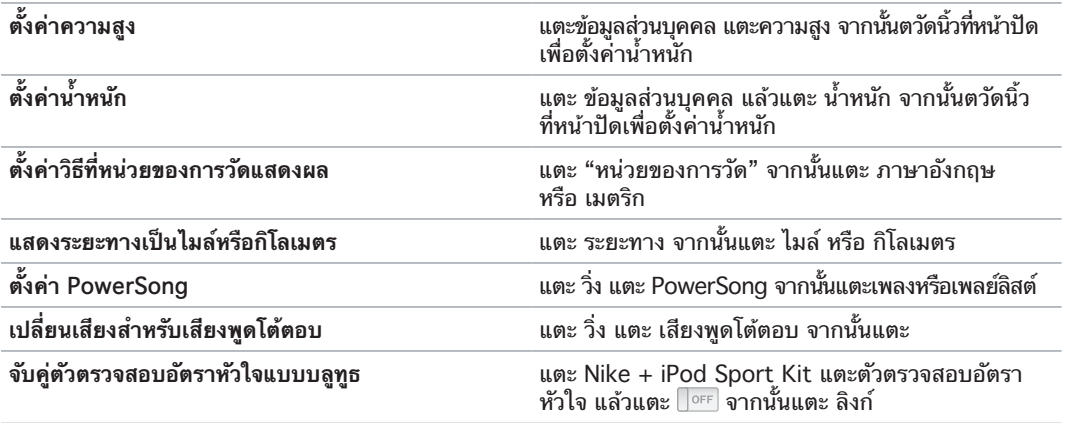

# <span id="page-33-0"></span>การนับก้าว

ตั้งค่าเป้าหมายของจำ นวนก้าวรายวัน จากนั้นให้ iPod nano นับก้าวของคุณขณะที่คุณเดินและ ติดตามกระบวนการและแคลอรี่ที่เผาผลาญของคุณตลอดเวลา iPod nano จะนับก้าวในพื้นหลัง เพื่อที่คุณจะสามารถฟังเพลงหรือใช้ iPod nano สำ หรับสิ่งอื่นในเวลาเดียวกัน เริ่มต้นตอนเที่ยงคืน ก้าวใด ๆ ที่คุณก้าวจะถูกติดตามโดยอัตโนมัติตลอดทั้งวัน

ไอคอน เดิน จะปรากฏในแถบสถานะขณะที่ก้าวกำ ลังถูกนับ

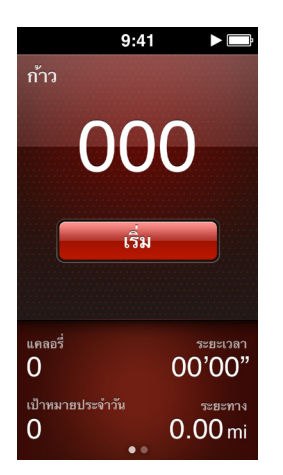

**การใช้ iPod nano ในการนับก้าวสำ หรับการเดิน:**

m บนหน้าจอโฮม ให้แตะ ฟิตเนส > เดิน > เริ่ม

พก iPod nano ไว้ใกล้สายรัดเอวของคุณเพื่อความแม่นยำ มากขึ้น iPod nano จะนับก้าวไม่ว่าคุณ จะเดินหรือวิ่ง

**ตั้งค่าเป้าหมายของจำ นวนก้าวรายวัน:**

- **1** บนหน้าจอโฮม ให้แตะ ฟิตเนส
- **2** แตะ จากนั้นแตะ เดิน
- **3** แตะ ถัดจากเป้าหมายของจำ นวนก้าวรายวัน
- **4** ตวัดนิ้วบนหน้าปัดเพื่อตั้งค่าตัวเลขของจำ นวนก้าวที่ต้องการ จากนั้นแตะ เสร็จสิ้น

การนับจะไม่เริ่มต้นจนกว่าคุณจะเริ่มมันใน ฟิตเนส

- **5** กดปุ่มโฮม จากนั้นแตะ ฟิตเนส
- **6** แตะ เดิน จากนั้นแตะ เริ่ม

ก้าวที่คุณก้าวขณะที่การออกำ ลังกาย วิ่ง จะไม่ถูกนับบน เป้าหมายของจำ นวนก้าวรายวัน ของคุณ

#### **การดูก้าวทั้งหมดของคุณ:**

- **1** บนหน้าจอโฮม ให้แตะ ฟิตเนส
- **2** แตะ เดิน

หน้าจอ เดิน แรกแสดงสถิติเหล่านี้:

- แคลอรี่ที่เผาผลาญ
- เวลาทั้งหมดที่ iPod nano ได้ติดตามจำ นวนก้าวของคุณ
- เป้าหมายรายวันของคุณ หากคุณตั้งค่าไว้
- ระยะทางที่ครอบคลุม
- **3** กวดนิ้วไปทางซ้ายเพื่อดูการนับก้าวสำ หรับวัน อาทิตย์ เดือน และรวมทั้งหมด

<span id="page-34-0"></span>หมายเหตุ: แคลอรี่ที่ถูกเผาผลาญเป็นการประมาณ และจำ นวนแคลอรี่ที่ถูกเผาผลาญจริงอาจแตก ต่าง สำหรับข้อมลเพิ่มเติม ให้ปรึกษาแพทย์ของคณ

คุณสามารถดรายละเอียดเพิ่มเติมเกี่ยวกับการเดินและการออกกำลังกายของคุณใน ประวัติ (ให้ดที่ [การดูและการจัดการข้อมูลฟิตเนส](#page-36-1) ที่หน้า [37](#page-36-0))

## <span id="page-34-1"></span>การสร้างการออกกำ ลังกายด้วยเพลง

คุณสามารถสร้างการออกกำ ลังกายบน iPod nano เพื่อบรรลุเป้าหมายการฟิตเนสของระยะทาง เวลา หรือแคลอรี่ที่เผาผลาญ จากนั้นเพิ่มเพลง พ็อดคาสต์ หนังสือเสียง หรือสถานีวิทยุที่กระตุ้นให้ คุณเคลื่อนไหว iPod nano จะเก็บการบันทึกของข้อมูลการออกกำลังกายของคุณทั้งหมด ซึ่งคุณ สามารถอัปโหลดไปยังเว็บไซต์ Nike+ ได้หากคุณต้องการ

ขณะที่คุณออกกำ ลังกาย iPod nano จะพูดตอบกลับเมื่อคุณหยุดพักหรือออกกำ ลังกายต่อ

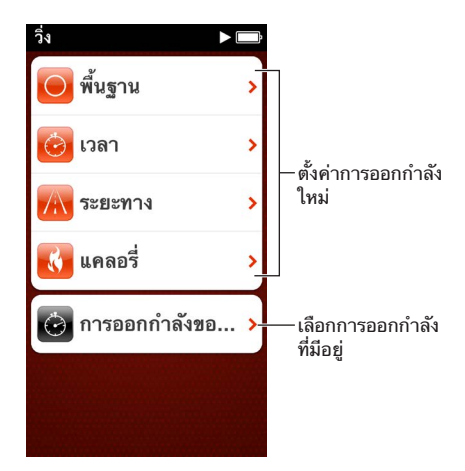

**ตั้งค่าการออกกำ ลังกาย วิ่ง:**

- **1** บนหน้าจอโฮม ให้แตะ ฟิตเนส
- **2** แตะ วิ่ง จากนั้นแตะประเภทใดประเภทหนึ่งของการออกกำ ลังกาย (พื้นฐาน เวลา ระยะทาง และ แคลอรี่)
- **3** แตะเป้าหมายที่ตั้งค่าไว้ หรือแตะ กำ หนดเอง

หากคุณเลือก กำ หนดเอง ให้ใช้ตัวควบคุมเพื่อตั้งค่าเวลา ระยะทาง หรือแคลอรี่ จากนั้นแตะ เสร็จสิ้น

- **4** เลือกเนื้อหาเสียงที่คุณต้องการฟังขณะที่คุณออกกำ ลังกาย
- **5** แตะ เริ่มต้นการออกกำ ลังกาย

พก iPod nano ไว้ใกล้สายรัดเอวของคุณสำ หรับความแม่นที่ดีขึ้น คุณสามารถวิ่งหรือเดินระหว่าง การออกกำ ลังกายของคุณและ iPod nano จะคำ นวณระยะทางที่คุณได้เดินทาง หากคุณตั้งค่า เป้า หมายของจำ นวนก้าวรายวัน จำ นวนก้าวที่ก้าวขณะที่การออกกำ ลังกาย วิ่ง จะไม่นับในผลรวม เป้า หมายของจำ นวนก้าวรายวัน

การออกกำ ลังกายที่คุณสร้างบน ipod nano จะถูกบันทึกเพื่อที่คุณจะสามารถใช้การออกกำ ลังกาย เหล่านั้นได้อีกครั้ง

#### **การใช้การออกกำ ลังกายที่บันทึก:**

- **1** บนหน้าจอโฮม ให้แตะ ฟิตเนส จากนั้นแตะ วิ่ง
- **2** แตะ วิ่ง จากนั้นแตะ การออกกำ ลังกายของฉัน
- **3** แตะการออกกำ ลังกายที่บันทึก จากนั้นแตะ เริ่มออกกำ ลังกาย

#### <span id="page-35-0"></span>**การควบคุม iPod nano ขณะออกกำ ลังกาย**

คุณสามารถใช้ตัวควบคุม iPod nano เพื่อหยุดพักและออกกำ ลังกายต่อ เปลี่ยนเพลง ฟังเสียงพูด โต้ตอบ หรือสลับไปเป็น PowerSong ของคุณเพื่อเป็นแรงบันดาลใจเพิ่มเติม

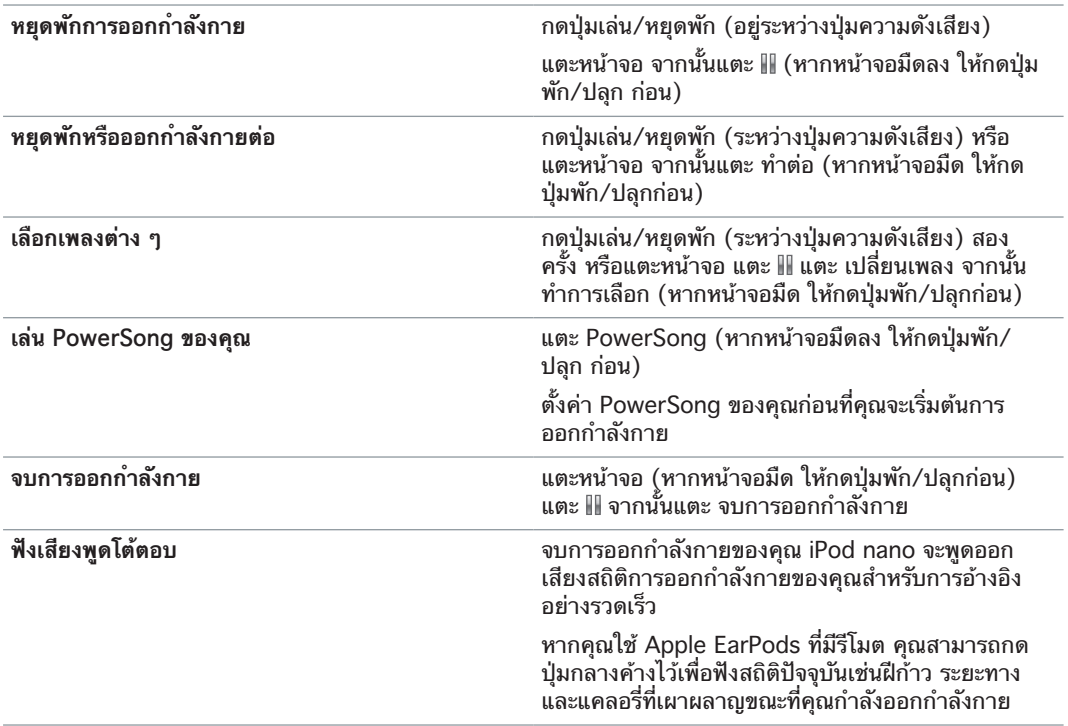

ตารางด้านล่างอธิบายวิธีการควบคุม iPod nano ขณะออกกำ ลังกาย:

หากคุณใช้หูฟังที่เข้ากันได้กับรีโมตหรือตัวควบคุม ให้ดูเอกสารประกอบของผลิตภัณฑ์สำหรับข้อมูล เกี่ยวกับการใช้ตัวควบคุมของหูฟังด้วย iPod nano

## การปรับเทียบความแม่นยำ iPod nano

สำหรับสถิติการออกกำลังกายที่แม่นยำมากขึ้น ตรวจสอบให้แน่ใจว่าความสูงและน้ำหนักของคุณได้ ตั้งค่าอย่างถูกต้องและปรับเทียบความแม่นยำของ iPod nano มากกว่าหนึ่งครั้ง ในแต่ละครั้งที่ คุณปรับเทียบ iPod nano ความแม่นยำ จะได้รับการปรับปรุง

**การปรับเทียบ iPod nano:**

- **1** บนหน้าจอโฮม ให้แตะ ฟิตเนส > วิ่ง
- **2** แตะประเภทการออกกำ ลังกาย (ให้ดูที่ [การสร้างการออกกำ](#page-34-1) ลังกายด้วยเพลง ที่หน้า [35](#page-34-0))
- **3** เดิน หรือ วิ่ง อย่างน้อยหนึ่งส่วนสี่ของหนึ่งไมล์ (0.4 กิโลเมตร)
- **4** จบการออกกำ ลังกายของคุณ จากนั้นแตะ ปรับเทียบ

ปุ่มปรับเทียบ จะปรากฏด้านล่างของเนื้อหาสรุปของการออกกำ ลังกายหากการออกกำ ลังกายเข้า เกณฑ์การปรับเทียบ คุณอาจต้องตวัดนิ้วขึ้นเพื่อดู

คุณสามารถปรับเทียบหรือปรับเทียบใหม่เมื่อใดก็ได้ที่ปุ่มปรับเทียบ ปรากฏที่ด้านล่างของเนื้อหาสรุป การออกกำ ลังกาย หากคุณต้องการเริ่มใหม่ คุณสามารถรีเซ็ตการปรับเทียบความแม่นยำ ได้

#### **การรีเซ็ตการปรับเทียบ**

- **1** บนหน้าจอโฮม ให้แตะ ฟิตเนส
- **2** แตะ จากนั้นแตะ รีเซ็ตการปรับเทียบ

<span id="page-36-0"></span>**3** แตะ การปรับเทียบความแม่นยำ การวิ่ง หรือ การปรับเทียบความแม่นยำ การเดิน

เลือกตัวเลือกที่สะท้อนที่ว่าฝีเท้าใดที่คุณต้องการปรับเทียบใหม่ได้ดีที่สุด ตัวอย่างเช่น หากส่วนใหญ่ คุณเดินในขณะการปรับเทียบ ให้เลือกตัวเลือกนั้น

- **4** แตะปุ่มรีเซ็ตการปรับเทียบ หรือแตะ ยกเลิก หากคุณเปลี่ยนใจ
- **5** เริ่มการออกกำ ลังกาย วิ่ง หรือ เดิน จากนั้นแตะปุ่มปรับเทียบ เมื่อมันปรากฏ

่ ในการตั้งค่าหรือเปลี่ยนแปลงความสูงหรือน้ำหนักของคุณ ให้ดู [การติดตั้งการตั้งค่าฟิตเนส](#page-32-1) ที่หน้า [33](#page-32-0)

## <span id="page-36-1"></span>การดูและการจัดการข้อมูลฟิตเนส

iPod nano จะติดตามช่วงของสถิติการออกกำ ลังกายเพื่อที่คุณจะสามารถตรวจสอบกระบวนการ บนเป้าหมายฟิตเนสของคุณ คุณยังสามารถใช้ iTunes เพื่ออัปโหลดข้อมูลจำ นวนก้าวและการออก กำ ลังกายอื่น ๆ ไปยังเว็บไซต์ Nike+ ที่ซึ่งคุณสามารถตั้งค่าเป้าหมาย ท้าทายเพื่อนของคุณ และ ติดตามกระบวนการของคุณ

#### **การดูประวัติการออกกำ ลังกาย:**

- **1** บนหน้าจอโฮม ให้แตะ ฟิตเนส
- **2** แตะ จากนั้นแตะตัวเลือก:
	- ที่ดีที่สุดของบุคคล จะทำ รายการเวลาที่ดีที่สุดสำ หรับการวิ่งของระยะทางที่แตกต่างกัน จากหนึ่ง กิโลเมตรไปจนถึงแบบมาราธอน
	- ผลรวลของการออกกำ ลังกาย แสดงตัวเลขทั้งหมดของการออกกำ ลังกายที่ถูกติดตาม และให้ ระยะทางการวิ่งที่ดีที่สุด ผลรวมระยะทางการวิ่ง และผลรวมแคลอรี่ที่ถูกเผาผลาญ
	- วันที่ที่ทำ รายการอยู่ด้านล่างจะให้ผลรวมการเดินและการออกกำ ลังกายทั้งหมดของคุณในหนึ่งวัน การ เดินและการออกกำ ลังกายจะถูกจัดกลุ่มโดยประเภท เพื่อที่คุณจะสามารถค้นหามันได้อย่างง่ายดาย

#### **การล้างข้อมูลการออกกำ ลังกายจาก iPod nano:**

- **1** บนหน้าจอโฮม ให้แตะ ฟิตเนส จากนั้นแตะ ประวัติ
- **2** แตะการตั้งค่าที่คุณต้องการล้าง
- **3** ตวัดนิ้วลง จากนั้นแตะ ล้าง

หน้าต่างโต้ตอบจะถามคุณว่าคุณต้องการล้างประวัติการออกกำ ลังกายของทั้งเดือนหรือไม่

**4** แตะ ลบทั้งหมด หรือแตะ ยกเลิก หากคุณเปลี่ยนใจ

คุณสามารถใช้ iTunes เพื่ออัปโหลดจำนวนก้าวและข้อมูลการออกกำลังกายอื่น ๆ ของคุณไปยัง เว็บไซต์ Nike+ ได้ คุณต้องมีบัญชี Nike+ ซึ่งคุณสามารถตั้งค่าในครั้งแรกที่คุณเชื่อมข้อมูลการออก กำ ลังกายใน iTunes ได้

#### **การอัปโหลดข้อมูลจำ นวนก้าวหรือการออกกำ ลังกายไปยัง Nike+ :**

- **1** เชื่อมต่อ iPod nano กับคอมพิวเตอร์ของคุณ แล้วเปิด iTunes
- **2** คลิก ส่ง ในหน้าต่างโต้ตอบที่ปรากฏ จากนั้นปฏิบัติตามขั้นตอนบนหน้าจอเพื่อตั้งค่าบัญชี Nike+ ของคุณ หลังจากที่คุณตั้งค่าบัญชีของคุณแล้ว บานหน้าต่าง Nike + iPod จะปรากฏขึ้นในหน้าต่าง iTunes
- **3** คลิก Nike + iPod จากนั้นเลือก "ส่งข้อมูลการออกกำ ลังกายไปยัง nikeplus.com โดยอัตโนมัติ" หากไม่ได้ถูกเลือกอยู่
- **4** คลิก ปรับใช้

ในการดูและแบ่งปันข้อมูลของคุณบนเว็ปไซต์ Nike ให้คลิกป่ม "เยี่ยมชม nikeplus.com" ใน บานหน้าต่าง Nike + iPod เมื่อ iPod nano ถูกเชื่อมต่อกับคอมพิวเตอร์ของคุณ หรือไปที่ [www.nikeplus.com](http://www.nikeplus.com) แล้วเข้าสู่ระบบบัญชีของคุณ

# <span id="page-37-0"></span>**รูปภาพ**

iPod nano ให้คุณพกพารูปถ่ายติดตัว เพื่อที่คุณจะสามารถแบ่งปันรูปถ่ายกับครอบครัว เพื่อน และ ผู้ที่เชื่อมโยงของคุณได้

# การดูรูปภาพใน iPod nano

คุณสามารถดูรูปภาพใน iPod nano อย่างส่วนตัวหรือดูเป็นสไลด์โชว์ได้

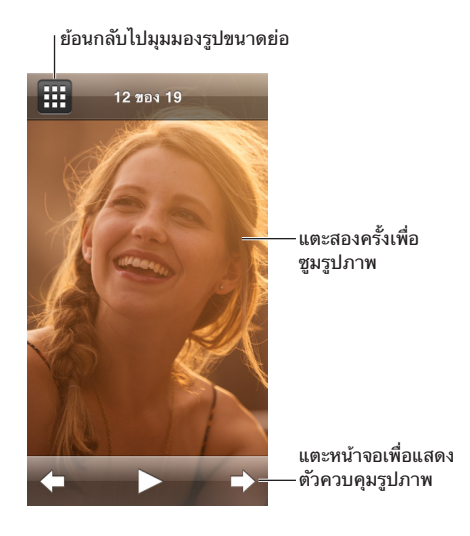

#### **การดูรูปภาพทีละรูป**

รูปภาพของคุณจะถูกจัดกลุ่มในอัลบั้มเพื่อง่ายในการเลือกดูใน iPod nano หากคุณใช้แอปรูปภาพใน Mac ของคุณ คุณยังสามารถเชื่อมข้อมูลกิจกรรม แล้วดูรูปภาพในรูปแบบนั้นได้เช่นกัน เมื่อคุณดู รูปภาพส่วนตัว คุณสามารถซูมเข้าหรือซูมออกและย้ายรูปภาพที่ซูมไปรอบ ๆ เพื่อแสดงส่วนเฉพาะ ของรูปภาพ

**การดูรูปภาพใน iPod nano:**

- **1** บนหน้าจอโฮม ให้แตะ รูปภาพ
- **2** แตะอัลบั้มหรือกลุ่มอื่น ๆ ของรูปภาพ (ตวัดนิ้วเพื่อดูอัลบั้มทั้งหมด)
- **3** ตวัดนิ้วขึ้นหรือลงเพื่อดูรูปภาพขนาดย่อของรูปภาพของคุณ แตะรูปขนาดย่อเพื่อดูรูปภาพขนาดเต็ม
- **4** กวาดนิ้วไปทางซ้ายหรือขวาเพื่อเลื่อนผ่านรูปภาพทั่งหมดในอัลบั้ม
- **5** แตะรูปภาพเพื่อดูตัวควบคุม จากนั้นแตะ เพื่อย้อนกลับไปยังมุมมองรูปขนาดย่อ

ต่อไปนี้คือวิธีที่คุณสามารถดูและใช้รูปภาพของคุณ:

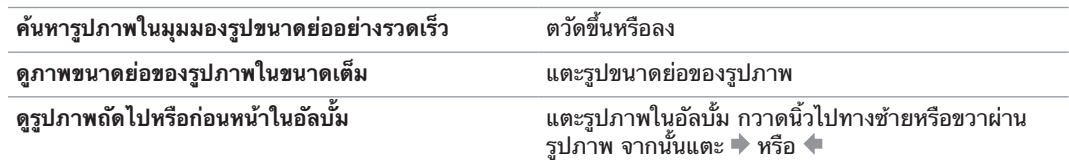

<span id="page-38-0"></span>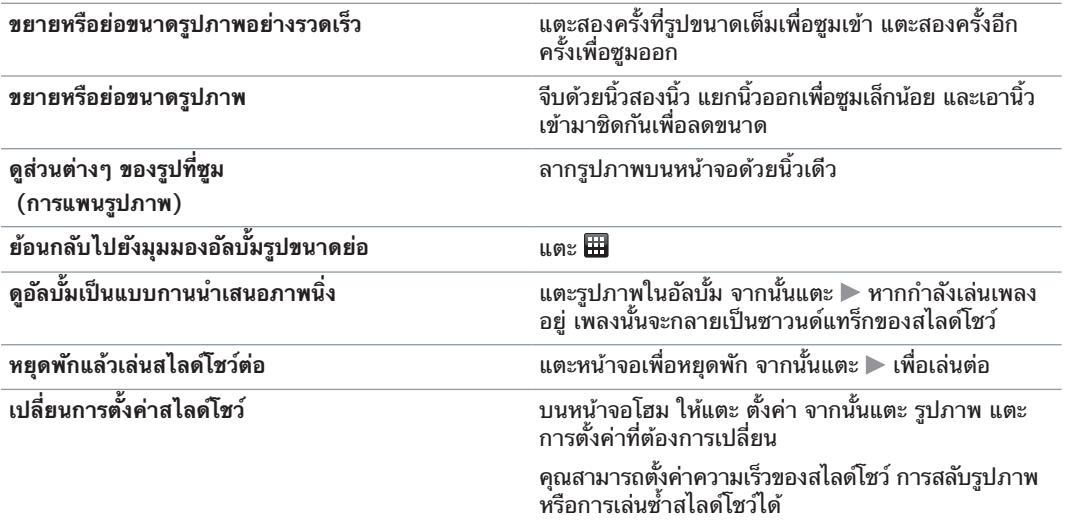

#### **การดูสไลด์โชว์ใน iPod nano**

คุณสามารถดูรูปภาพใน iPod nano ในสไลด์โชว์ด้วยการเปลี่ยนได้ ตั้งค่าตัวเลือกสไลด์โชว์ใน การตั้งค่า > รูปภาพ

#### **การดูสไลด์โชว์ใน iPod nano:**

- **1** บนหน้าจอโฮม ให้แตะ รูปภาพ
- **2** แตะอัลบั้ม หรือแตะ รูปภาพทั้งหมด
- **3** แตะรูปภาพที่คุณต้องการเริ่ม จากนั้นแตะรูปภาพอีกครั้งเพื่อแสดงตัวควบคุม

หากคุณแตะรูปภาพที่คุณไม่ต้องการ ให้แตะ เพื่อย้อนกลับไปยังอัลบั้มในมุมมองรูปขนาดย่อได้ การกวาดนิ้วไปทางขวาจะนำ คุณกลับไปหนึ่งรูปภาพต่อหนึ่งครั้ง

- **4** หากคุณต้องการซาวนด์แทร็กสำ หรับสไลด์โชว์ ให้เริ่มเล่นเพลงหรือเพลย์ลิสต์ก่อนที่คุณจะเริ่มสไลด์โชว์
- **5** แตะ เพื่อเริ่มสไลด์โชว์

ในขณะที่กำลังดุสไลด์โชว์ คุณสามารถแตะหน้าจอเพื่อหยุดพักสไลด์โชว์ จากนั้นแตะ ▶ เพื่อเล่นต่อได้ ในการออก ให้แตะ เพื่อย้อนกลับไปยังอัลบั้ม

# การเชื่อมข้อมูลรูปภาพ

คุณสามารถเชื่อมข้อมูลรูปภาพจากคอมพิวเตอร์ของคุณกับ iPod nano โดยใช้ iTunes หรือเพิ่ม รูปภาพจากโฟลเดอร์บนคอมพิวเตอร์ของคุณด้วยตัวเอง รูปภาพจะถูกปรับให้เหมาะสมกับการดูใน iPod nano แต่คุณยังสามารถเพิ่มรูปภาพความละเอียดสูงสุดได้อีกด้วย

#### **การเพิ่มรูปภาพจากคอมพิวเตอร์ของคุณ**

คุณสามารถเชื่อมข้อมูลรูปภาพด้วย iPod nano โดยใช้ iTunes บนคอมพิวเตอร์ของคุณได้ การ เพิ่มรูปภาพไปยัง iPod nano ครั้งแรกอาจใช้เวลาชั่วครู่ ซึ่งขึ้นอยู่กับจำ นวนรูปภาพ

#### **การเชื่อมข้อมูลรูปภาพจากคลังรูปภาพของคุณ:**

- **1** เชื่อมต่อ iPod nano เข้ากับคอมพิวเตอร์ของคุณแล้วเปิด iTunes หากแอพไม่เปิดขึ้นมาโดยอัตโนมัติ
- **2** ใน iTunes ให้เลือก iPod nano จากนั้นคลิก รูปภาพ
- **3** เลือก "เชื่อมข้อมูลรูปภาพจาก" จากนั้นเลือก รูปภาพ จากเมนูป๊อปอัพ
- **4** เลือกว่าคุณต้องการรวมถึงรูปภาพของคุณทั้งหมด หรือเฉพาะรูปภาพที่เลือก

หากคุณเลือกตัวเลือกที่สอง ให้คลิกเมนูป๊อปอัพเพื่อทำการปรับปรุงเพิ่มเติม จากนั้นเลือกอัลบั้มและ กิจกรรมเพื่อเชื่อมข้อมูล

**5** คลิก ปรับใช้

ในแต่ละครั้งที่คุณเชื่อมต่อ iPod nano เข้ากับคอมพิวเตอร์ของคุณ รูปภาพจะถูกเชื่อมข้อมูลโดยอัตโนมัติ

#### **การเพิ่มรูปภาพจากโฟลเดอร์ในคอมพิวเตอร์ของคุณลงใน iPod nano:**

**1** เพิ่มรูปภาพไปยังโฟลเดอร์ในคอมพิวเตอร์ของคุณ

หากคุณต้องการให้รูปภาพปรากฏในอัลบั้มรูปภาพแยกต่างหากใน iPod nano ให้สร้างโฟลเดอร์ ภายในโฟลเดอร์รูปภาพหลัก และลากรูปภาพไปยังโฟลเดอร์ใหม่

- **2** เชื่อมต่อ iPod nano เข้ากับคอมพิวเตอร์ของคุณแล้วเปิด iTunes หากแอพไม่เปิดขึ้นมาโดยอัตโนมัติ
- **3** ใน iTunes ให้เลือก iPod nano จากนั้นคลิก รูปภาพ
- **4** เลือก "เชื่อมข้อมูลรูปภาพจาก"
- **5** คลิกเมนูป๊อปอัพแล้วเลือก เลือกโฟลเดอร์ จากนั้นเลือกโฟลเดอร์รูปภาพ
- **6** เลือกระหว่าง "โฟลเดอร์ทั้งหมด" หรือ "โฟลเดอร์ที่เลือก"

หากคุณเลือกตัวเลือกที่สอง ให้เลือกโฟลเดอร์ที่คุณต้องการจะเชื่อมข้อมูล

**7** คลิก ปรับใช้

เมื่อคุณเพิ่มรูปภาพไปยัง iPod nano iTunes จะปรับรูปภาพให้เหมาะสมกับการดู ไฟล์รูปภาพความ ละเอียดสูงสุดไม่ได้ถ่ายโอนตามค่าเริ่มต้น การเพิ่มไฟล์รูปภาพความละเอียดสูงสุดเป็นประโยชน์ หากคุณต้องการย้ายรูปภาพจากคอมพิวเตอร์เครื่องหนึ่งไปยังอีกเครื่อง แต่ไม่จำ เป็นต้องดูรูปภาพใน iPod nano

#### **การเพิ่มไฟล์รูปภาพความละเอียดสูงสุดไปยัง iPod nano:**

- **1** เชื่อมต่อ iPod nano เข้ากับคอมพิวเตอร์ของคุณแล้วเปิด iTunes หากแอพไม่เปิดขึ้นมาโดยอัตโนมัติ
- **2** ใน iTunes ให้เลือก iPod nano จากนั้นคลิก รูปภาพ
- **3** เลือก "รวมรูปภาพความละเอียดสูงสุด"
- **4** คลิก ปรับใช้

iTunes คัดลอกรูปภาพเวอร์ชั่นคุณภาพสูงสุดไปยังโฟลเดอร์ รูปภาพ ใน iPod nano ในการเรียก ใช้ ให้ดูในส่วนต่อไปนี้ [การคัดลอกรูปภาพจาก iPod](#page-39-0) nano ไปยังคอมพิวเตอร์

#### <span id="page-39-0"></span>**การคัดลอกรูปภาพจาก iPod nano ไปยังคอมพิวเตอร์**

หากคุณเพิ่มรูปภาพความละเอียดสูงสุดจากคอมพิวเตอร์ของคุณไปยัง iPod nano รูปภาพเหล่า นั้นจะถูกจัดเก็บไว้ในโฟลเดอร์ รูปภาพ ใน iPod nano คุณสามารถเชื่อมต่อ iPod nano เข้ากับ คอมพิวเตอร์ของคุณแล้วเพิ่มรูปภาพเหล่านั้นลงในคอมพิวเตอร์ได้

**การเพิ่มรูปภาพจาก iPod nano ไปยังคอมพิวเตอร์:**

- **1** เชื่อมต่อ iPod nano เข้ากับคอมพิวเตอร์ของคุณแล้วเปิด iTunes หากแอพไม่เปิดขึ้นมาโดยอัตโนมัติ
- **2** ใน iTunes ให้เลือก iPod nano จากนั้นคลิก เนื้อหาสรุป
- **3** ในส่วน ตัวเลือก ให้เลือก "เปิดใช้งานการใช้ดิสก์"
- **4** คลิก ปรับใช้

เมื่อคุณใช้ iPod nano เป็นดิสก์ภายนอก ไอคอนดิสก์ iPod nano จะปรากฏบนเดสก์ท็อป (Mac) หรือเป็นอักษรไดรฟ์ที่ใช้งานได้อันถัดไปใน Windows Explorer (พีซี Windows)

**5** ลากไฟล์รูปภาพจากโฟลเดอร์ รูปภาพ ใน iPod nano ไปที่เดสก์ท็อป หรือไปที่แอปพลิเคชั่นสำ หรับ แก้ไขรูปภาพในคอมพิวเตอร์

คุณยังสามารถใช้แอปพลิเคชั่นสำ หรับแก้ไขรูปภาพ เช่น แอปรูปภาพ เพื่อเพิ่มรูปภาพที่จัดเก็บไว้ใน โฟลเดอร์รูปภาพ ใน iPod nano ได้ ดูเอกสารประกอบที่มาพร้อมกับแอปพลิเคชั่นสำ หรับข้อมูลเพิ่มเติม

เมื่อ iPod nano ถูกใช้เป็นดิสก์ภายนอก คุณต้องถอด iPod nano ออกก่อนที่คุณจะยกเลิกการเชื่อม ต่อ iPod nano จากคอมพิวเตอร์ของคุณ สำหรับข้อมูลเพิ่มเติม ให้ดูที่ การเลิกเชื่อมต่อ iPod nano [ออกจากคอมพิวเตอร์ของคุณ](#page-12-2) ที่หน้า [13](#page-12-0)

#### **การเอารูปภาพออกจาก iPod nano**

คุณสามารถเปลี่ยนการตั้งค่าการเชื่อมข้อมูลเพื่อเอารูปภาพทั้งหมดออกจาก iPod nano รวมถึง รูปภาพความละเอียดสูงสุด หรือเพื่อลบรูปภาพที่เลือกได้

#### **การลบรูปภาพทั้งหมดจาก iPod nano:**

- **1** เชื่อมต่อ iPod nano เข้ากับคอมพิวเตอร์ของคุณแล้วเปิด iTunes หากแอพไม่เปิดขึ้นมาโดย อัตโนมัติ
- **2** ใน iTunes ให้เลือก iPod nano จากนั้นคลิก รูปภาพ
- **3** ตรวจสอบให้แน่ใจว่าได้เลือก "เชื่อมข้อมูลรูปภาพจาก"
- **4** คลิก ลบรูปภาพ ในหน้าต่างโต้ตอบที่ปรากฏ จากนั้นคลิก ปรับใช้

ไม่มีรูปภาพที่ลบออกจนกว่าคุณจะคลิก ปรับใช้ หากคุณเปลี่ยนใจ ให้เลือก เชื่อมข้อมูลรูปภาพ อีกครั้ง

#### **ลบรูปภาพที่เลือก:**

- **1** เชื่อมต่อ iPod nano กับคอมพิวเตอร์ของคุณและนั้นเปิด iTunes
- **2** ใน iTunes ให้เลือก iPod nano จากนั้นคลิก รูปภาพ
- **3** เลือกปุ่มที่อยู่ถัดจาก "อัลบั้ม กิจกรรม และใบหน้าที่เลือก แล้วรวมถึงโดยอัตโนมัติ" จากนั้นเลือกตัว เลือกจากเมนูป๊อปอัพ
- **4** ยกเลิกการเลือกรายการที่คุณต้องการลบจาก iPod nano จากนั้นคลิก ปรับใช้

# <span id="page-41-0"></span>**นาฬิกา**

คุณสามารถใช้นาฬิกาบน iPod nano เป็นนาฬิกาจับเวลา เป็นตัวจับเวลาถอยหลัง และแสดงเพื่อ เวลาสำ หรับโซนเวลาหลายโซน

# <span id="page-41-1"></span>การปรับแต่งนาฬิกาด้วยตัวเอง

คุณสามารถเลือกแบบนาฬิกาต่าง ๆ สำ หรับ iPod nano และเปลี่ยนวิธีแสดงเวลาได้ ตัวอย่างเช่น คุณ สามารถใช้รูปแบบนาฬิกาแบบ 24 ชั่วโมง หรือเลือกที่จะแสดงนาฬิกาเมื่อเปิดหน้าจอ iPod nano หรือไม่ หากคุณเลือกนาฬิกาโลก คุณสามารถแสดงเวลาในโซนเวลาเพิ่มเติมสองโซนได้

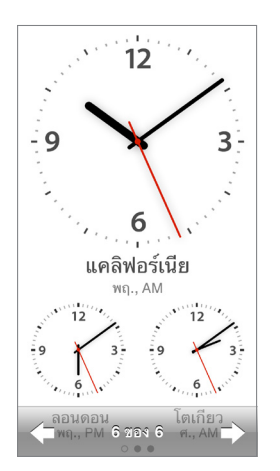

#### **การเปลี่ยนแบบนาฬิกา:**

ทำ อย่างหนึ่งอย่างใดต่อไปนี้:

- m แตะ การตั้งค่า > ทั่วไป > วันที่และเวลา > แบบนาฬิกา ให้แตะตัวเลือกใดตัวเลือกหนึ่ง จากนั้นแตะ ตั้งค่า
- m บนหน้าจอโฮม แตะ นาฬิกา แตะแบบนาฬิกา จากนั้นแตะลูกศรซ้ายหรือขวาที่ปรากฏ หยุดเมื่อคุณ เห็นแบบที่คุณต้องการ และมันจะเป็นแบบนาฬิกาเริ่มต้นจนกว่าคุณจะเปลี่ยน

หากคุณตั้งค่าแบบนาฬิกาเป็นแบบนาฬิกาโลก คุณต้องตั้งค่าโซนเวลา

## **การตั้งค่าโซนเวลาของนาฬิกาโลก:**

- **1** เลือกแบบนาฬิกาโลกโดยใช้วิธีการใดวิธีการหนึ่งที่อธิบายอยู่ด้านบน
- **2** บนหน้าจอโฮม ให้แตะ การตั้งค่า > ทั่วไป > วันที่และเวลา > นาฬิกาโลก

หาก iPod nano ตั้งค่าเป็นแบบนาฬิกาอื่นใด ๆ นาฬิกาโลกจะไม่ปรากฏในการตั้งค่า วันที่และเวลา

**3** แตะตำ แหน่งในนาฬิกาโลก จากนั้นแตะเมืองที่ใกล้ที่สุดของตำ แหน่งที่คุณต้องการแสดง

<span id="page-42-0"></span>เหล่านี้คือวิธีอื่น ๆ ในการเปลี่ยนวิธีที่คุณดูเวลาบน iPod nano:

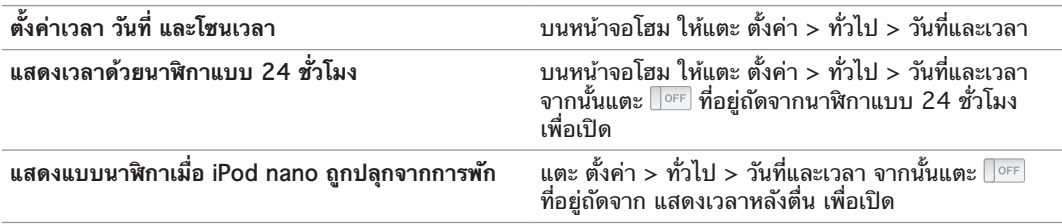

# การใช้นาฬิกาจับเวลา

iPod nano มีนาฬิกาจับเวลาสำ หรับจับเวลากิจกรรมและติดตามช่วงเวลา ตัวอย่างเช่นเวลาแต่ละ รอบ คุณสามารถเล่นเพลงหรือเสียงอื่น ๆ ขณะที่คุณใช้นาฬิกาจับเวลา

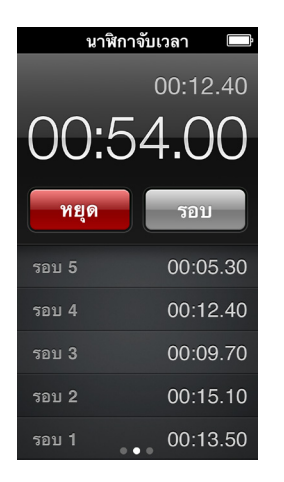

**การใช้นาฬิกาจับเวลา:**

- **1** บนหน้าจอโฮม ให้แตะ นาฬิกา
- **2** กวาดนิ้วไปทางซ้ายเพื่อดูตัวควบคุมนาฬิกาจับเวลา
- **3** แตะ เริ่มต้น
	- ในการบันทึกเวลาแต่ละรอบ ให้แตะ เวลาแต่ละรอบ หลังจากจับเวลาแต่ละรอบ
	- ในการหยุดพักนาฬิกาจับเวลา ให้แตะหยุด จากนั้นแตะ เริ่ม เพื่อทำ ต่อ
- **4** แตะ หยุด เมื่อคุณเสร็จสิ้น

iPod nano จะแสดงสถิติเวลาแต่ละรอบของเซสชั่นสุดท้ายบนหน้าจอ ทำ ให้แน่ใจว่าได้จดเวลาไว้ ก่อนที่คุณจะเริ่มเซสชั่นใหม่ การแตะรีเซ็ตจะลบข้อมูลออก

# การใช้ตัวจับเวลาถอยหลัง

ใช้ตัวจับเวลาถอยหลังบน iPod nano เพื่อตั้งนาฬิกา หรือเพื่อตั้งเวลาการพักซึ่งจะปิด iPod nano โดยอัตโนมัติ ตัวจับเวลาถอยหลังจะทำ งานอย่าต่อเนื่องขณะ iPod nano ปิดอยู่ แต่คุณจะไม่ได้ยิน เสียงนาฬิกาปลุก

### **ตั้งค่าตัวจับเวลาถอยหลัง:**

- **1** บนหน้าจอโฮม ให้แตะ นาฬิกา
- **2** กวาดนิ้วไปทางซ้ายสองครั้งเพื่อดูตัวควบคุมตัวจับเวลาถอยหลัง

ตวัดนิ้วเพื่อตั้งค่าชั่วโมงและนาทีจนกว่านาฬิกาปลุกจะสิ้นสุด จากนั้นแตะ เมื่อตัวจับเวลาถอยหลังจบ

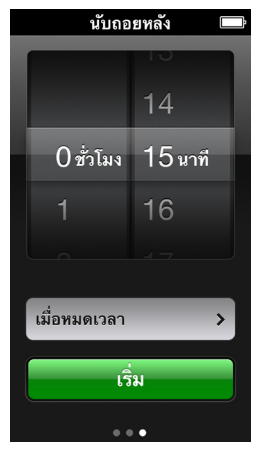

- แตะเสียงปลุก จากนั้นแตะ ตั้งค่า
- แตะ เริ่มต้น เมื่อคุณพร้อมที่จะเริ่มตัวจับเวลาถอยหลัง

#### **การยกเลิกตัวจับเวลาถอยหลัง:**

- บนหน้าจอโฮม ให้แตะ นาฬิกา
- กวาดนิ้วเพื่อดูตัวควบคุมตัวจับเวลาถอยหลัง
- แตะ ยกเลิก

คุณสามารถตั้งค่าตัวจับเวลาถอยหลังสู่การพักในการปิด iPod nano โดยอัตโนมัติหลังจากการเล่น เพลงหรือเนื้อหาอื่น ๆ ในระยะเวลาที่ระบุ

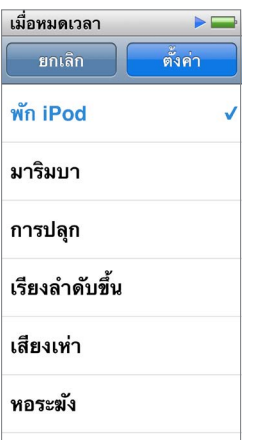

#### **ตั้งค่าตัวจับเวลาถอยหลังสู่การพัก:**

- บนหน้าจอโฮม ให้แตะ นาฬิกา
- กวาดนิ้วไปทางซ้ายสองครั้งเพื่อดูตัวควบคุมตัวจับเวลาถอยหลัง
- ตวัดนิ้วเพื่อตั้งค่าชั่วโมงและนาที จากนั้นแตะ เมื่อตัวจับเวลาถอยหลังจบ
- แตะ พัก iPod จากนั้นแตะ ตั้งค่า
- แตะ เริ่มต้น เมื่อคุณพร้อม

# <span id="page-44-0"></span>**เสียงบันทึก**

# **10**

คุณสามารถบันทึกและฟังเสียงบันทึกบน iPod nano ติดป้ายบนเสียงบันทึกเหล่านั้น จากนั้นเชื่อม ข้อมูลเสียงบันทึกกับ iTunes ไอคอนเสียงบันทึกจะปรากฏบนหน้าจอโฮมเมื่อมีการเชื่อมต่อ ไมโครโฟนหรือเมื่อมีการบันทึกเสียงบน iPod nano

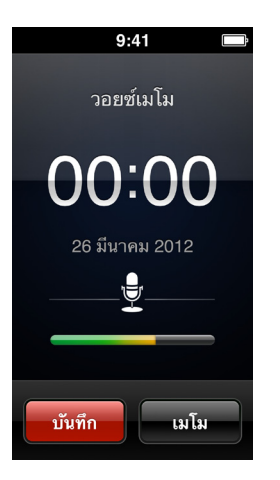

# การบันทึกเสียงบันทึก

คุณสามารถใช้ Apple EarPods แบบตัวเลือกกับรีโมตและไมโครโฟน หรืออุปกรณ์อื่น ๆ ที่รองรับ เพื่อบันทึกเสียงบันทึกบน iPod nano

#### **บันทึกเสียงบันทึก:**

- **1** เชื่อมต่อไมโครโฟนที่เข้ากันได้ จากนั้นแตะ เสียงบันทึก บนหน้าจอโฮม
- **2** แตะ บันทึก จากนั้นเริ่มพูด

คุณสามารถแตะ หยุดพัก แล้วแตะ ทำ ต่อ กี่ครั้งก็ได้ตามที่คุณต้องการขณะกำ ลังบันทึกเสียง

**3** เมื่อคุณเสร็จ ให้แตะ หยุด

เวลาที่ใช้ไปจะแสดงบนหน้าจอขณะที่คุณบันทึก หากคุณกดปุ่มโฮมหรือออกจากหน้าจอเสียงบันทึก การบันทึกจะหยุดโดยอัตโนมัติ

# การฟังเสียงที่บันทึก

คุณสามารถเล่นเสียงที่บันทึกโดยไม่ต้องเชื่อมต่อไมโครโฟน ตัวควบคุมของการเล่นเสียงบันทึกจะ เหมือนกับตัวควบคุมของการฟังเสียงอื่น ๆ บน iPod nano

#### **การฟังเสียงที่บันทึก:**

- **1** บนหน้าจอโฮม ให้แตะ เสียงบันทึก
- **2** แตะ เมโม จากนั้นแตะการบันทึก การบันทึกจะเริ่มเล่นโดยอัตโนมัติ

#### <span id="page-45-0"></span>**3** แตะ tเพื่อหยุดพักการเล่น

แตะหน้าจอเพื่อดูตัวควบคุมการเล่นเพิ่มเติม

เหล่านี้คือวิธีอื่น ๆ ในการควบคุมการเล่น:

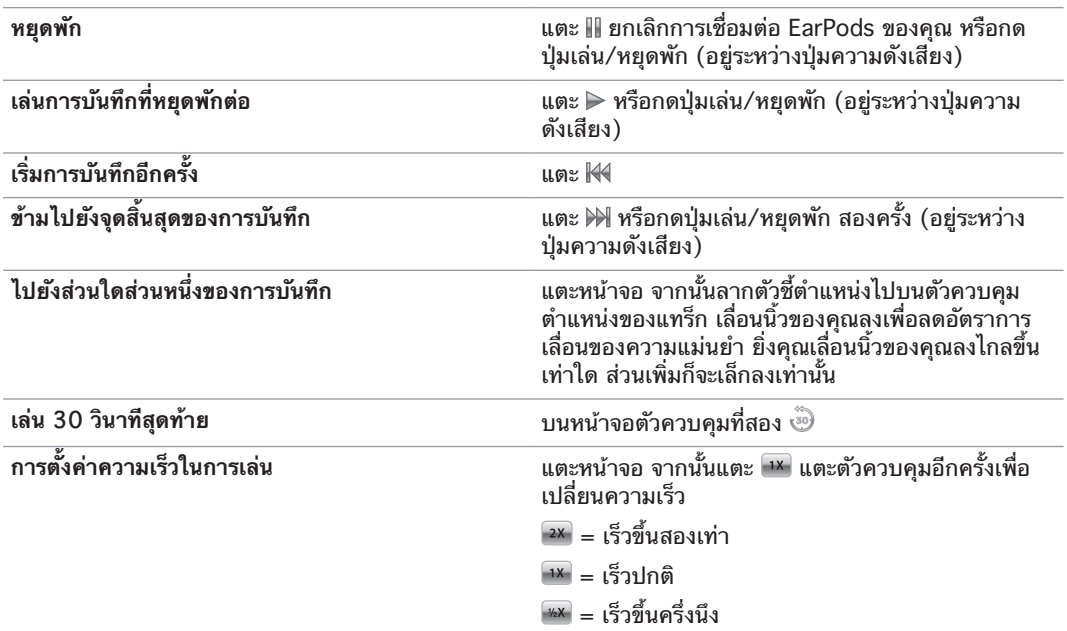

# การจัดการเสียงบันทึก

การบันทึกที่บันทึกของคุณถูกจัดรายการตามวันและเวลา คุณสามารถกำ หนดป้ายให้กับการบันทึก เพื่อช่วยจัดระเบียบการบันทึกเหล่านั้น ใช้ iTunes เพื่อคัดลอกการบันทึกไปยังคอมพิวเตอร์ของคุณ

#### **ติดป้ายเสียงอัดใหม่:**

- **1** บนหน้าจอเสียงบันทึก ให้แตะ เมโม
- **2** แตะการบันทึก และเมื่อการบันทึกเริ่มต้นเล่น ให้แตะหน้าจออีกครั้ง
- **3** แตะ จากนั้นแตะหนึ่งในตัวเลือก

คุณสามารถเลือกเมโม พ็อดคาสต์ การสัมภาษณ์ เลกเชอร์ ความคิด การประชุม หรือการนำ เสนอได้

การบันทึกจะปรากฏในรายการพร้อมด้วยป้ายที่คุณเลือก พร้อมกับวันที่และเวลาของการบันทึก

**การลบการบันทึก:**

- **1** บนหน้าจอเสียงบันทึก ให้แตะ เมโม
- **2** แตะ แก้ไข
- **3** แตะ ที่อยู่ถัดจากการบันทึก จากนั้นแตะ ลบ
- **4** เมื่อคุณทำ เสร็จ ให้แตะ เสร็จ

#### **เชื่อมข้อมูลเสียงบันทึกกับคอมพิวเตอร์ของคุณ:**

- m หาก iPod nano ตั้งค่าให้เชื่อมข้อมูลโดยอัตโนมัติ: เสียงบันทึกบน iPod nano จะเชื่อมข้อมูลกับ เพลย์ลิสต์ใน iTunes ที่ชื่อ เสียงบันทึก (และลบออกจาก iPod nano) เมื่อคุณเชื่อมต่อ iPod nano ดูที่ [การเชื่อมข้อมูลโดยอัตโนมัติ](#page-14-2) ที่หน้า [15](#page-14-0)
- m หาก iPod nano ตั้งค่าให้เชื่อมข้อมูลด้วยตัวเอง: iTune จะถามว่าคุณต้องการที่จะเชื่อมข้อมูลเสียง บันทึกใหม่ในครั้งต่อไปที่คุณเชื่อมข้อมูลหรือไม่ ดูที่ การจัดการ iPod [nano ด้วยตัวเอง](#page-15-0) ที่หน้า [16](#page-15-1)

# <span id="page-46-0"></span>**การช่วยการเข้าถึง**

# **11**

# <span id="page-46-1"></span>คุณสมบัติการเข้าถึงทั่วไป

คุณสมบัติการช่วยการเข้าถึงทำ ให้ง่ายขึ้นสำ หรับผู้ใช้ที่มีความบกพร่องทางสายตา ทางการได้ยิน หรือทางกายภาพอื่นๆ ในการใช้ iPod nano คุณสมบัติเหล่านี้รวมถึง:

- VoiceOver
- เสียงโมโน
- กลับสี

คุณสามารถเปิดหรือปิดคุณสมบัติเหล่านี้ใน iPod nano หรือใน iTunes คุณยังสามารถติดตั้งการตั้ง ค่าที่จะปิดหรือเปิด VoiceOver หรือการสลับสีด้วยการคลิกสามครั้งที่ปุ่มโฮม (ให้ดูที่ [การเปิดใช้](#page-49-1) [งานคุณสมบัติการช่วยการเข้าถึงอย่างรวดเร็ว](#page-49-1) ที่หน้า [50](#page-49-0))

#### **การเปิดคุณสมบัติการช่วยการเข้าถึงใน iTunes:**

- **1** เชื่อมต่อ iPod nano กับคอมพิวเตอร์ของคุณ แล้วเปิด iTunes
- **2** ใน iTunes ให้เลือก iPod nano จากนั้นคลิกแถบเนื้อหาสรุป
- **3** ในส่วนของตัวเลือก ให้เลือก กำ หนดค่าการเข้าถึงทั่วไป
- **4** เลือกตัวเลือกที่คุณต้องการใช้ จากนั้นคลิก ตกลง
- **5** คลิก ปรับใช้

ดูส่วนที่อยู่ด้านล่างสำ หรับข้อมูลเกี่ยวกับการเปิดหรือปิดคุณสมบัติการช่วยการเข้าถึงใน iPod nano

สำหรับข้อมลเพิ่มเติมเกี่ยวกับคุณสมบัติการช่วยการเข้าถึงใน Mac และ iPod nano ของคุณ [www.apple.com/th/accessibility](http://www.apple.com/th/accessibility)

# การใช้ VoiceOver

VoiceOver อธิบายออกเสียงสิ่งที่เกิดขึ้นบนหน้าจอ เพื่อที่คุณจะสามารถใช้ iPod nano โดยไม่ต้อง ดูหน้าจอ VoiceOver จะพูดภาษาเฉพาะที่คุณระบุในการตั้งค่าการช่วยการเข้าถึงใน iPod nano

VoiceOver สามารถใช้งานได้ในหลายภาษา แต่ไม่ทั้งหมด

VoiceOver จะบอกคุณเกี่ยวกับองค์ประกอบแต่ละอันบนหน้าจอในขณะที่องค์ประกอบนั้นถูกเลือก เมื่อองค์ประกอบถูกเลือก มันจะถูกแนบโดยสี่เหลี่ยมผืนผ้าและ VoiceOver จะพูดชื่อหรืออธิบาย รายการ สี่เหลี่ยมผืนผ้าหมายถึงเคอร์เซอร์ของ VoiceOver

หากข้อความถูกเลือก VoiceOver จะอ่านข้อความ หากตัวควบคุม (เช่นปุ่มหรือสวิตช์) ถูกเลือก VoiceOver อาจอธิบายสิ่งที่รายการทำ หรืออาจให้คำ แนะนำ ตัวอย่างเช่น "แตะสองครั้งเพื่อเปิด"

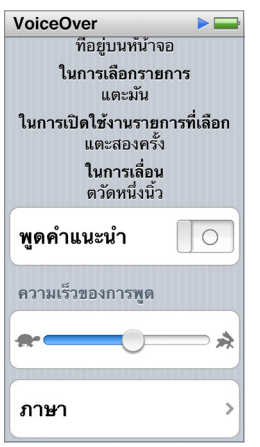

**ตั้งค่า VoiceOver ใน iPod nano:**

- **1** เชื่อมต่อ EarPods หรือหูฟังกับ iPod nano
- **2** บนหน้าจอโฮม ให้แตะ การตั้งค่า จากนั้นแตะ ทั่วไป
- **3** แตะ การช่วยการเข้าถึง
- **4** แตะ VoiceOver จากนั้นตั้งค่าตัวเลือกใด ๆ เหล่านี้:
	- คำ แนะนำ ในการพูด: อธิบายวิธีในการตอบสนองกับรายการในเคอร์เซอร์ VoiceOver คุณอาจ ต้องการเปิดสิ่งนี้เพื่อช่วยให้คุณเรียนรู้วิธีใช้ iPod nano แล้วปิดมันในภายหลัง
	- อัตราการพูด: เพิ่มหรือลดความถี่ในการพูดสำ หรับ VoiceOver สิ่งนี้จะไม่ส่งผลกระทบกับ ความถี่ในการพดของหนังสือเสียงหรือพ็อดคาสต์
	- ภาษา: ตั้งค่าภาษาสำ หรับ VoiceOver ควรตั้งให้ตรงกับภาษาที่ตั้งไว้สำ หรับ iPod nano
- **5** แตะ เพื่อเปิด VoiceOver

หากนี่เป็นครั้งแรกที่คุณเปิด VoiceOver ใน iPod nano หน้าต่างโต้ตอบจะปรากฏ

**6** แตะ ตกลง ในหน้าต่างโต้ตอบ จากนั้นแตะสองครั้งที่ ตกลง เพื่อยืนยัน

หากคุณไม่เห็นหน้าจอ เลื่อนนิ้วของคุณจนกว่าคุณจะได้ยินเสียง "ปุ่มตกลง" จากนั้นแตะสอง ครั้งด้วยนิ้วหนึ่งนิ้ว

หากคุณไม่ทำ อะไรเป็นเวลา 15 วินาที หน้าต่างโต้ตอบจะหายไปและ VoiceOver จะปิด

เมื่อเปิด VoiceOver ให้คุณใช้ชุดของท่าทางต่าง ๆ เพื่อควบคุม iPod nano หากคุณเปลี่ยนใจและ ต้องการปิด VoiceOver ให้แตะสองครั้งด้วยนิ้วสองนิ้วเพื่อเลื่อนสวิตช์ไปที่ ปิด หากคุณนำทางออก จากหน้าจอ การตั้งค่า คุณต้องใช้ท่าทาง VoiceOver เพื่อย้อนกลับไปยังการตั้งค่าและปิดใช้งาน

**การปิด VoiceOver ใน iPod nano โดยการใช้ท่าทาง VoiceOver:**

- **1** คลิกปุ่มโฮม จากนั้นเลื่อนนิ้วหนึ่งนิ้วไปรอบ ๆ หน้าจอจนกว่าคุณจะได้ยิน "การตั้งค่า" หากคุณไม่ได้ยินเสียง "การตั้งค่า" ให้กวาดนิ้วสองนิ้วเพื่อย้ายไปยังหน้าจออื่นแล้วลองอีกครั้ง
- **2** แตะสองครั้งเพื่อเปิด การตั้งค่า
- ี่ 3 เลื่อนนิ้วของคุณขึ้นหรือลงที่หน้าจอจนกว่าคุณจะเห็นหรือได้ยินคำว่า "ทั่วไป" แล้วแตะสองครั้ง
- **4** เลื่อนนิ้วของคุณขึ้นหรือลงที่หน้าจอจนกว่าคุณจะเห็นหรือได้ยิน "การช่วยการเข้าถึง" แล้วแตะสองครั้ง
- **5** เลื่อนนิ้วของคุณขึ้นหรือลงที่หน้าจอจนกว่าคุณจะเห็นหรือได้ยิน VoiceOver จากนั้นแตะสองครั้ง
- **6** แตะสองครั้งเมื่อคุณได้ยิน "เปิดใช้งานปุ่มสวิตช์ VoiceOver"

<span id="page-48-0"></span>คุณจะได้ยิน "ปิด VoiceOver" เป็นการยืนยัน คุณสามารถใช้ท่าทางมาตรฐานได้อีกครั้งเพื่อ ควบคุม iPod nano

#### <span id="page-48-1"></span>**ท่าทาง VoiceOver**

เมื่อ VoiceOver เปิดใช้งาน ให้ใช้ท่าทางเพื่อควบคุม iPod nano:

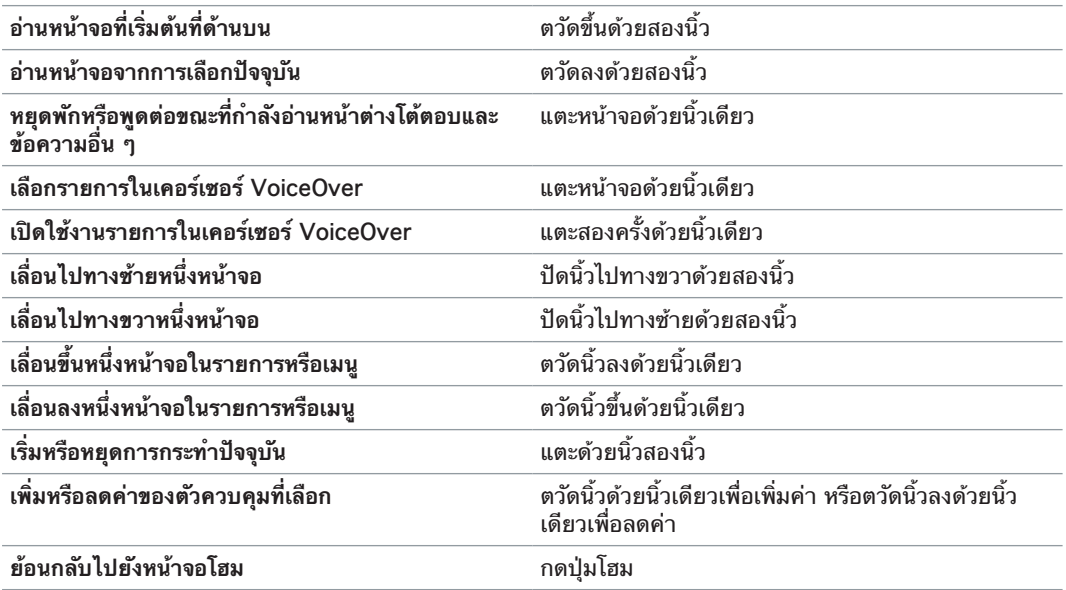

# การตั้งค่าระบบเสียงโมโน

ระบบเสียงแบบโมโนจะรวมเสียงของช่องด้านซ้ายและด้านขวาเป็นสัญญาณเสียงเดียวที่เล่นผ่าน EarPods ของคุณทั้งสองข้าง สิ่งนี้ช่วยให้ผู้ใช้ที่มีความบกพร่องทางการได้ยินหนึ่งข้างในการได้ยิน ช่องทางทั้งสองช่องด้วยหูอีกข้างหนึ่ง

#### **เปิดหรือปิดระบบเสียงโมโน:**

- **1** บนหน้าจอโฮม ให้แตะ การตั้งค่า > ทั่วไป
- **2** แตะ การช่วยการเข้าถึง
- **3** แตะสวิตช์ เปิด/ปิด ที่อยู่ถัดจาก เสียงโมโน

## การกลับสีหน้าจอ

คุณสามารถสลับสีหน้าจอบนหน้าจอ iPod nano ซึ่งอาจทำ ให้การอ่านง่ายขึ้น เมื่อเปิด สลับสีหน้า จอ หน้าจอจะดูเหมือนรูปถ่ายแบบเนกาทีฟ

#### **เปิดหรือปิดการสลับสีหน้าจอ:**

- **1** บนหน้าจอโฮม ให้แตะ การตั้งค่า > ทั่วไป
- **2** แตะ การช่วยการเข้าถึง
- **3** แตะสวิตช์ เปิด/ปิด ที่อยู่ถัดจาก การสลับสีหน้าจอ

# <span id="page-49-1"></span><span id="page-49-0"></span>การเปิดใช้งานคุณสมบัติการช่วยการเข้าถึงอย่างรวดเร็ว

คุณสามารถตั้งค่า iPod nano ในการสลับเปิดปิด สลับสีหน้าจอ หรือ VoiceOver เมื่อคุณกดปุ่มโฮม สามครั้ง สิ่งนี้ทำ ง่ายการแบ่งปัน iPod nano กับบุคคลอื่นที่ไม่ต้องการคุณสมบัติที่เหมือนกันง่ายขึ้น

#### **เปิดปุ่มลัดการช่วยการเข้าถึง:**

- **1** บนหน้าจอโฮม ให้แตะ การตั้งค่า > ทั่วไป
- **2** แตะ การช่วยการเข้าถึง
- **3** แตะโฮมสามครั้ง จากนั้นแตะหนึ่งในตัวเลือก

# <span id="page-50-0"></span>**อุปกรณ์เสริม EarPods และบลูทูธ**

คุณสามารถใช้ EarPods ที่มาพร้อมกับ iPod nano หรือใช้หูฟัง ชุดหูฟัง และลำ โพงของบริษัทอื่นที่ เข้ากันได้ในการฟังเพลงและเนื้อหาเสียงอื่น ๆ ดูวิดีโอ และดูรูปภาพได้ คุณยังสามารถใช้ iPod nano ที่มีชุดหูฟังบลูทูธที่เข้ากันได้และระบบไร้สายในรถยนต์บางประเภทได้

คำ เตือน: สำ หรับข้อมูลสำ คัญเกี่ยวกับการหลีกเลี่ยงการสูญเสียการได้ยิน ให้ดูที่ บทที่ [14](#page-59-0), [ความ](#page-59-0) [ปลอดภัยและการจัดการ,](#page-59-0) ที่หน้า [60](#page-59-0)

# การใช้ Apple EarPods

Apple EarPods ที่มาพร้อมกับ iPod nano ของคุณเชื่อมต่อกับแจ็คสำหรับหูฟังที่ด้านล่างของ iPod nano วาง EarPods ในหูของคุณดังที่แสดง

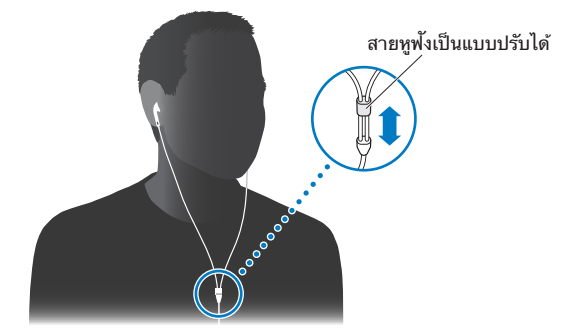

หากคุณมี Apple EarPods ที่มีรีโมตและไมโครโฟนหรือหูฟังแบบเสียบหูที่มีรีโมตและไมโครโฟน คุณสามารถนำ ทางเพลย์ลิสต์ได้ สำ หรับข้อมูล ให้ดูที่เอกสารประกอบของอุปกรณ์เสริมเหล่านั้น

# การใช้ Apple EarPods ที่มีรีโมตและไมโครโฟน

Apple EarPods ทีมีรีโมตและไมโครโฟน (ที่แสดงที่นี่) จะจำ หน่ายแยกกันต่างหาก มีคุณสมบัติ ไมโครโฟน ปุ่มความดังเสียง และปุ่มรวมที่ให้คุณควบคุมการเล่นเสียงและฟังการประกาศแทร็ก

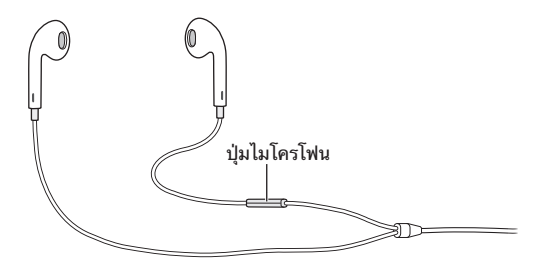

<span id="page-51-0"></span>เชื่อมต่อ EarPods เพื่อฟังเพลง วิทยุ FM หรือเพื่อบันทึกเสียงบันทึกโดยการใช้ไมโครโฟนภายใน กดปุ่มกลางบนไมโครโฟนเพื่อควบคุมการเล่นเพลงและฟังการประกาศแทร็ก

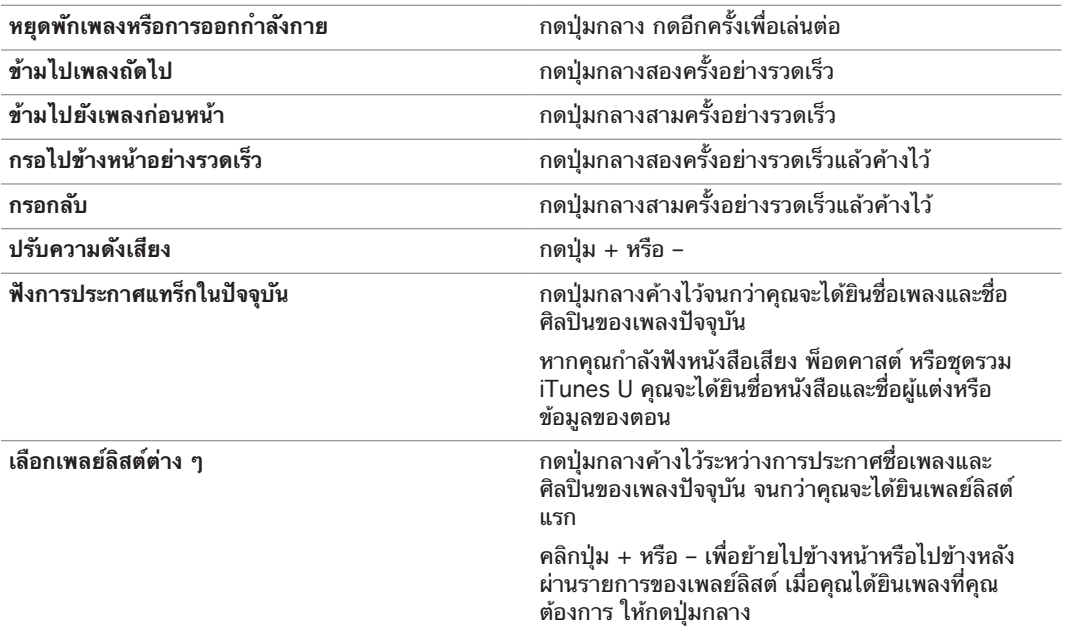

หมายเหตุ: ปุ่มเล่น/หยุดพัก ใน iPod nano จะทำงานเหมือนกับปุ่มกลางบน Apple EarPods ทีมีรีโมตและไมโครโฟน

# <span id="page-51-1"></span>การเชื่อมต่ออุปกรณ์เสริมบลูทูธ

คุณสามารถใช้ iPod nano กับชุดหูฟังและอุปกรณ์เสริมแบบบลูทูธอื่น ๆ ที่เข้ากันได้ รวมถึงระบบ ไร้สายในรถยนต์รุ่นใหม่ iPod nano รองรับ A2DP สำ หรับการกระจายเสียงและ AVRCP สำ หรับ การควบคุมการเล่นบนอุปกรณ์บลูทูธ ก่อนที่คุณจะสามารถใช้อุปกรณ์บลูทูธ คุณต้องจับคู่อุปกรณ์กับ iPod nano ก่อน

คุณยังสามารถใช้ iPod nano กับเซ็นเซอร์ Nike+ หรือตัวตรวจสอบอัตราหัวใจแบบบลูทูธได้ ตั้งค่า อุปกรณ์ฟิตเนสแบบบลูทูธใน ฟิตเนส (ดูที่ [การติดตั้งการตั้งค่าฟิตเนส](#page-32-1) ที่หน้า [33\)](#page-32-0)

ข้อสำคัญ: อ่านเอกสารประกอบที่มาพร้อมกับอุปกรณ์บลูทูธของคุณสำหรับคำแนะนำของการใช้ การจับคู่อุปกรณ์กับอุปกรณ์อื่น ๆ และการปรับประสิทธิภาพให้เหมาะสม

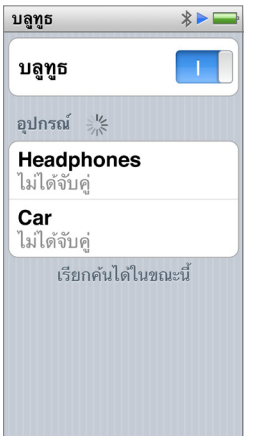

**การจับคู่ iPod nano กับอุปกรณ์บลูทูธ:**

- <span id="page-52-0"></span>**1** ปฏิบัติตามคำ แนะนำ ที่มาพร้อมกับอุปกรณ์เพื่อทำ ให้อุปกรณ์สามารถค้นหาหรือตั้งค่าการค้นหาอุปก รณ์บลูทูธอื่น ๆ ได้
- **2** บนหน้าจอโฮมของ iPod nano ให้แตะ การตั้งค่า > บลูทูธ
- **3** แตะ เพื่อเปิดใช้งาน

iPod nano จะเริ่มการค้นหาสำหรับอปกรณ์บลทธที่ใช้งานได้

**4** เมื่ออุปกรณ์ของคุณปรากฏในรายการ แตะที่รายการอุปกรณ์นั้น

เมื่อการจับคู่เสร็จสิ้น คุณจะเห็นคำว่า "เชื่อมต่ออยู่" ด้านล่างชื่ออุปกรณ์

อุปกรณ์บลูทูธบางอันจะเรียกขอรหัสเพื่อเสร็จสิ้นการจับคู่ หากคุณเห็นหน้าจอที่ต้องการให้คุณป้อน รหัส ให้ตรวจสอบเอกสารประกอบที่มาพร้อมกับอุปกรณ์ จากนั้นป้อนรหัสที่ให้ในเอกสารประกอบ ของอปกรณ์

หากอุปกรณ์ของคุณใช้ระบบการจับคู่อย่างปลอดภัยแบบง่าย รหัสตัวเลขหกหลักจะปรากฏใน iPod nano และบนหน้าจออุปกรณ์บลูทูธ หากรหัสตรงกัน ให้แตะ จับคู่ ใน iPod nano เพื่อเสร็จ สิ้นการจับคู่

**การเชื่อมต่อกับอุปกรณ์บลูทูธที่จับคู่:**

อุปกรณ์บลูทูธสามารถถูกจับคู่กับ iPod nano แม้แต่ในขณะที่อุปกรณ์ไม่ได้เชื่อมต่ออยู่ คุณต้องเชื่อม ต่อกับอุปกรณ์เพื่อใช้งาน

m บนหน้าจอโฮม ให้แตะ การตั้งค่า > บลูทูธ จากนั้นแตะอุปกรณ์ที่จับคู่

เมื่อเชื่อมต่ออุปกรณ์เรียบร้อยแล้ว คุณจะเห็นคำว่า "เชื่อมต่ออยู่" ด้านล่างชื่ออุปกรณ์

#### **การลบการจับคู่อุปกรณ์บลูทูธ:**

- **1** บนหน้าจอโฮม ให้แตะ การตั้งค่า > บลูทูธ
- **2** แตะ ที่อยู่ถัดจากอุปกรณ์ในรายการ อุปกรณ์
- **3** แตะ "เลิกใช้อุปกรณ์นี้"

# การสลับระหว่างอุปกรณ์สัญญาณเสียงออก

หากคุณมีอุปกรณ์สัญญาณเสียงออกมากกว่าหนึ่งอุปกรณ์ที่เชื่อมต่อหรือจับคู่อยู่กับ iPod nano คุณ สามารถใช้ตัวควบคุมการเล่นใน iPod nano เพื่อเลือกหนึ่งอุปกรณ์สำ หรับสัญญาณเสียงออก

เมื่อมีอุปกรณ์ที่ใช้งานได้หลายอุปกรณ์ ไอคอนลำ โพงจะปรากฏถัดจากตัวควบคุมเสียงสำ หรับเพลง และในตัวควบคุมการเล่นเพิ่มเติมสำ หรับประเภทอื่น ๆ ของเสียง วิดีโอ และภาพยนตร์

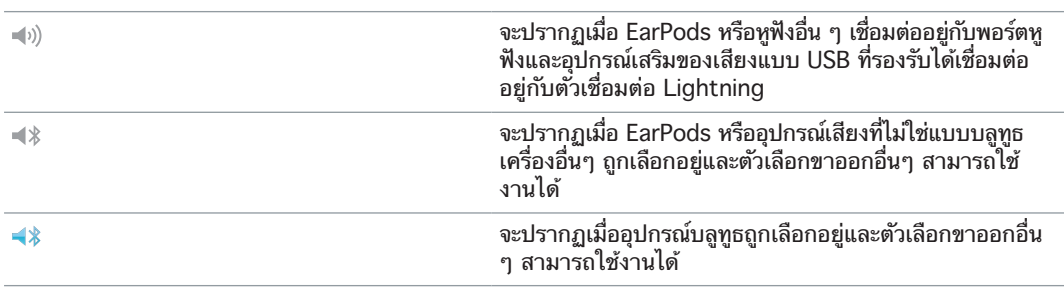

iPod nano ต้องถูกจับคู่กับอุปกรณ์บลูทูธอยู่แล้วเพื่อใช้ตัวควบคุม

**เลือกอุปกรณ์สำ หรับสัญญาณเสียงออก:**

m แตะไอคอน จากนั้นแตะอุปกรณ์ในรายการ

EarPods และหูฟังอื่น ๆ ที่เชื่อมต่ออยู่กับแจ็คสำ หรับหูฟังจะปรากฏเป็น "iPod" ในรายการ

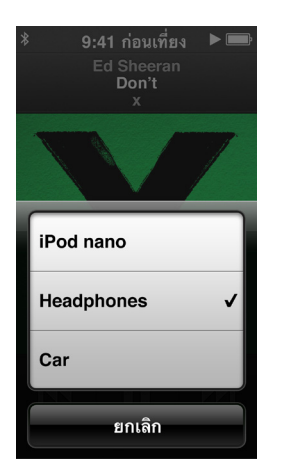

# <span id="page-54-0"></span>**เคล็ดลับและการแก้ไขปัญหา**

# ปัญหาส่วนใหญ่กับ iPod nano สามารถแก้ไขได้อย่างรวดเร็วโดยการ ปฏิบัติตามคำ แนะนำ ในบทนี้

# **5 เคล็ดลับ: รีเซ็ต ลองใหม่ เริ่มการทำ งานใหม่ ติดตั้งใหม่ กู้คืน**

จำ ข้อแนะนำ พื้นฐานห้าข้อเหล่านี้ไว้หากคุณมีปัญหากับ iPod nano ลองขั้นตอนเหล่านี้ขั้นตอนเดียว ในแต่ละครั้งจนกว่าปัญหาของคุณจะได้รับการแก้ไข หากข้อใดข้อหนึ่งต่อไปนี้ไม่สามารถช่วยได้ ให้ อ่านต่อไปเพื่อหาวิธีแก้ไขปัญหาเฉพาะ

- รีเซ็ต iPod nano ดู [ข้อแนะนำ](#page-54-1) ทั่วไป ด้านล่าง
- ลองใหม่ด้วยพอร์ต USB อื่นหากคุณไม่เห็น iPod nano ใน iTunes
- เริ่มการทำ งานใหม่ กับคอมพิวเตอร์ของคุณ และตรวจสอบให้แน่ใจว่าคุณได้ติดตั้งอัปเดต ซอฟต์แวร์ตัวล่าสุด
- ติดตั้งใหม่เป็นซอฟต์แวร์ iTunes จากเวอร์ชั่นล่าสุดบนเว็บ
- กู้คืน iPod nano ดูที่ [การอัปเดตและกู้คืนซอฟต์แวร์ iPod](#page-58-1) ที่หน้า [59](#page-58-0)

# <span id="page-54-1"></span>ข้อแนะนำทั่วไป

ปัญหาส่วนใหญ่กับ iPod nano สามารถแก้ไขได้โดยการรีเซ็ตอุปกรณ์

#### **หากคุณจำ เป็นต้องรีเซ็ต iPod nano**

m ขั้นแรก ตรวจสอบให้แน่ใจว่า iPod nano ชาร์จอยู่ จากนั้นกดปุ่มพัก/ปลุก และปุ่มโฮมค้างไว้ 6 วินาที จนกระทั่งโลโก้ Apple ปรากฏ

#### **หาก iPod nano ไม่เปิดหรือไม่ตอบสนอง**

m แบตเตอรี่ iPod nano อาจต้องการการชาร์จ เชื่อมต่อ iPod nano กับพอร์ต USB 2.0 หรือพอร์ต USB 3.0 กำ ลังสูงบนคอมพิวเตอร์ของคุณ หรือเชื่อมต่อกับอะแดปเตอร์จ่ายไฟแบบ USB ของ Apple และปล่อยให้แบตเตอรี่ชาร์จใหม่ ดูที่ไอคอนรูปสายฟ้าบนหน้าจอ iPod nano เพื่อตรวจสอบ ว่า iPod nano ได้รับการชาร์จ

หมายเหตุ: พอร์ต USB 2.0 บนแป้นพิมพ์ส่วนใหญ่จะไม่ให้พลังงานที่เพียงพอในการชาร์จ iPod nano เชื่อมต่อ iPod nano กับพอร์ต USB 2.0 หรือ USB 3.0 กำ ลังสูงบนคอมพิวเตอร์ของคุณ

m ลองปฏิบัติตามหลัก 5 ประการ ทีละข้อ จนกว่า iPod nano จะตอบสนอง

#### **หากคุณต้องการยกเลิกการเชื่อมต่อ iPod nano แต่คุณเห็นข้อความ "เชื่อมต่ออยู่" หรือ "กำ ลัง ดำ เนินการเชื่อมข้อมูลอยู่"**

- **1** หาก iPod nano กำ ลังเชื่อมข้อมูลเพลงอยู่ ให้รออุปกรณ์ทำ จนเสร็จสิ้น
- **2** เลือก iPod nano ใน iTunes จากนั้นคลิกปุ่มถอดออก
- **3** หาก iPod nano ไม่ปรากฏใน iTunes แต่คุณยังคงเห็นข้อความ "เชื่อมต่ออยู่" หรือ "กำ ลังดำ เนิน การเชื่อมข้อมูลอยู่" บนหน้าจอ iPod nano ให้ยกเลิกการเชื่อมต่อ iPod nano

<span id="page-55-1"></span>**4** หาก iPod nano ไม่หายไปจาก iTunes ให้ลากไอคอน iPod nano จากเดสก์ท็อปไปยัง ถังขยะ หากคุณใช้ Mac หากคุณใช้พีซี Windows คุณสามารถถอด iPod nano ใน My Computer หรือคลิกไอคอน ความปลอดภัยในการนำฮาร์ดแวร์ออก ในถาดระบบแล้วเลือก iPod nano หาก คุณยังคงเห็นข้อความ "เชื่อมต่ออยู่" หรือ "กำลังดำเนินการเชื่อมข้อมูลอยู่" ให้เริ่มการทำงาน คอมพิวเตอร์ของคุณใหม่และถอด iPod nano ออกอีกครั้ง

#### **หาก iPod nano ไม่ได้กำ ลังเล่นเพลงอยู่**

- m ตรวจสอบให้แน่ใจว่าปรับความดังเสียงอย่างเหมาะสม ข้อจำ กัดความดังเสียงสูงสุดอาจตั้งค่าไว้แล้ว คุณสามารถเปลี่ยนหรือลบข้อจำ กัดออกใน การตั้งค่าได้ ดูที่ การตั้งค่าขีดจำ [กัดความดังสูงสุด](#page-24-0) ที่ หน้า [25](#page-24-1)
- m ตรวจสอบให้แน่ใจว่าคุณกำ ลังใช้งาน iTunes 12.2 ขึ้นไป (มีให้ดาวน์โหลดได้ที่ [www.apple.com/th/itunes/download](http://www.apple.com/th/itunes/download)) เพลงที่ซื้อมาจาก iTunes Store โดยใช้ iTunes เวอร์ชั่นก่อนหน้าจะไม่เล่นใน iPod nano จนกว่าคุณจะอัปเกรด iTunes

#### **หากคุณเชื่อมต่อ iPod nano กับคอมพิวเตอร์ของคุณและไม่มีอะไรเกิดขึ้น**

- m ตรวจสอบให้แน่ใจว่าคุณได้ติดตั้งซอฟต์แวร์ iTunes ตัวล่าสุดจาก [www.apple.com/th/itunes/download](http://www.apple.com/th/itunes/download)
- m ลองเชื่อมต่อกับพอร์ต USB อื่นบนคอมพิวเตอร์ของคุณ

หมายเหตุ: คอมพิวเตอร์ของคุณต้องการพอร์ต USB 2.0 หรือพอร์ต USB 3.0 ในการเชื่อมต่อ iPod nano หากคุณมีพีซี Windows ที่ไม่มีพอร์ต USB 2.0 ในบางกรณีคุณสามารถซื้อและติดตั้ง การ์ด USB 2.0 ได้

- m หาก iPod nano มีการเชื่อมต่อกับฮับ USB ให้ลองเชื่อมต่อ iPod nano โดยตรงกับพอร์ต USB 2.0 หรือ USB 3.0 กำ ลังสูงบนคอมพิวเตอร์ของคุณ
- m iPod nano อาจต้องรีเซ็ต (ดูที่ หน้า [55](#page-54-0))
- m หากคุณกำ ลังเชื่อมต่อ iPod nano กับคอมพิวเตอร์แบบพกพาโดยใช้สาย Lightning ให้เสียบสาย คอมพิวเตอร์กับเต้ารับไฟฟ้าก่อนเชื่อมต่อ iPod nano
- m ตรวจสอบให้แน่ใจว่าคุณมีคอมพิวเตอร์และซอฟต์แวร์ที่ต้องใช้ ดูที่ [หากคุณต้องการตรวจสอบความ](#page-57-0) [ต้องการระบบ](#page-57-0) ที่หน้า [58](#page-57-1)
- m ตรวจสอบการเชื่อมต่อสาย ยกเลิกการเชื่อมต่อสายทั้งสองด้านและตรวจสอบให้แน่ใจว่าไม่มีวัตถุ ภายนอกตัวอื่นอยู่ในพอร์ต USB จากนั้นให้เชื่อมต่อสายใหม่
- m ลองเริ่มการทำ งานคอมพิวเตอร์ของคุณใหม่
- หากข้อแนะนำก่อนหน้าไม่แก้ไขปัญหาของคุณ คุณอาจต้องก้คืนซอฟแวร์ iPod nano ดูที่ [การอัปเดต](#page-58-1) [และกู้คืนซอฟต์แวร์ iPod](#page-58-1) ที่หน้า [59](#page-58-0)

**หากเพลงหยุดเมื่อหน้าจอ iPod nano ปิด**

■ ตรวจสอบให้แน่ใจว่าแจ็คสำหรับหฟังไม่มีสิ่งสกปรก

<span id="page-55-0"></span>**หาก iPod nano แสดงข้อความ "เสียบปลั๊ ก"**

m ข้อความนี้อาจปรากฏหาก iPod nano พลังไฟค่อนข้างต่ำ และต้องชาร์จแบตเตอรี่ใหม่ก่อน ที่ iPod nano จะสามารถสื่อสารกับคอมพิวเตอร์ของคุณได้ ในการชาร์จแบตเตอรี่ ให้เชื่อมต่อ iPod nano กับพอร์ต USB 2.0 กำ ลังสูงหรือพอร์ต USB 3.0 ในคอมพิวเตอร์ของคุณ

เชื่อมต่อ iPod nano กับคอมพิวเตอร์ของคุณทิ้งไว้จนกว่าข้อความจะหายไปและ iPod nano จะ ปรากฏใน iTunes หรือ Finder คุณอาจต้องชาร์จ iPod nano เป็นเวลานานถึง 30 นาทีก่อนที่จะ เริ่มต้นระบบ ขึ้นอยู่กับว่าแบตเตอรี่หมดอย่างไร

ในการชาร์จ iPod nano ให้รวดเร็วขึ้น ให้ใช้อะแดปเตอร์ไฟฟ้าทั่วไปแบบ USB ของ Apple

**หาก iPod nano แสดงข้อความ "ใช้ iTunes เพื่อกู้คืน"**

- m ตรวจสอบให้แน่ใจว่าคุณมี iTunes เวอร์ชั่นล่าสุด ในคอมพิวเตอร์ของคุณ (ดาวน์โหลด จา[ก www.apple.com/th/itunes/download\)](http://www.apple.com/th/itunes/download)
- m เชื่อมต่อ iPod nano กับคอมพิวเตอร์ของคุณ เมื่อ iTunes เปิด ให้ปฏิบัติตามพร้อมท์บนหน้าจอ เพื่อกู้คืน iPod nano
- m หากการกู้คืน iPod nano ไม่แก้ไขปัญหา iPod nano อาจจำ เป็นต้องซ่อมแซม คุณสามารถจัดการเกี่ยว กับบริการได้ที่เว็บไซต์บริการและการสนับสนุน iPod ได้ที่ [www.apple.com/th/support/ipod](http://www.apple.com/th/support/ipod)

#### **หากคุณไม่สามารถเพิ่มเพลงหรือรายการอื่นไปยัง iPod nano**

- m เพลงนั้นอาจอยู่ในรูปแบบที่ iPod nano ไม่รองรับ รูปแบบไฟล์เสียงดังต่อไปนี้รองรับโดย iPod nano รูปแบบเหล่านี้ประกอบด้วยรูปแบบสำ หรับหนังสือเสียงและการทำ พ็อดคาสท์:
	- AAC (M4A, M4B, M4P,ถึง 320 Kbps)
	- Apple Lossless (รูปแบบที่บีบอัดคุณภาพสูง)
	- MP3 (ถึง 320 Kbps)
	- MP3 อัตราบิตผันแปร (VBR)
	- WAV
	- $\cdot$  AA (เสียงพดคำของ audible.com รูปแบบ 2, 3, และ 4)
	- AIFF

เพลงที่เข้ารหัสโดยใช้รปแบบ Apple Lossless จะมีเสียงคุณภาพซีดี แต่จะใช้พื้นที่เพียงประมาณ ครึ่งหนึ่งซึ่งมากเท่ากับเพลงที่เข้ารหัสโดยใช้รูปแบบ AIFF หรือ WAV เพลงเดียวกันที่เข้ารหัสเป็น รูปแบบ AAC หรือ MP3 นั้นจะยิ่งใช้พื้นที่น้อยลงไปอีก เมื่อคุณนำ เข้าเพลงจากซีดีโดยใช้ iTunes เพลงจะแปลงเป็นรูปแบบ AAC ตามค่าเริ่มต้น

หากคุณมีเพลงใน iTunes ที่ iPod nano ไม่ได้รองรับ คุณสามารถแปลงเพลงนั้นเป็นรูปแบบที่ iPod nano รองรับได้ สำ หรับข้อมูลเพิ่มเติม ให้ดูที่ วิธีใช้ iTunes

ด้วยการใช้ iTunes สำ หรับ Windows คุณสามารถแปลงไฟล์ WMA ที่ไม่ได้ป้องกันให้เป็นรูปแบบ AAC หรือ MP3 ได้ นี่จะเป็นประโยชน์หากคุณมีคลังของเพลงที่เข้ารหัสเป็นรูปแบบ WMA

iPod nano ไม่รองรับ audible.com รูปแบบ 1, MPEG เลเยอร์ 1, MPEG เลเยอร์ 2, หรือไฟล์ เสียง WMA

คุณไม่สามารถเชื่อมข้อมลวิดีโอ HD กับ iPod nano ได้ เฉพาะความละเอียดมาตรฐานเท่านั้นที่ รองรับ คุณอาจสามารถแปลงวิดีโอเพื่อเล่นใน iPod nano ดูที่ วิธีใช้ iTunes สำ หรับข้อมูลเพิ่มเติม

#### **หาก iPod nano แสดงข้อความ "เชื่อมต่อกับ iTunes เพื่อเปิดใช้งาน Genius"**

m คุณยังไม่ได้เปิด Genius ใน iTunes หรือคุณไม่ได้เชื่อมข้อมูล iPod nano ตั้งแต่ตอนที่คุณเปิด Genius ใน iTunes ดูที่ [การสร้างเพลย์ลิสต์ Genius](#page-22-0) ที่หน้า [23](#page-22-1)

**หาก iPod nano แสดงข้อความ "Genius ไม่มีให้สำ หรับเพลงที่เลือก"**

m Genius เปิดอยู่แต่ไม่สามารถสร้างเพลย์ลิสต์ Genius โดยใช้เพลงที่เลือกได้ เพลงใหม่จะถูกเพิ่มไป ยังฐานข้อมูล Genius ของ iTunes Store ตามปกติ ดังนั้น ให้ลองอีกครั้งในภายหลัง

#### **หาก iPod nano ไม่สามารถรับสัญญาณวิทยุได้**

- m ตรวจสอบให้แน่ใจว่า EarPods หรือหูฟังเชื่อมต่ออยู่อย่างสมบูรณ์แล้ว
- m ลองย้ายตำ แหน่ง EarPods หรือสายหูฟัง และตรวจสอบให้แน่ใจว่าสายนั้นไม่ได้ขดเป็นวงหรือบิด เป็นเกลียวอยู่
- m ย้ายไปยังพื้นที่ที่มีการรับสัญญาณที่ดีขึ้น เช่นบริเวณใกล้หน้าต่างหรือภายนอก

#### **หากคุณตั้งค่า iPod nano ให้ใช้ภาษาที่คุณไม่เข้าใจโดยบังเอิญ**

- <span id="page-57-1"></span>m คุณสามารถรีเซ็ตภาษาได้:
	- **1** บนหน้าจอโฮม ให้แตะ การตั้งค่า (ไอคอนรูปเฟือง)
	- **2** แตะรายการเมนูที่สองจากด้ายบน (ทั่วไป)
	- **3** ตวัดนิ้วลงไปด้านล่างของรายการ จากนั้นแตะรายการเมนูที่สองจากด้านล่าง (ภาษา)
	- **4** แตะภาษาของคุณ จากนั้นแตะปุ่มขวาท่ด้านบนของเมนู (เสร็จสิ้น)

#### ปุ่มทางซ้าย ยกเลิก

m คุณยังสามารถรีเซ็ตการตั้งค่าทั้งหมด (เนื้อหาที่เชื่อมข้อมูลของคุณไม่ถูกลบหรือแก้ไข) แตะ การตั้งค่า แล้วแตะรายการสุดท้ายในเมนู (รีเซ็ตการตั้งค่า) จากนั้นแตะปุ่มสีแดง (รีเซ็ต)

ปุ่มสุดท้ายคือ ยกเลิก

m หากคุณจำ รายการเมนูรีเซ็ตการตั้งค่า ไม่ได้ คุณสามารถกู้คืน iPod nano ไปเป็นสถานะดั้งเดิมและ เลือกภาษา ดูที่ [การอัปเดตและกู้คืนซอฟต์แวร์ iPod](#page-58-1) ที่หน้า [59](#page-58-0)

#### **หาก iPod nano ไม่ตอบสนองและคุณเห็นกล่องรอบ ๆ รายการบนหน้าจอ**

- **1** VoiceOver อาจเปิดอยู่ คลิกปุ่มโฮมสามครั้งเพื่อปิด
- **2** หากยังสามารถมองเห็นกล่องได้อยู่ ให้ใช้ท่าทาง VoiceOver เพื่อปิด (ให้ดูที [ท่าทาง](#page-48-1)  [VoiceOver](#page-48-1) ที่หน้า [49](#page-48-0))

#### **หาก iPod nano พูดออกเสียงข้อความบนหน้าจอ**

■ VoiceOver อาจเปิดอยู่ และคุณต้องใช้ท่าทาง VoiceOver (ให้ดูที่ [ท่าทาง VoiceOver](#page-48-1) ที่หน้า [49\)](#page-48-0)

#### <span id="page-57-0"></span>**หากคุณต้องการตรวจสอบความต้องการระบบ** ในการใช้ iPod nano คุณต้องมี:

- m การกำ หนดค่าคอมพิวเตอร์ค่าใดค่าหนึ่งดังต่อไปนี้:
	- Mac ที่มีพอร์ต USB 2.0 หรือ USB 3.0 กำ ลังสูง
	- Windows PC ที่มีพอร์ต USB 2.0 กำ ลังสูง หรือการ์ด USB 2.0 กำ ลังสูงติดตั้งอยู่
- m ระบบปฏิบัติการระบบใดระบบหนึ่งดังต่อไปนี้:
	- OS X v10.7.5 ขึ้นไป
	- Windows 8 ขึ้นไป
	- Windows 7
	- Windows Vista รุ่น 32 บิต ที่มี Service Pack 3 ขึ้นไป
- m iTunes 12.2 ขึ้นไป (ดาวน์โหลดได้จาก [www.apple.com/th/itunes/download\)](http://www.apple.com/th/itunes/download)

หาก Windows PC ไม่มีพอร์ต USB 2.0 กำ ลังสูง คุณสามารถซื้อและติดตั้งการ์ด USB 2.0 ได้ สำ หรับข้อมูลเพิ่มเติมเกี่ยวกับสายและการ์ด USB ที่เข้ากันได้ ให้ไปที่ [www.apple.com/th/ipod](http://www.apple.com/th/ipod)

#### **หากคุณต้องการใช้ iPod nano กับ Mac และพีซี Windows**

m หากคุณกำ ลังใช้ iPod nano กับ Mac และคุณต้องการใช้กับพีซี Windows คุณต้องกู้คืนซอฟต์แวร์ iPod เพื่อใช้กับพีซี (ดูที่ [การอัปเดตและกู้คืนซอฟต์แวร์ iPod](#page-58-1) ที่หน้า [59](#page-58-0))

ข้อสำ คัญ: การกู้คืนซอฟต์แวร์ iPod จะลบข้อมูลทั้งหมดออกจาก iPod nano ซึ่งรวมถึงเพลง

คุณไม่สามารถสลับจากการใช้ iPod nano กับ Mac เป็นการใช้กับพีซี Windows โดยไม่ลบข้อมูล ทั้งหมดใน iPod nano ออก

# <span id="page-58-1"></span><span id="page-58-0"></span>การอัปเดตและกู้คืนซอฟต์แวร์ iPod

คุณสามารถใช้ iTunes อัปเดตหรือกู้คืนซอฟต์แวร์ iPod ได้ คุณสามารถอัปเดต iPod nano เพื่อ ใช้ซอฟต์แวร์ล่าสุด คุณยังสามารถกู้คืนซอฟต์แวร์ ซึ่งเรียกคืน iPod nano กลับเป็นสถานะดั้งเดิม

- หากคุณเลือกที่จะอัปเดต ซอฟต์แวร์จะถูกอัปเดต แต่การตั้งค่าและเพลงของคุณจะไม่ได้รับผลกระทบ
- หากคุณเลือกที่จะกู้คืน ข้อมูลทั้งหมดจะถูกลบออกจาก iPod nano ซึ่งรวมถึง เพลง วิดีโอ ไฟล์ รูปภาพ ข้อมูลและข้อมูลอื่นใด การตั้งค่า iPod nano ทั้งหมดจะถูกกู้คืนไปเป็นสถานะดั้งเดิม

#### **การอัปเดตหรือกู้คืนซอฟต์แวร์ของ iPod:**

- **1** ตรวจสอบให้แน่ใจว่าคุณมีการเชื่อมต่ออินเทอร์เน็ตและได้ติดตั้ง iTunes เวอร์ชั่นล่าสุดจาก [www.apple.com/th/itunes/download](http://www.apple.com/th/itunes/download)
- **2** เชื่อมต่อ iPod nano กับคอมพิวเตอร์ของคุณ
- **3** ใน iTunes ให้เลือก iPod nano จากนั้นคลิก เนื้อหาสรุป

ส่วน เวอร์ชั่น จะบอกคุณว่า iPod nano อัปเดตหรือไม่ หรือต้องการซอฟต์แวร์เวอร์ชั่นใหม่กว่า

- **4** คลิก อัปเดต เพื่อติดตั้งซอฟต์แวร์เวอร์ชั่นล่าสุด
- **5** หากจำ เป็น ให้คลิก กู้คืน เพื่อกู้คืน iPod nano ไปเป็นการตั้งค่าดั้งเดิม (การกระทำ นี้จะลบข้อมูล ทั้งหมดออกจาก iPod nano) ปฏิบัติตามขั้นตอนบนหน้าจอเพื่อทำ ให้กระบวนการกู้คืนเสร็จสิ้น

ข้อสำ คัญ: การกู้คืนซอฟต์แวร์ iPod จะลบข้อมูลทั้งหมดออกจาก iPod nano ซึ่งรวมถึงเพลง

# <span id="page-59-0"></span>**ความปลอดภัยและการจัดการ**

 $\sqrt{N}$ 

คำ เตือน: การไม่ปฏิบัติตามคำ แนะนำ ด้านความปลอดภัยเหล่านี้อาจส่งผลให้เกิดเพลิงไหม้ ไฟฟ้า ช็อต หรือการบาดเจ็บอื่น ๆ หรือทำ ให้ iPod nano หรือทรัพย์สินอื่นเสียหาย อ่านข้อมูลด้านความ ปลอดภัยทั้งหมดด้านล่างก่อนใช้ iPod nano

# <span id="page-59-1"></span>ข้อมูลด้านความปลอดภัยที่สำ คัญ

**การจัดการ** ใช้ iPod nano ด้วยความระมัดระวัง อุปกรณ์ทำ จากโลหะ แก้ว และพลาสติก และภายใน มีส่วนประกอบอิเล็กทรอนิกส์ที่เปราะบาง iPod nano อาจเสียหายได้หากทำตก ถูกเผา ถูกเจาะ หรือ ถูกบด หรือหากสัมผัสกับของเหลว อย่าใช้ iPod nano ที่เสียหาย เช่น เมื่อหน้าจอแตก เนื่องจากอาจ ก่อให้เกิดการบาดเจ็บได้ หากคุณกังวลว่าเครื่องจะเป็นรอยขีดข่วน ให้ลองพิจารณาใช้เคส

**การซ่อมแซม** อย่าเปิด iPod nano และอย่าพยายามซ่อมแซม iPod nano ด้วยตัวเอง การแยก ส่วน iPod nano อาจทำให้อปกรณ์เสียหายหรือทำให้คณบาดเจ็บได้ หาก iPod nano เสียหาย ทำ งานผิดปกติ หรือสัมผัสกับของเหลว ให้ติดต่อ Apple หรือผู้ให้บริการที่ได้รับอนุญาตจาก Apple คุณสามารถรับข้อมูลเพิ่มเติมเกี่ยวกับการรับบริการที่ [www.apple.com/th/support/ipod](http://www.apple.com/th/support/ipod)

**แบตเตอรี่** อย่าพยายามเปลี่ยนแบตเตอรี่ใน iPod nano ด้วยตัวเอง เนื่องจากคุณอาจทำ ให้แบตเตอรี่ เสียหายซึ่งอาจทำ ให้เกิดความร้อนสูงและการบาดเจ็บได้ แบตเตอรี่ลิเธียม-ไอออนใน iPod touch ควรได้รับการเปลี่ยนโดย Apple หรือผู้ให้บริการที่ได้รับอนุญาตจาก Apple เท่านั้น และจะต้องนำ ไป รีไซเคิลหรือกำ จัดแยกต่างหากจากขยะในครัวเรือน ห้ามเผาแบตเตอรี่ สำ หรับข้อมูลเกี่ยวกับบริการ ด้านแบตเตอรี่และการรีไซเคิล ให้ดูที่ [www.apple.com/batteries/service-and-recycling](http://www.apple.com/batteries/service-and-recycling/)

**สิ่งรบกวน** การใช้ iPod nano ในบางสถานการณ์อาจทำ ให้คุณเสียสมาธิและอาจทำ ให้เกิดอันตราย (ตัวอย่างเช่น การใช้หูฟังในขณะขี่จักรยาน) ศึกษากฎที่ห้ามหรือจำ กัดการใช้งานหูฟัง

**กำ ลังชาร์จ** ชาร์จ iPod nano ด้วยสายและอะแดปเตอร์จ่ายไฟที่ให้มาหรือสาย iPod และอะแดป เตอร์จ่ายไฟของผู้ผลิตอื่น ๆ ที่ใช้งานได้กับ USB 2.0 หรือรุ่นใหม่กว่า การใช้งานสายหรือที่ชาร์จที่ เสียหาย หรือการชาร์จเมื่อมีความชื้นอาจทำ ให้เกิดอัคคีภัย ไฟฟ้าช็อต การบาดเจ็บ หรือความเสีย หายไปยัง iPod nano หรือทรัพย์สินอื่น ๆ ได้ เมื่อคุณใช้สาย Lighning ไปเป็น USB ของ Apple เพื่อชาร์จ iPod nano ตรวจสอบให้แน่ใจว่าได้เสียบปลัก AC หรือสายไฟ AC เข้ากับอะแดปเตอร์ จนสุดแล้วก่อนที่คุณจะเสียบเข้ากับเต้ารับไฟฟ้า

**สายและตัวเชื่อมต่อ Lightning** หลีกเลี่ยงการให้ผิวสัมผัสกับตัวเชื่อมต่อเมื่อเสียบสาย Lightning ไปเป็น USB เข้ากับแหล่งจ่ายไฟเป็นระยะเวลานานเนื่องจากอาจทำ ให้เกิดความระคายเคืองหรือเกิด การบาดเจ็บได้ ควรหลีกเลี่ยงสถานการณ์อย่างเช่นนอนหลับหรือนั่งทับตัวเชื่อมต่อ Lightning

**การรับความร้อนเป็นระยะเวลานาน** iPod nano และอะแดปเตอร์จ่ายไฟของ iPod nano ปฏิบัติ ตามมาตรฐานและข้อจำกัดด้านอุณหภูมิพื้นผิวที่เกี่ยวข้อง อย่างไรก็ตาม แม้แต่ภายในข้อจำกัดเหล่า นี้ การสัมผัสกับพื้นผิวที่อุ่นอย่างต่อเนื่องเป็นระยะเวลานานอาจเป็นเหตุให้มีอาการปวดหรือเกิดการ บาดเจ็บ ใช้สามัญสำ นึกในการหลีกเลี่ยงสถานการณ์ที่ผิวของคุณจะสัมผัสกับอุปกรณ์หรืออะแดป เตอร์จ่ายไฟในขณะที่ใช้งานหรือเสียบเข้ากับแหล่งจ่ายไฟเป็นระยะเวลานาน ตัวอย่างเช่น อย่านอน หลับทับอุปกรณ์หรืออะแดปเตอร์จ่ายไฟหรือวางไว้ใต้ผ้าห่ม หมอน หรือร่างกายของคุณในขณะที่ เสียบอยู่กับแหล่งจ่ายไฟ สำ คัญมากที่ต้องเก็บ iPod nano และอะแดปเตอร์จ่ายไฟในพื้นที่ที่อากาศ ถ่ายเทเมื่อใช้งานหรือชาร์จอุปกรณ์ ให้เอาใจใส่เป็นพิเศษหากคุณมีสภาพร่างกายที่ส่งผลต่อความ สามารถของคุณในการตรวจจับความร้อนกับร่างกาย

คำ เตือน: อย่าฟังความดังเสียงระดับสูงเป็นเวลานาน เพื่อป้องกันความเสียหายทางการได้ยินที่ อาจเกิดขึ้นได้

**การสูญเสียการได้ยิน** การฟังเสียงที่ดังมากอาจทำ ให้การได้ยินของคุณเสียหาย เสียงรบกวน รวม ทั้งการเปิดรับความดังเสียงระดับสงอย่างต่อเนื่องอาจทำให้เสียงดูเบาลงกว่าที่ควรจะเป็นได้ เปิดการ เล่นเสียงและตรวจสอบความดังเสียงก่อนเสียบเข้าหูของคุณ สำ หรับข้อมูลเพิ่มเติมเกี่ยวกับการสูญ เสียการได้ยิน ให้ดูที่ [www.apple.com/asia/sound](http://www.apple.com/asia/sound/) สำหรับข้อมูลเพิ่มเติมเกี่ยวกับวิธีตั้งค่าขีด จำกัดความดังเสียงสูงสุดใน iPod nano ให้ดูที่ การตั้งค่าขีดจำ[กัดความดังสูงสุด](#page-24-0) ที่หน้า [25](#page-24-1)

ในการหลีกเลี่ยงความเสียหายด้านการได้ยิน ให้ใช้เฉพาะตัวรับสัญญาณ, ปลอกหฟัง, หฟัง, สปีก เกอร์โฟน หรืออุปกรณ์การฟังที่เข้ากันได้กับ iPod nano ของคุณ

หูฟังที่จำ หน่ายพร้อมกับ iPhone 4s หรือรุ่นใหม่กว่าในประเทศจีน (ระบุได้จากแหวนฉนวนหุ้มสีเข้มที่ ปลั๊ ก) ได้รับการออกแบบมาให้ปฏิบัติตามมาตรฐานประเทศจีน และใช้งานได้เฉพาะกับ iPhone 4s ขึ้นไป, iPad 2 ขึ้นไป และ iPod touch ร่นที่ 5

**การรับคลื่นความถี่วิทยุ** iPod nano ได้รับการทดสอบแล้วและผ่านข้อจำ กัดสำ หรับการรับคลื่น ความถี่วิทย (RF) ที่เกี่ยวข้อง

ความถี่ในการดูดซึมเฉพาะ (SAR) หมายถึงความถี่ที่ตัวเครื่องจะดูดซึมพลังงานความถี่คลื่นวิทยุ ข้อจำ กัด SAR คือ 1.6 วัตต์ต่อกิโลกรัมในประเทศที่กำ หนดข้อจำ กัดค่าเฉลี่ยมากกว่า 1 กรัม ของเนื้อเยื่อ และ 2.0 วัตต์ต่อกิโลกรัมในประเทศที่กำหนดข้อจำกัดค่าเฉลี่ยมากกว่า 10 กรัมของ เนื้อเยื่อ ระหว่างการทดสอบ วิทยุ iPod ได้รับการกำหนดค่าให้มีระดับการส่งรังสีสูงสุดและวางใน ตำ แหน่งที่จำ ลองการใช้งานกับร่างกาย เคสที่มีชิ้นส่วนโลหะอาจทำ ให้ประสิทธิภาพด้าน RF ของ อุปกรณ์เปลี่ยนไป ซึ่งรวมถึงการเป็นไปตามข้อกำ หนดแนวทางเรื่องการรับคลื่น RF ทั้งนี้กรณีดัง กล่าวไม่ได้รับการทดสอบหรือรับรองมาก่อน

**สิ่งรบกวนความถี่วิทยุ** ปฏิบัติตามสัญญาณและข้อความที่ห้ามหรือจำ กัดการใช้อุปกรณ์อิเล็กทรอนิกส์ (ตัวอย่างเช่น ในสถานพยาบาลหรือพื้นที่ที่จุดติดไฟได้) แม้ว่า iPod nano จะได้รับการออกแบบ ทดสอบ และผลิตเพื่อให้เป็นไปตามข้อบังคับการควบคุมการปล่อยความถี่วิทยุ แต่การปล่อย ความถี่วิทยุจาก ... นั้นสามารถส่งผลเสียกับการทำงานของอุปกรณ์อิเล็กทรอนิกส์ชิ้นอื่นได้โดยทำให้ อุปกรณ์เหล่านั้นทำ งานผิดปกติ ปิด iPod nano หรือปิดบลูทูธเมื่อมีการห้ามใช้งาน เช่นในขณะเดิน ทางบนเครื่องบิน หรือเมื่อถูกขอให้ทำ โดยผู้มีอำ นาจ

**การรบกวนอุปกรณ์ทางการแพทย์** iPod nano ประกอบด้วยชิ้นส่วนประกอบและคลื่นวิทยุที่ปล่อย สนามแม่เหล็ก หูฟังที่ให้มาด้วยก็มีแม่เหล็กในหูฟังด้วยเช่นกัน สนามแม่เหล็กไฟฟ้าและแม่เหล็ก เหล่านี้อาจรบกวนเครื่องกระตุ้นหัวใจ เครื่องกระตุกหัวใจ หรืออุปกรณ์ทางการแพทย์อื่นๆ ได้ รักษา ระยะห่างที่ปลอดภัยระหว่างอุปกรณ์ทางการแพทย์ของคุณและ iPod nano และปลอกหูฟัง ปรึกษา แพทย์และผู้ผลิตอุปกรณ์ทางการแพทย์เพื่อขอข้อมูลแบบจำ เพาะของอุปกรณ์ทางการแพทย์ของคุณ หากคุณสงสัยว่า iPod nano รบกวนการทำงานของเครื่องกระตุ้นหัวใจของคุณหรืออุปกรณ์ทางการ แพทย์ชิ้นอื่น ๆ ให้หยุดใช้ iPod nano

**ภาวะการเจ็บป่วย** หากคุณมีภาวะการเจ็บป่วยซึ่งคุณเชื่อว่าอาจได้รับผลกระทบมาจาก iPod nano (ตัวอย่างเช่น ชัก หมดสติ ปวดตา หรือปวดศีรษะ) ให้ปรึกษาแพทย์ของคุณก่อนใช้ iPod nano

∕⊗∖

<span id="page-61-0"></span>**สภาพบรรยากาศที่เกิดการระเบิดได้** อย่าชาร์จหรือใช้ iPod nano ในพื้นที่ใด ๆ ที่มีสภาพ บรรยากาศที่อาจจุดติดไฟได้ เช่น พื้นที่ที่มีเชื้อเพลิง หรือในพื้นที่ที่อากาศประกอบด้วยสารเคมีหรือ ธุลี (เช่น เม็ดเล็ก ๆ ฝุ่น หรือผงโลหะ) ปฏิบัติตามป้ายสัญลักษณ์และคำ แนะนำ ทุกอย่าง

**การเคลื่อนไหวซ้ำ ๆ** เมื่อคุณทำ กิจกรรมซ้ำ ๆ ด้วย iPod nano คุณอาจเกิดอาการปวดมือ แขน ข้อมือ ไหล่ คอ หรือส่วนอื่น ๆ ของร่างกายคุณ หากคุณอาจพบอาการไม่สบาย ให้หยุดใช้ iPod nano และปรึกษาแพทย์

**กิจกรรมที่มีผลกระทบสูง** อุปกรณ์นี้ไม่ได้มีวัตถุประสงค์เพื่อการใช้งานที่การล้มเหลวของอุปกรณ์อาจ นำ ไปสู่การเสียชีวิต อาการบาดเจ็บส่วนบุคคล หรือความเสียหายรุนแรงต่อสิ่งแวดล้อม

**อันตรายจากการสำ ลัก** อุปกรณ์เสริมของ iPod nano บางชิ้นอาจก่อให้เกิดอันตรายจากการสำ ลัก ในเด็กเล็กได้ เก็บอุปกรณ์เสริมเหล่านี้ให้ห่างจากเด็กเล็ก

# ข้อมูลด้านการดูแลที่สำ คัญ

**การใช้ตัวเชื่อมต่อและพอร์ต** อย่าฝืนเสียบตัวเชื่อมต่อเข้าไปในพอร์ตหรือใช้แรงกดปุ่มมากเกิน ไป เพราะการกระทำ นี้อาจทำ ให้เกิดความเสียหายที่ไม่ได้อยู่ภายใต้การรับประกัน หากตัวเชื่อมต่อ และพอร์ตเสียบเข้ากันไม่ได้ตามที่ควรจะเป็น แสดงว่าอปกรณ์ทั้งสองอาจไม่เข้ากัน ตรวจสอบหาสิ่ง กีดขวางแล้วตรวจสอบให้แน่ใจว่าตัวเชื่อมต่อนั้นเข้ากันได้กับพอร์ต และคุณได้เสียบตัวเชื่อมต่อเข้า กับพอร์ตในตำ แหน่งที่ถูกต้องแล้ว

**สาย Lightning ไปเป็น USB** การเกิดคราบเปื้อนของตัวเชื่อมต่อ Lightning หลังจากใช้งานอย่าง สม่ำ เสมอโดยทั่วไปเป็นเรื่องปกติ ฝุ่น เศษขยะ และการสัมผัสความชื้นอาจทำ ให้สีตกได้ หากสาย Lightning ไปเป็น USB หรือตัวเชื่อมต่ออุ่นขึ้นระหว่างการใช้งานหรือ iPod nano ชาร์จหรือเชื่อม ข้อมูลไม่เข้า ให้ถอดสายออกจากคอมพิวเตอร์หรืออะแดปเตอร์จ่ายไฟของคุณ และทำ ความสะอาด ตัวเชื่อมต่อ Lightning ด้วยผ้านุ่ม แห้ง และไร้ขน อย่าใช้ของเหลวหรือผลิตภัณฑ์ทำ ความสะอาดใน การทำ ความสะอาดตัวเชื่อมต่อ Lightning

รูปแบบการใช้งานบางอย่างสามารถนำไปสู่การชำรุดหรือหักขาดของสายชาร์จได้ สาย Lightning ไปเป็น USB เหมือนสายโลหะใดๆ คือมีโอกาสที่จะอ่อนหรือเปราะได้หากมีการงอทับซ้ำ ที่จุดเดิมบ่อย ครั้ง เน้นจับที่ช่วงโค้งอ่อนน่มแทนที่จะเป็นบริเวณมม ตรวจสอบสายและตัวเชื่อมต่อเพื่อหาตำหนิ ฉีก ขาด งอ หรือความเสียหายอื่นๆเป็นประจำ ถ้าคุณพบความเสียหายใดๆ ให้หยุดใช้ สาย Lightning ไปเป็น USB

**อุณหภูมิการใช้งาน** iPod nano ออกแบบมาให้ทำ งานในอุณหภูมิแวดล้อมระหว่าง 32º ถึง 95º F (0º ถึง 35º C) และจัดเก็บในอุณหภูมิระหว่าง -4º ถึง 113º F (-20º ถึง 45º C) iPod nano อาจเสียหายและแบตเตอรี่มีอายุการใช้งานสั้นลงได้หากจัดเก็บหรือทำ งานนอกช่วงอุณหภูมิเหล่านี้ หลีกเลี่ยงการใช้ iPod nano ในสภาพอุณหภูมิหรือความชื้นที่ผันผวนอย่างมาก เมื่อคุณใช้ iPod nano หรือชาร์จแบตเตอรี่ เป็นเรื่องปกติที่ iPod nano จะมีอณหภมิสงขึ้น ผิวด้านนอกของ iPod nano ทำ หน้าที่เป็นพื้นผิวทำ ความเย็นที่ถ่ายเทความร้อนจากในเครื่องออกสู่อากาศเย็นด้านนอก

**กำ ลังชาร์จ** ชาร์จ iPod nano ด้วยสาย Lightning ไปเป็น USB ที่ให้มาหรือโดยใช้สาย Made for iPod และอะแดปเตอร์จ่ายไฟของผู้ผลิตรายอื่นที่ใช้งานได้กับ USB 2.0 ขึ้นไป หรือ อะแดปเตอร์จ่ายไฟที่ปฏิบัติตามข้อกำ หนดของประเทศและหนึ่งในมาตรฐานใด ๆ ดังต่อไปนี้: **EN 301489-34, IEC 62684, YD/T 1591-2009, CNS 15285, ITU L.1000** หรือ มาตรฐานการทำ งานร่วมกันของอะแดปเตอร์จ่ายไฟอุปกรณ์เคลื่อนที่อื่นที่เกี่ยวข้อง เฉพาะอะแดป เตอร์จ่ายไฟ micro USB ในบางภูมิภาคที่เป็นไปตามมาตรฐานด้านความสามารถในการทำงาน ร่วมกันของอะแดปเตอร์จ่ายไฟของอุปกรณ์โทรศัพท์เคลื่อนที่เท่านั้นที่จะสามารถใช้ร่วมกันได้ โปรด ติดต่อผู้ผลิตอะแดปเตอร์จ่ายไฟเพื่อตรวจสอบว่าอะแดปเตอร์จ่ายไฟ micro USB ของคุณเป็นไป ตามมาตรฐานเหล่านี้หรือไม่

การใช้งานสายหรือที่ชาร์จที่เสียหาย หรือการชาร์จเมื่อมีความชื้นอาจทำ ให้เกิดอัคคีภัย ไฟฟ้าช็อต การบาดเจ็บ หรือความเสียหายไปยัง iPod nano หรือทรัพย์สินอื่น ๆ ได้ เมื่อคุณใช้งานอะแดป เตอร์จ่ายไฟ USB ของ Apple เพื่อชาร์จ iPod nano ให้ตรวจสอบว่าได้เสียบปลัก AC หรือสายไฟ AC เข้ากับอะแดปเตอร์อย่างแน่นดีก่อนที่คุณจะเสียบอะแดปเตอร์เข้ากับเต้ารับไฟฟ้า

**ดูแลให้ด้านนอกของ iPod nano สะอาดอยู่เสมอ** ทำ ความสะอาด iPod nano ทันทีหากสัมผัส กับสิ่งปนเปื้อนใด ๆ ที่อาจทำ ให้เกิดคราบได้ ตัวอย่างเช่น หมึก สีย้อมผ้า เครื่องสำ อาง สิ่งสกปรก อาหาร นำมัน และโลชั่น ในการทำความสะอาด iPod nano ให้ถอดปลักของสายออกทั้งหมดและ ปิด iPod nano (กดค้างไว้ที่ปุ่มพัก/ปลุก) แล้วใช้ผ้าที่อ่อนนุ้ม เปียกหมาดๆ และไม่มีขน หลีกเลี่ยง ไม่ให้เกิดความเปียกชื้นบริเวณช่องเปิดต่างๆ อย่าใช้น้ำยาทำความสะอาดหน้าต่าง น้ำยาทำความ สะอาดในครัวเรือน สเปรย์ฉีด ตัวทำ ละลาย แอลกอฮอล์ แอมโมเนีย หรือสารกัดกร่อนในการ ทำ ความสะอาด iPod nano

**การกำ จัด iPod nano อย่างเหมาะสม** สำ หรับข้อมูลเกี่ยวกับการกำ จัด iPod nano อย่างเหมาะสม ี รวมถึงข้อมลด้านการปฏิบัติตามกฎเกณฑ์อื่น ๆ ที่สำคัญ ให้ดที่ <u>ข้</u>อมลการกำ[จัดและรีไซเคิล](#page-65-0) ที่หน้า [66](#page-65-1)

# <span id="page-63-0"></span>**การเรียนรู้เพิ่มเติม บริการ และการ สนับสนุน**

คุณสามารถค้นหาหมายเลขประจำ เครื่องของ iPod nano ได้ที่นี่:

- ที่แกะสลักที่ด้านหลังของ iPod nano
- เปิด iPod nano จากนั้นแตะ การตั้งค่า > ทั่วไป > เกี่ยวกับ
- ใน iTunes (ที่มี iPod nano เชื่อมต่ออยู่กับคอมพิวเตอร์ของคุณ) จากนั้นคลิก เนื้อหาสรุป

มองหาบริการและข้อมูลซอฟต์แวร์ที่เกี่ยวข้องกับ iPod nano ได้จากที่นี่

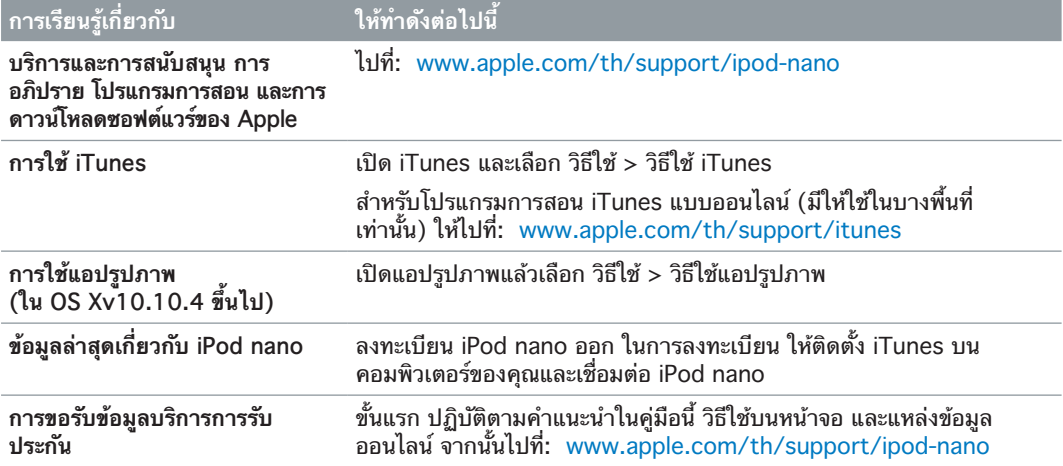

#### <span id="page-64-0"></span>**ข้อมูลการปฏิบัติตามกฎเกณฑ์**

#### **กฎเกณฑ์**

ข้อมูลกฎเกณฑ์ ใบรับรอง และเครื่องหมายบ่งบอกว่าเป็นไป ตามกฎเกณฑ์ที่ระบุถึง iPod nano จะมีอยู่ใน iPod nano ไปที่ การตั้งค่า > ทั่วไป > เกี่ยวกับ >กฎเกณฑ์

#### **แถลงการณ์ความเข้ากันได้ของ FCC**

อุปกรณ์นี้เป็นไปตามส่วน 15 ของกฎ FCC การดำ เนินงาน อยู่ภายใต้สองเงื่อนไขดังต่อไปนี้: (1) อุปกรณ์นี้อาจไม่เป็น เหตุให้เกิดสิ่งรบกวนที่เป็นอันตราย และ (2) อุปกรณ์นี้ต้อง ยอมรับสิ่งรบกวนใดๆ ที่ได้รับ รวมไปถึงสิ่งรบกวนที่อาจ เป็นเหตุให้เกิดการดำ เนินงานที่ไม่ต้องการ ดูคำ แนะนำ หาก สงสัยว่าเกิดสิ่งรบกวนกับการรับสัญญาณวิทยุหรือทีวี

#### **สิ่งรบกวนวิทยุและทีวี**

อุปกรณ์คอมพิวเตอร์นี้สร้าง ใช้ และสามารถแผ่รังสีความถี่วิทยุ ได้ หากไม่ได้ติดตั้งและใช้อย่างเหมาะสม กล่าวคือ การปฏิบัติ ให้สอดคล้องกับคำ แนะนำ ของ Apple อย่างเคร่งครัด มันอาจ ก่อให้เกิดสิ่งรบกวนกับการรับสัญญาณของวิทยุและทีวี

อุปกรณ์ชิ้นนี้ได้รับการทดสอบและพบว่าเป็นไปตามขอบเขต ของอุปกรณ์ดิจิตอลคลาส B ที่สอดคล้องกับข้อกำ หนดในส่วนที่ 15 ของกฎ FCC ข้อมูลจำ เพาะเหล่านี้ได้รับการออกแบบมา เพื่อให้สร้างการปกป้องที่เหมาะสมต่อสิ่งรบกวนในการติดตั้ง ในที่อยู่อาศัย อย่างไรก็ตาม ไม่มีการรับประกันที่สิ่งรบกวน จะไม่เกิดขึ้นในการติดตั้งเฉพาะ

คุณสามารถตรวจสอบว่าระบบคอมพิวเตอร์ของคุณทำ ให้เกิดสิ่ง รบกวนหรือไม่โดยการปิดระบบ หากสิ่งรบกวนนั้นหยุด แสดง ว่าอาจเกิดจากคอมพิวเตอร์หรืออุปกรณ์ต่อเชื่อมตัวใดตัวหนึ่ง

หากระบบคอมพิวเตอร์ของคุณเป็นต้นเหตุทำ ให้เกิดสิ่ง รบกวนกับการรับสัญญาณวิทยุหรือทีวี ให้ลองแก้ไขสิ่ง รบกวนโดยใช้มาตรการเดียวหรือหลายมาตรการต่อไปนี้:

- หมุนเสาอากาศทีวีหรือวิทยุจนกว่าสิ่งรบกวนจะหยุด
- ย้ายคอมพิวเตอร์ไปยังด้านหนึ่งหรือด้านอื่น ๆ ของทีวีหรือ วิทยุ
- ย้ายคอมพิวเตอร์ออกห่างจากทีวีหรือวิทยุ
- เสียบปลั๊ กคอมพิวเตอร์เข้ากับเต้ารับที่อยู่บนวงจร ไฟฟ้าอื่น ๆ จากทีวีหรือวิทยุ (กล่าวคือ ทำ ให้แน่ใจว่า คอมพิวเตอร์และทีวีหรือวิทยุอยู่บนวงจรไฟฟ้าที่ควบคุม อยู่โดยตัวตัดวงจรไฟฟ้าหรือฟิวส์อื่น ๆ)

หากจำ เป็น ให้ปรึกษาผู้ให้บริการที่ได้รับอนุญาตของ Apple หรือ Apple ดูข้อมูลบริการและสนับสนุนที่มากับผลิตภัณฑ์ Apple ของคุณ หรือ ให้ปรึกษาช่างเทคนิค วิทยุ/ทีวี ที่มี ประสบการณ์สำ หรับข้อเสนอแนะเพิ่มเติม

ข้อสำ คัญ: การเปลี่ยนแปลงหรือแก้ไขผลิตภัณฑ์นี้โดยไม่ได้ รับอนุญาตจาก Apple Inc. อาจทำให้การเข้ากันได้กับ EMC เป็นโมฆะและทำ ให้คุณไม่สามารถใช้ผลิตภัณฑ์ได้อีกต่อไป ผลิตภัณฑ์นี้ได้รับการทดสอบการเข้ากันได้กับ EMC ภายใต้ เงื่อนไขต่าง ๆ ที่รวมถึงการใช้อุปกรณ์ต่อเชื่อมของ Apple และ สายหุ้มกับตัวเชื่อมต่อระหว่างส่วนประกอบระบบของ Apple

เป็นเรื่องสำ คัญที่คุณต้องใช้อุปกรณ์ต่อพ่วงของ Apple และสาย และตัวเชื่อมต่อแบบหุ้มฉนวนระหว่างคอมโพเนนต์ของระบบเพื่อ ลดโอกาสการก่อให้เกิดสิ่งรบกวนกับวิทยุ ชุดทีวี และอุปกรณ์ อิเล็กทรอนิกส์อื่น ๆ คุณสามารถหาอุปกรณ์ต่อเชื่อมของ Apple และสายหุ้มกับตัวเชื่อมต่อที่ดีได้จากผู้ค้าที่ได้รับอนุญาตจาก Apple สำ หรับอุปกรณ์ต่อเชื่อมที่ไม่ได้เป็นของ Apple ให้ติดต่อ ผู้ผลิตหรือผู้แทนจำ หน่ายเพื่อขอความช่วยเหลือ

ฝ่ายที่รับผิดชอบ (ติดต่อเรื่อง FCC เท่านั้น):

Apple Inc. Corporate Compliance 1 Infinite Loop, MS 91-1EMC Cupertino, CA 95014

#### **แถลงการณ์ด้านอุตสาหกรรมประเทศแคนาดา**

อุปกรณ์นี้เป็นไปตามมาตรฐาน RSS ที่ได้รับการยกเว้นใบ อนุญาตอุตสาหกรรมของแคนาดา การดำ เนินงานอยู่ภาย ใต้สองเงื่อนไขดังต่อไปนี้: (1) อุปกรณ์นี้อาจไม่เป็นเหตุให้ เกิดสิ่งรบกวน และ (2) อุปกรณ์นี้ต้องยอมรับสิ่งรบกวนใดๆ รวมไปถึงสิ่งรบกวนที่อาจเป็นเหตุให้เกิดการดำ เนินงานที่ไม่ ต้องการของอุปกรณ์

Cet appareil est conforme aux normes CNR exemptes de licence d'Industrie Canada. Le fonctionnement est soumis aux deux conditions suivantes : (1) cet appareil ne doit pas provoquer d'interférences et (2) cet appareil doit accepter toute interférence, y compris celles susceptibles de provoquer un fonctionnement non souhaité de l'appareil.

#### **Korea Warning Statements**

대한민국 규정 및 준수

미래창조과학부고시에 따른 고지사항 해당 무선설비는 운용 중 전파혼신 가능성이 있으므로, 인명안전과 관련된 서비스에 사용할 수 없습니다.

B급 기기(가정용 방송통신기자재) 이 기기는 가정용(B급) 전자파적합기기로서 주로 가정에서 사용하는 것을 목적으로 하며, 모든 지역에서 사용할 수 있습니다.

#### **ใบรับรองการสื่อสารไร้สายของสิงคโปร์**

Complies with IDA Standards<br>DB00063

#### **แถลงการณ์การสื่อสารไร้สายของไต้หวัน** 無線設備的警告聲明

經型式認證合格之低功率射頻電機,非經許可,公司、 商號或使用者均不得擅自變更頻率、加大功率或變更原 設計之特性及功能。低功率射頻電機之使用不得影響飛 航安全及干擾合法通信;經發現有干擾現象時,應立即 。<br>停用・並改善至無干擾時方得繼續使用。前項合法通信<br> 指依電信法規定作業之無線電通信。低功<mark>率射頻電機</mark>須 忍受合法通信或工業、科學及醫療用電波輻射性電機設 備之干擾。

#### 如有這 頻率:

於 5.25GHz 至 5.35GHz 區域內操作之 無線設備的警告聲明 工作頻率 5.250 ~ 5.350GHz 該頻段限於室內使用。

#### **แถลงการณ์คลาส B ตามมาตรฐาน VCCI ของญี่ปุ่น**

情報処理装置等電波障害自主規制について

この装置は、情報処理装置等電波障害自主規制協議 会 (VCCI) の基準に基づくクラス B 情報技術装置で す。この装置は家庭環境で使用されることを目的と していますが、この装置がラジオやテレビジョン受 信機に近接して使用されると、受信障害を引き起こ すことがあります。

取扱説明書に従って正しい取扱をしてください。

#### <span id="page-65-1"></span>**ชุมชนยุโรป**

Apple Inc. ขอประกาศไว้ ณ ที่นี้ว่าอุปกรณ์ไร้สายนี้เป็นไป ตามข้อเรียกร้องที่จำ เป็นและข้อกำ หนดอื่นๆ ที่เกี่ยวข้องของ แนวทาง R&TTE

สำ เนาของการประกาศความสอดคล้องกับ EU มีให้ใช้งาน ออนไลน์ที่ [www.apple.com/euro/compliance](http://www.apple.com/euro/compliance)

ตัวแทนของ Apple ใน EU คือ Apple Distribution International, Hollyhill Industrial Estate, Cork, Ireland

# C E

के जि

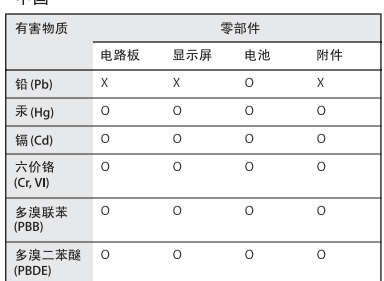

O: 表示该有害物质在该部件所有均质材料中的含量均在<br>GB/T 26572-2011 规定的限量要求以下。

X: 表示该有害物质至少在该部件的某一均质材料中的含<br>量超出 GB/T 26572-2011 规定的限量要求。

根据中国电子行业标准SJ/T 11364-2014 和相关的中国<br>政府法规,本产品及其某些内部或外部组件上可能带 有环保使用期限标识。取决于组件和组件制造商,产 品及其组件上的使用期限标识可能有所不同。组件上 的使用期限标识优先于产品上任何与之相冲突的或 的反应《派说》、<br>不同的环保使用期限标识。

# $\left( 10 \right)$

#### **การเปลี่ยนแบตเตอรี่**

ควรเปลี่ยนแบตเตอรี่ลิเธียม-ไอออนใน iPod nano โดย Apple หรือผู้ให้บริการที่ได้รับอนุญาตเท่านั้น และต้อง รีไซเคิลหรือกำ จัดแบตเตอรี่แยกจากขยะในครัวเรือน สำ หรับ ข้อมูลเกี่ยวกับการรีไซเคิลและการเปลี่ยนแบตเตอรี่ ให้ไปที่ [www.apple.com/batteries/replacements](http://www.apple.com/th/batteries/replacements.html)

#### <span id="page-65-0"></span>**ข้อมูลการกำ จัดและรีไซเคิล**

iPod ของคุณต้องถูกกำ จัดอย่างเหมาะสมตามกฎหมายและ กฎเกณฑ์ของท้องถิ่น เพราะผลิตภัณฑ์นี้มีแบตเตอรี่ จึงต้อง กำ จัดผลิตภัณฑ์แยกต่างหากจากขยะในครัวเรือน เมื่อ iPod หมดอายุการใช้งาน ให้ติดต่อ Apple หรือผู้มีอำนาจในท้อง ถิ่นของคุณเพื่อเรียนรู้เกี่ยวกับตัวเลือกในการรีไซเคิล

สำ หรับข้อมูลเกี่ยวกับโปรแกรมการรีไซเคิลของ Apple ให้ไปที่: [www.apple.com/recycling](http://www.apple.com/recycling)

#### **Türkiye**

Türkiye Cumhuriyeti: AEEE Yönetmeliğine Uygundur

#### **จีน**

警告: 不要刺破或焚烧。该电池不含水银。

#### 注意

电池只能由 Apple 或 Apple 授权服务商进行 更换,用错误型号电池更换会有爆炸危险。

**ไต้หวัน**

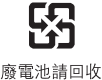

#### 警告

本電池如果更換不正確會有爆炸的危險 請依製造商說明書處理用過之電池 請勿戳刺或焚燒。此電池不含汞。

สหภาพยุโรป ข้อมูลการกำ จัดอุปกรณ์อิเล็กทรอนิกส์และ แบตเตอรี่

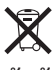

สัญลักษณ์ข้างต้นหมายความว่าตามกฎหมายและระเบียบ ข้อบังคับท้องถิ่น ผลิตภัณฑ์ของคุณและ/หรือแบตเตอรี่ของ เครื่องควรกำ จัดแยกจากขยะในครัวเรือน เมื่อผลิตภัณฑ์นี้ หมดอายุการใช้งาน ให้นำ ไปยังจุดรวบรวมที่หน่วยงานท้อง ถิ่นกำ หนด การแยกการกำ จัดและการรีไซเคิลผลิตภัณฑ์ ของคุณและ/หรือแบตเตอรี่จะช่วยรักษาทรัพยากรธรรมชาติ และทำ ให้มั่นใจว่าการนำ กลับมาใช้ใหม่นั้นจะปลอดภัยต่อ สุขภาพและสิ่งแวดล้อม

**Union Européenne—informations sur l'élimination** Le symbole ci-dessus signifie que, conformément aux lois et réglementations locales, vous devez jeter votre produit et/ou sa batterie séparément des ordures ménagères. Lorsque ce produit arrive en fin de vie, apportez-le à un point de collecte désigné par les autorités locales. La collecte séparée et le recyclage de votre produit et/ou de sa batterie lors de sa mise au rebut aideront à préserver les ressources naturelles et à s'assurer qu'il est recyclé de manière à protéger la santé humaine et l'environnement.

**Europäische Union—Informationen zur Entsorgung** Das oben aufgeführte Symbol weist darauf hin, dass dieses Produkt und/oder die damit verwendete Batterie den geltenden gesetzlichen Vorschriften entsprechend und vom Hausmüll getrennt entsorgt werden muss. Geben Sie dieses Produkt zur Entsorgung bei einer offiziellen Sammelstelle ab. Durch getrenntes Sammeln und Recycling werden die Rohstoffreserven geschont und es ist sichergestellt, dass beim Recycling des Produkts und/oder der Batterie alle Bestimmungen zum Schutz von Gesundheit und Umwelt eingehalten werden.

**Unione Europea—informazioni per lo smaltimento** Il simbolo qui sopra significa che, in base alle leggi e alle normative locali, il prodotto e/o la sua batteria dovrebbero essere riciclati separatamente dai rifiuti domestici. Quando il prodotto diventa inutilizzabile, portalo nel punto di raccolta stabilito dalle autorità locali. La raccolta separata e il riciclaggio del prodotto e/o della sua batteria al momento dello smaltimento aiutano a conservare le risorse naturali e assicurano che il riciclaggio avvenga nel rispetto della salute umana e dell'ambiente.

**Europeiska unionen—Information om kassering** Symbolen ovan betyder att produkten och/ eller dess batteri enligt lokala lagar och bestämmelser inte får kastas tillsammans med hushållsavfallet. När produkten har tjänat ut måste den tas till en återvinningsstation som utsetts av lokala myndigheter. Genom att låta den uttjänta produkten och/eller dess batteri tas om hand för återvinning hjälper du till att spara naturresurser och skydda hälsa och miljö.

**Brasil—Informações sobre descarte e reciclagem**

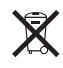

O símbolo indica que este produto e/ou sua bateria não devem ser descartadas no lixo doméstico. Quando decidir descartar este produto e/ou sua bateria, faça-o de acordo com as leis e diretrizes ambientais locais. Para informações sobre substâncias de uso restrito, o programa de reciclagem da Apple, pontos de coleta e telefone de informações, visite [www.apple.com/br/environment](http://www.apple.com/br/environment)

**Información sobre eliminación de residuos y reciclaje**

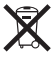

El símbolo indica que este producto y/o su batería no debe desecharse con los residuos domésticos. Cuando decida desechar este producto y/o su batería, hágalo de conformidad con las leyes y directrices ambientales locales. Para obtener información sobre el programa de reciclaje de Apple, puntos de recolección para reciclaje, sustancias restringidas y otras iniciativas ambientales, visite [www.apple.com/la/environment](http://www.apple.com/la/environment)

#### **Apple และสิ่งแวดล้อม**

ที่ Apple เราตระหนักถึงความรับผิดชอบในการ ช่วยลดผลกระทบต่อสิ่งแวดล้อมที่มาจากการทำงาน และผลิตภัณฑ์ของเรา สำ หรับข้อมูลเพิ่มเติม ให้ไปที่ [www.apple.com/environment](http://www.apple.com/environment)

 $\triangle$  Apple Inc. © 2015 Apple Inc. สงวนลิขสิทธิ์

Apple, โลโก้ Apple, Finder, iMovie, iPhone, iPod, iPod nano, iTunes, iTunes U, Mac, OS X และโลโก้ Made for iPod เป็น เครื่องหมายการค้าของ Apple Inc. ซึ่งจดทะเบียนในสหรัฐอเมริกา และประเทศอื่นๆ

EarPods, Lightning และ Multi-Touch เป็นเครื่องหมายการค้า ของ Apple Inc.

Genius และ iTunes Store เป็นเครื่องหมายบริการของ Apple Inc. ซึ่งจดทะเบียนในสหรัฐอเมริกาและในประเทศอื่น ๆ

Apple 1 Infinite Loop Cupertino, CA 95014-2084 408-996-1010 www.apple.com

เครื่องหมายการค้าและโลโก้ Bluetooth® เป็นเครื่องหมายการค้า จดทะเบียนซึ่งเป็นเจ้าของโดย Bluetooth SIG Inc. และ Apple Inc. สามารถใช้เครื่องหมายนี้ภายใต้ใบอนุญาต

NIKE และ Swoosh design เป็นเครื่องหมายการค้าของ NIKE Inc. และบริษัทในเครือและมีการใช้ภายใต้ใบอนุญาต

ชื่อบริษัทและชื่อผลิตภัณฑ์อื่นๆ ที่อ้างถึงในที่นี้คือ เครื่องหมายการค้าของบริษัทนั้นๆ ตามลำ ดับ

ได้มีความพยายามทุกวิถีทางเพื่อให้แน่ใจว่าข้อมูลในคู่มือนี้มี ความถูกต้องแม่นยำ Apple จะไม่รับผิดชอบต่อข้อผิดพลาด ทางการพิมพ์หรือทางเสมียน

คุณสมบัติบางประการอาจไม่มีให้ใช้งานครบทุกพื้นที่ ความพร้อม ใช้งานของแอพอาจเปลี่ยนแปลงได้

TH019-00154/2015-07